### www.aandd.ru www.aandd.ru www.aandd.ru www.aandd.ru WW.aandd.ru ww.aandd.ru WWW.aandd.ru WWW.aandd.ru

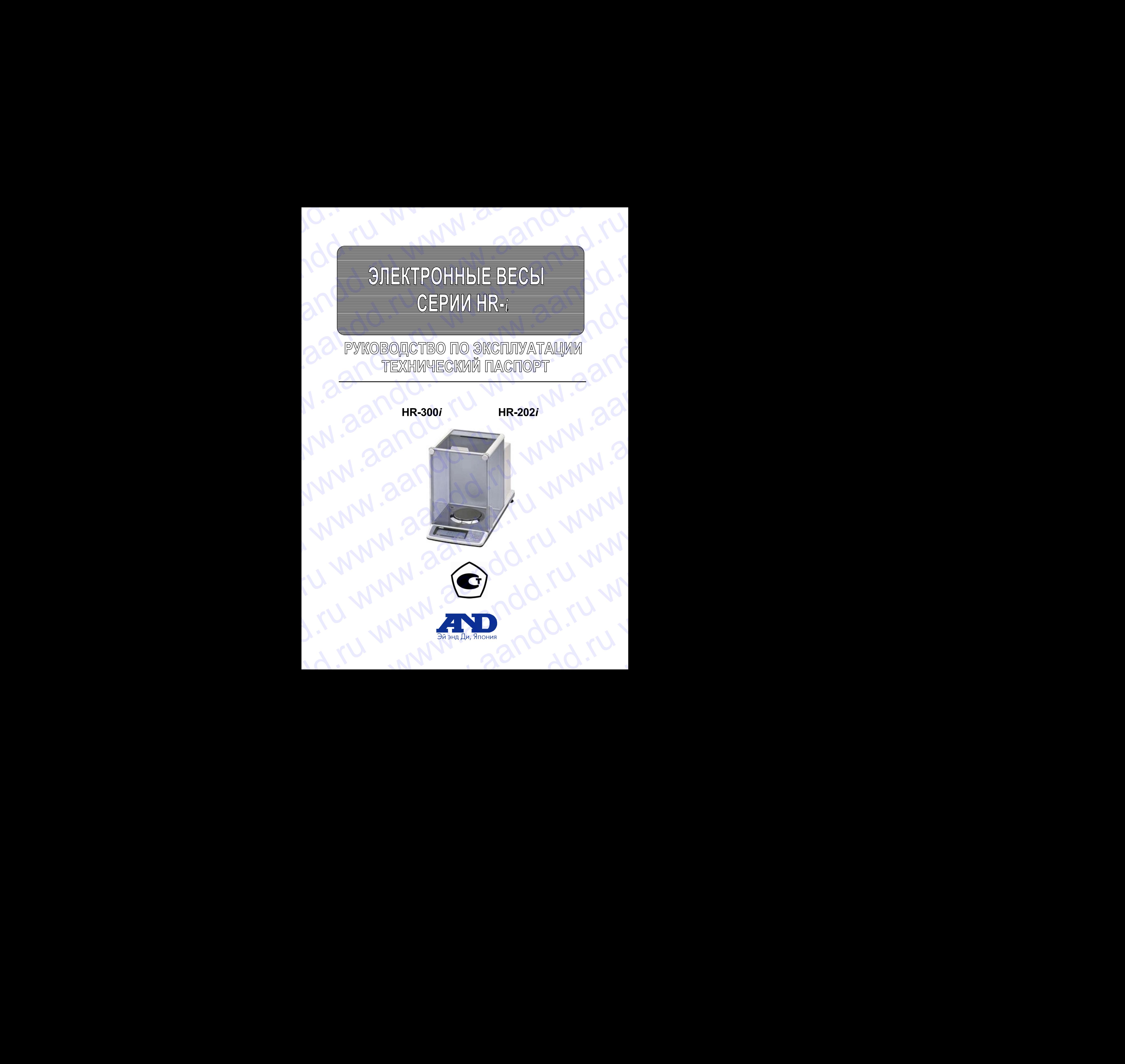

### Содержание

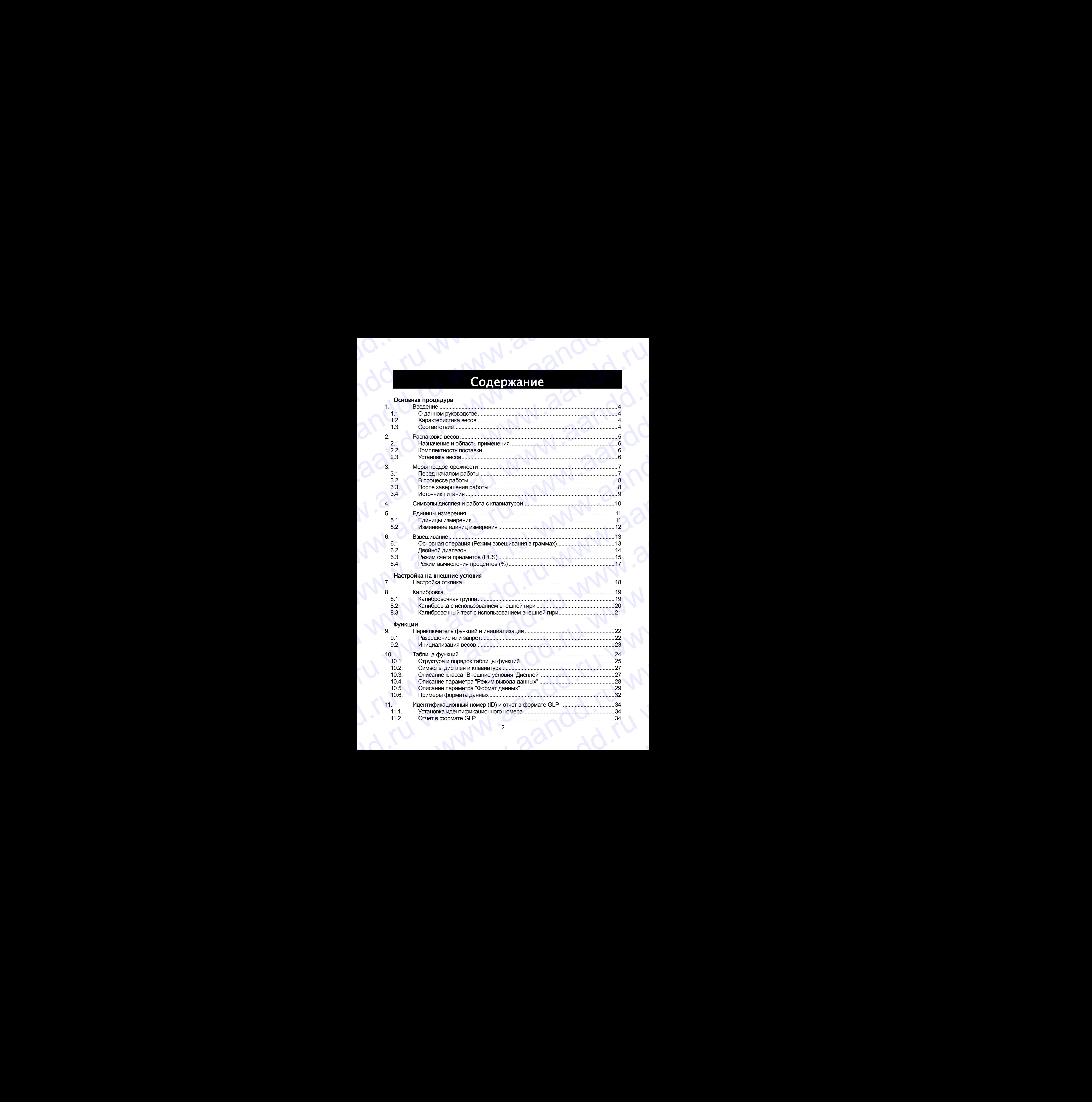

2

11.2. Отчет в формате GLP ............................................................................................34

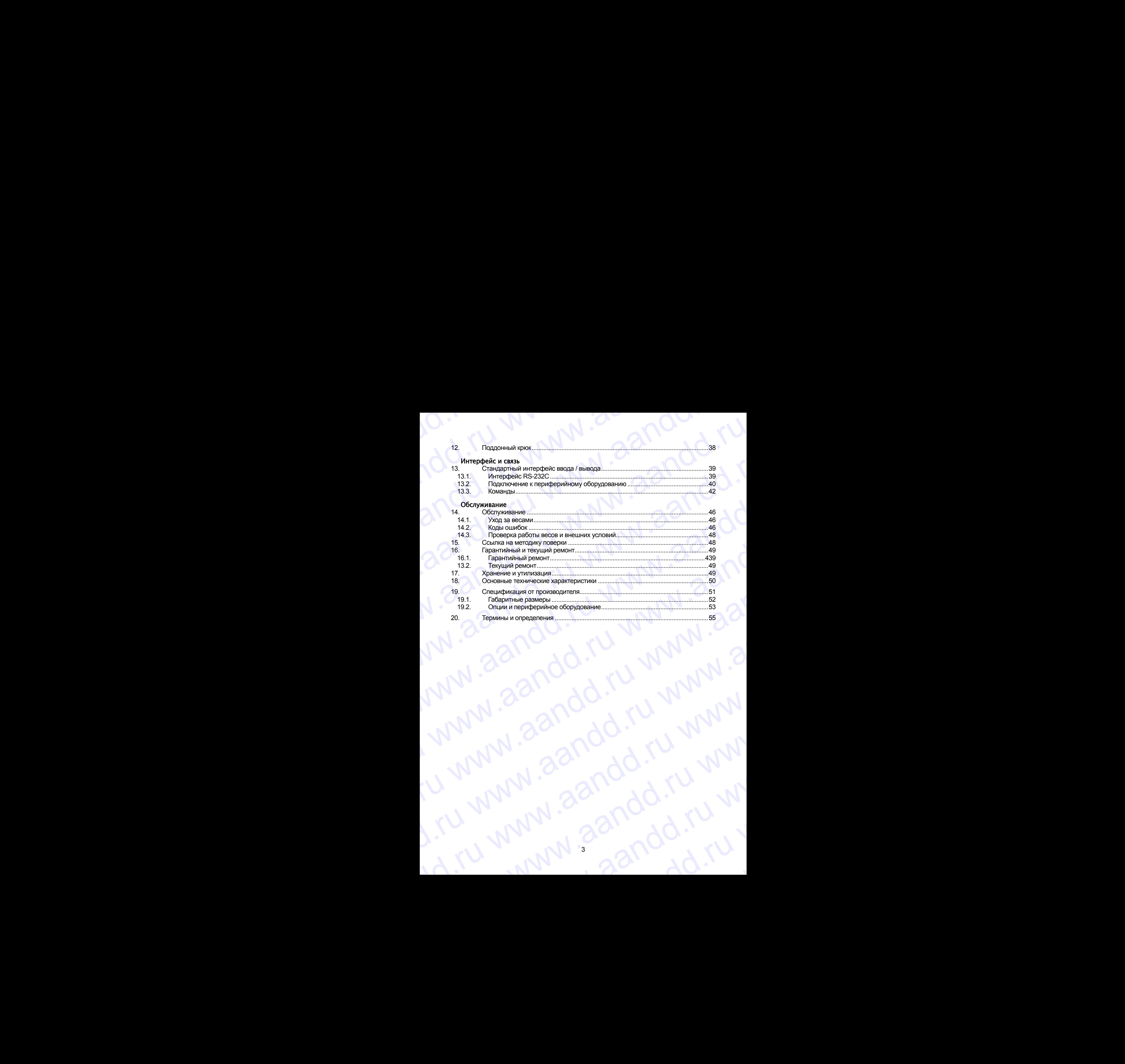

### <span id="page-3-0"></span>1. Введение

andd.ru www.aandd.ru

В данном руководстве описываются принципы работы весов серии HR-*i* и даются рекомендации по улучшению результатов их работы. Внимательно прочтите это руководство и имейте его под рукой для последующих обращений. B данном руководстве описываются принципы работы весов серии HR-i и даются<br>Рекомендации по улучшению результатов их работы. Внимательно прочтите это B. BELIGHT CO. AND THE SECTION CONTRACT SCALE AND A THE SECTION OF THE STATE OF THE STATE OF THE STATE OF THE STATE OF THE STATE OF THE STATE OF THE STATE OF THE STATE OF THE STATE OF THE STATE OF THE STATE OF THE STATE OF **1. ВВЕРДЕНИЕ**<br>В данном руководстве описываются принципы работы весов серии HR-*i* и даются<br>рекомендации по улучшению результатов их работы. Внимательно прочтите это<br>руководство и имейте его под рукой для последующих обра

### 1.1. О данном руководстве

Настоящее руководство состоит из пяти частей:

Основная операция ...............Меры предосторожности, устройство весов и основная процедура взвешивания.

Настройка на внешние условия ..Регулировка отклика (стабилизации) при возможном наличии вибрации или сквозняков, способы обеспечения точного взвешивания при колебаниях внешней температуры, калибровка и калибровочные тесты. **1. Введение**<br>В данном руководстве описываются принципы работы весов серии НR-1 и даются<br>руководство и имейте его под рукой для последующих обращений.<br>1.1. **О данном руководство состоит из пить частей:**<br>Соновная операция

Функции .....................................Различные функции весов.

Серийный интерфейс RS-232C .Серийный интерфейс, который позволяет выполнить подключение к ПК для последующей обработки результатов взвешивания, а также управления весами. Серийный интерфейс позволяет также подключить весы к принтеру. 1. Введение описываются принципы работы весою серии HR-1 и даются режимендации по улучшению результатов их работы. Внимательно прочтите это руководство и имейте его под рукой для последующих обращений.<br>1.1. О данном руков **BREATHINE**<br>
В данном руководстве описываются принципы работы весов серии HR-1 и даются<br>
рекомендации по улучшению результатов их работы. Внимательно прочите это<br>
руководство и имейте его под руководство состоит из пяти ч  $\blacksquare$   $\blacksquare$   $\bl$ 1. Введиение симанизотся принципы работы веся серии HR-1 и даются рекоматристического рекоматристического рекоматристического рекоматристического рекоматристического рекоматристического рекоматристического рекоматристиче **BEPIACE INCREASE ASSEM CONDUCT CONDUCT CONDUCT CONDUCT CONDUCT CONDUCT CONDUCT CONDUCT CONDUCT CONDUCT CONDUCT CONDUCT CONDUCT CONDUCT CONDUCT CONDUCT CONDUCT CONDUCT CONDUCT CONDUCT CONDUCT CONDUCT CONDUCT CONDUCT COND** 

Обслуживание ........................Порядок обслуживания весов, коды ошибок, устранение неисправностей, спецификация и опции.

### 1.2. Характеристика весов

- Настройка отклика, позволяющая адаптироваться к сквознякам и/или вибрации, выполняется в таблице функций.
- Данные, в формате GLP, GMP и ISO, могут быть выведены через интерфейс RS-232C.
- Поддонный крюк, доступный в качестве опции, для измерения плотности и взвешивания магнитных материалов.
- Большой выбор единиц измерения массы.
- Стандартный серийный интерфейс RS-232C для связи с ПК. Программа WinCT позволяет выполнять обработку данных в среде Windows.

### 1.3. Соответствие

### 1.3.1. Соответствие нормам FCC

Данное оборудование генерирует, использует и может излучать энергию радиочастоты. Результаты испытания данного оборудования показали его соответствие требованиям к вычислительным устройствам Класса A, относящимся к Подразделу J Части 15 норм FCC. Эти нормы служат для обеспечения защиты от помех при коммерческом использовании оборудования. Если данный прибор работает в жилой зоне, он может вызывать радиопомехи, защиту от которых пользователь, при необходимости, должен обеспечивать за свой счет. **ENDACHIVE**<br>
We are all propositions and the proposition of the proposition of the proposition of the proposition of the proposition of the proposition of the proposition of the proposition of the proposition of the pro **EREAT CHANNE SECTION CONTROL CONTROL CONTROL CONTROL CONTROL CONTROL CONTROL CONTROL CONTROL CONTROL CONTROL CONTROL CONTROL CONTROL CONTROL CONTROL CONTROL CONTROL CONTROL CONTROL CONTROL CONTROL CONTROL CONTROL CONTRO EXECUTE CONTINUES AND ANOTHING CONTINUES AND ANOTHING ANOTHING AND ANOTHING ANOTHING ANOTHING ANOTHING ANOTHING ANOTHING ANOTHING ANOTHING ANOTHING ANOTHING ANOTHING ANOTHING ANOTHING ANOTHING ANOTHING ANOTHING ANOTHING BERGING INTERFERITE SECTION CONSUMERATION** CONSUMER THE VALUE OF A CONSUMERATION CONSUMER THE CONSUMERATION CONSUMER CONSUMER CONSUMER CONSUMER CONSUMER CONSUMER CONSUMER CONSUMER CONSUMER CONSUMER CONSUMER CONSUMER CONS www.aris et mongrood Am conceaus of pinules and<br>
11. Correlation (according to the mondal conceaused and<br>
Correlation of the mondal conceaused and<br>
Correlation of the mondal conceaused and<br>
Correlation of the mondal conce Package photosical Mathematical Contents and the mathematical Contents and the mathematical contents are contents and the mathematical contents are contents and the mathematical contents are contents and the mathematical www.aander www.aander the control control control control control control control control control control control control control control control control control control control control control control control control co www.aandd.ru www.aandd.ru www.aandd.ru www.aandd.ru неисправностей, спецификция и опции.<br>
• Неисправностей, спецификций и опции.<br>
• выполнения в промене GUP, GMP и ISO, могу быть вывестнего и тебли в системения в променения с приним в в качестве опции. для измерения плотн и насирома отношения домобили и следует в местник на подали связание с политических соверения при соверения при соверения при соверении на при соверении на при соверении на при соверении на при соверении и соверения при с SON HUGO BANNING REPAIR MANUFORM MANUFORM MANUFORM AND REPAIR OF THOROTHER IN THE CONTENT TO TO THE THAT CONTENT TO THE CONTENT CONTENT CONTENT CONTENT CONTENT CONTENT CONTENT CONTENT CONTENT CONTENT CONTENT CONTENT CONTE EXAMPLE CONTENTE AND MANUSON CONTENTE AND THE CONTENTE CONTENTE AND RECORD CONTENTE CONTENTE CONTENTE CONTENTE CONTENTE CONTENTE CONTENTE CONTENTE CONTENTE CONTENTE CONTENTE CONTENTE CONTENTE CONTENTE CONTENTE CONTENTE CON Pesynbratis испытания данного оборудования показали его соответствие требования к вычислительным устройствам Класса А, относящимся к Подразделу J Части 15 норм FCC.<br>Эти нормы служат для обеспечения защить от помех при комм PAZIMONOMEXM, 3aUHTY OT KOTOPIX RONSOBATEN, RPM HEOGXOДИМОСТИ, ДОЛЖЕН Обеспечивать<br>
3a CBOЙ CYET.<br>
(FCC- Федеральная комиссия по коммуникациям CШA.)<br>
4

(FCC- Федеральная комиссия по коммуникациям США.)

# 1.3.2. Соответствие Директивам EMC (электромагнитная совместимость) www.aandd.ru www.aandd.ru www.aandd.ru www.aandd.ru

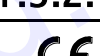

Это оборудование способно подавлять радиопомехи в соответствии предписанием ЕС 89/336/EEC. WWW.AANDRACHTER AMPERITURE AND CONTROLLATED AND CONTROLLATED AND CONTROLLATED AND CONTROLLATED AND CONTROLLATED AND CONTROLLATED AND CONTROLLATED AND CONTROLLATED AND CONTROLLATED AND CONTROLLATED AND CONTROLLATED AND CONT

### <span id="page-4-0"></span>2. Распаковка весов

Аккуратно распакуйте весы. См. иллюстрации ниже, чтобы убедиться, что в поставку входят все необходимые компоненты весов. **1.3.2.** СООТВЕТСТВИЕ ДИРЕКТИВАН ЕМС (ЭЛЕКТРОМАГНИТНАЯ СОВМЕСТИМОСТЬ)<br>CE ЭТО Оборудование способно подавлять радиопомехи в соответствии с<br>предписанием ЕС 89/336/ЕЕС.<br>**2. РАСПАКОВКА ВЕСОВ**<br>Входят все необходимые компоненты

### **Сохраняйте инструкцию для последующего применения. Сохраняйте упаковку для ее дальнейшего использования при доставке весов в органы сертификации для регулярной ежегодной поверки.** 1.3.2. Соответствие Директивам ЕМС (электромагнитная совместимость)<br>
C ( $\overline{\phantom{a}}$  это оборудование способно подавлять радиопомехи в соответствии с предписанием ЕС 89/336/ЕЕС.<br>
2. Распакуйте весы. См. иллюстрации ниже,

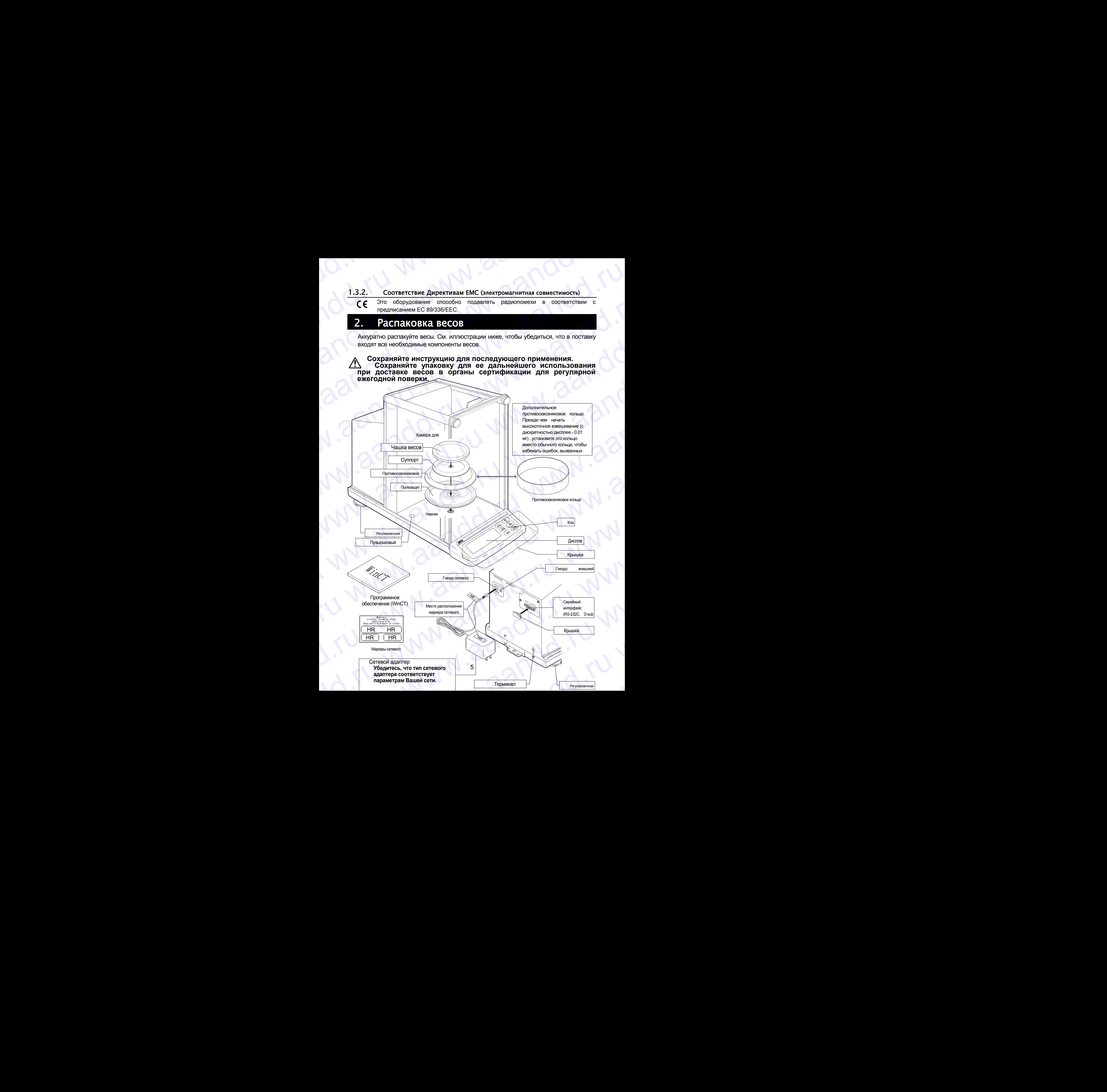

# 2.1. Назначение и область применения andd.ru www.aandd.ru

Весы лабораторные электронные HR предназначены для статического измерения массы веществ и материалов и могут применяться в лабораториях различных предприятий и организаций. есы лабораторные электронные НR предназначены для статического измерения массы<br>Весы лабораторные электронные НR предназначены для статического измерения массы<br>организаций **2.1. Навначены и область применения**<br>Весы лабораторные электронные НR предназначены для статического измерения массы<br>веществ и материалов и могут применяться в лабораториях различных предприятий и<br>организаций.<br>**2.2. КОМП** 

### <span id="page-5-0"></span>2.2. Комплектность поставки

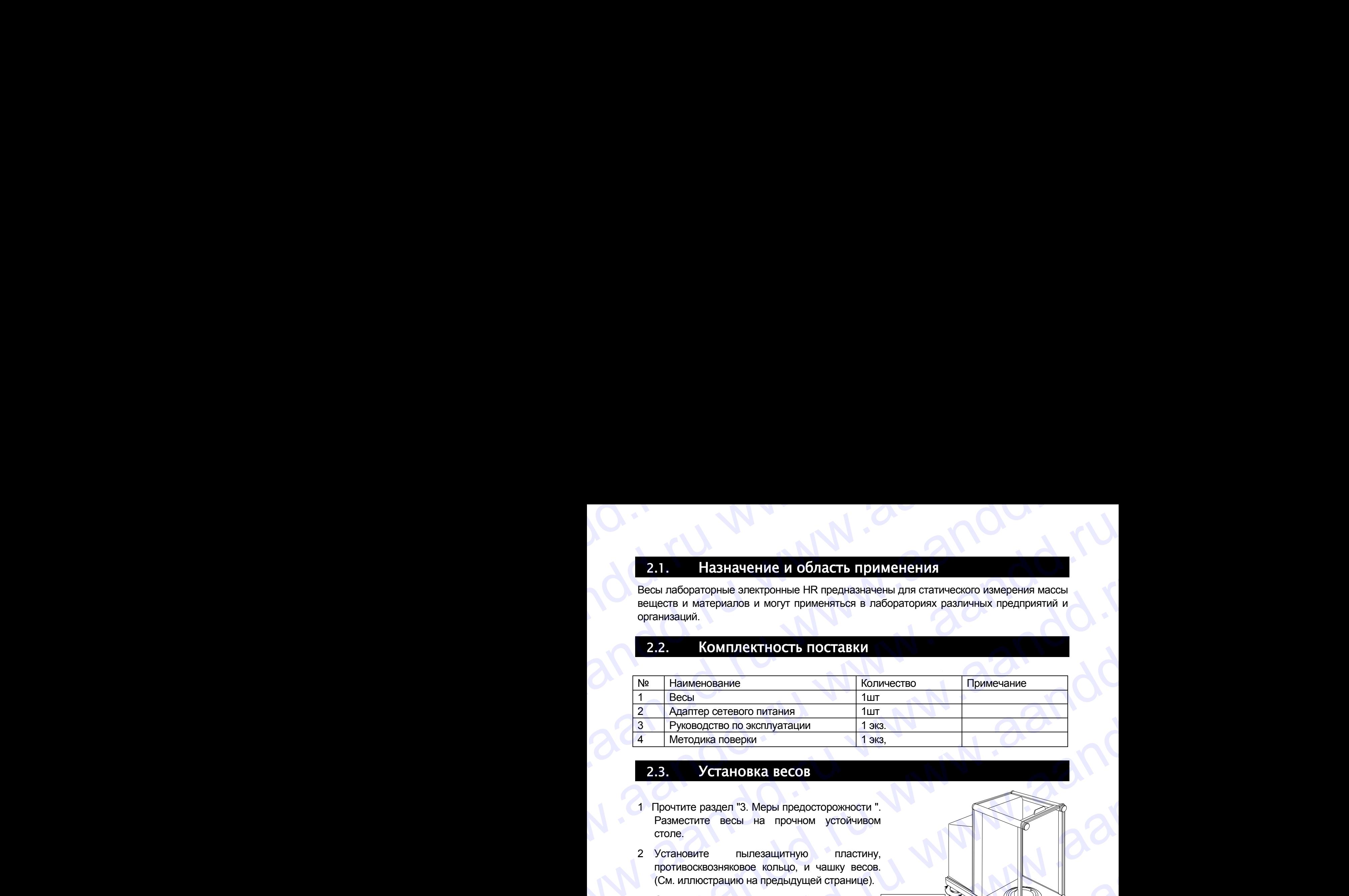

### 2.3. Установка весов

- 1 Прочтите раздел "3. Меры предосторожности ". Разместите весы на прочном устойчивом столе.
- 2 Установите пылезащитную пластину, противосквозняковое кольцо, и чашку весов. (См. иллюстрацию на предыдущей странице).
- 3 С помощью регулировочных ножек отрегулируйте уровень установки весов. Если имеют место проблемы, связанные с наличием статического электричества, заземлите весы
- 4 Убедитесь, что тип сетевого адаптера соответствует параметрам Вашей сети.
- 5 Подключите сетевой адаптер к весам.
- 6 Перед началом работы откалибруйте весы. См. раздел "8. Калибровка".

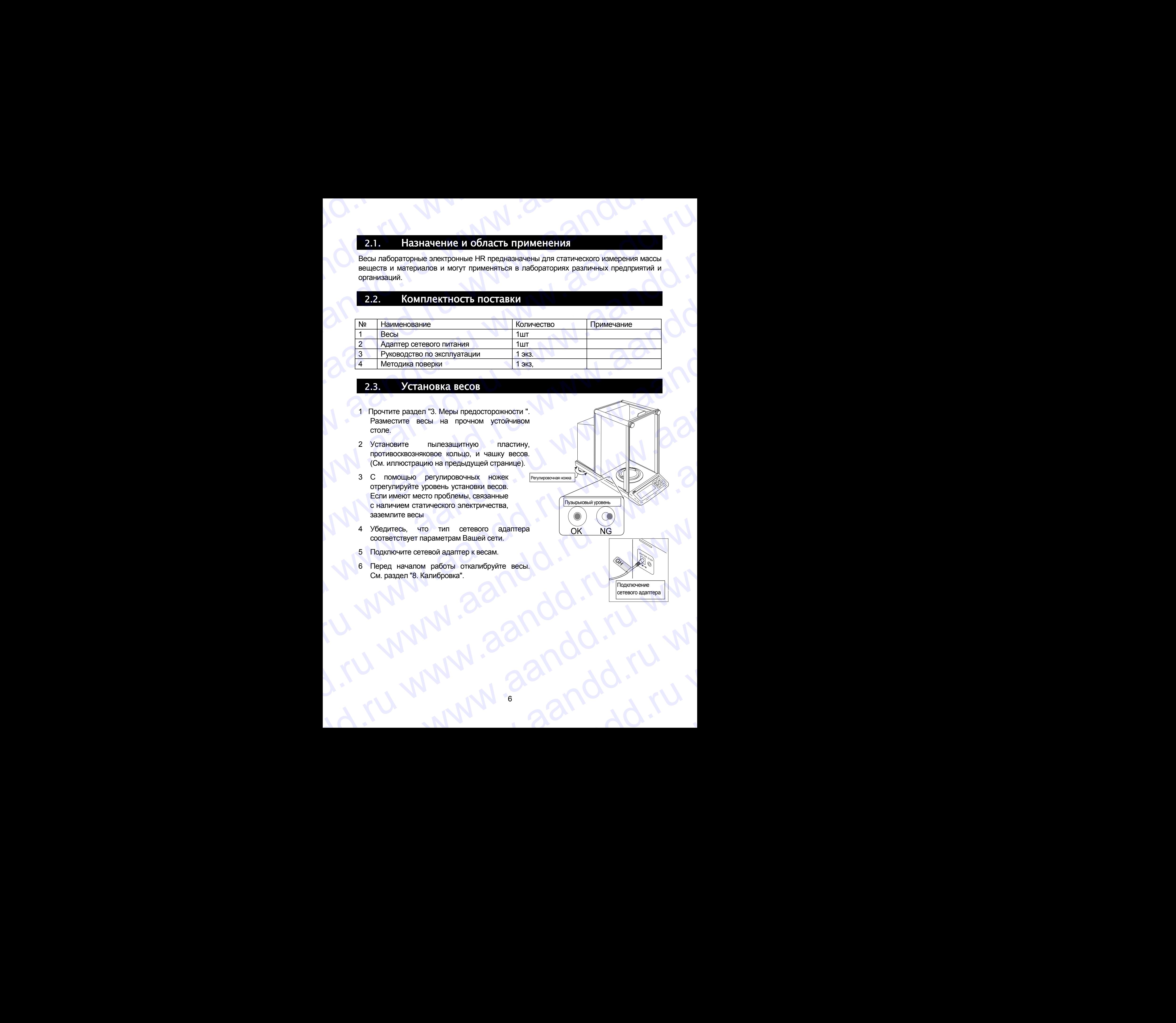

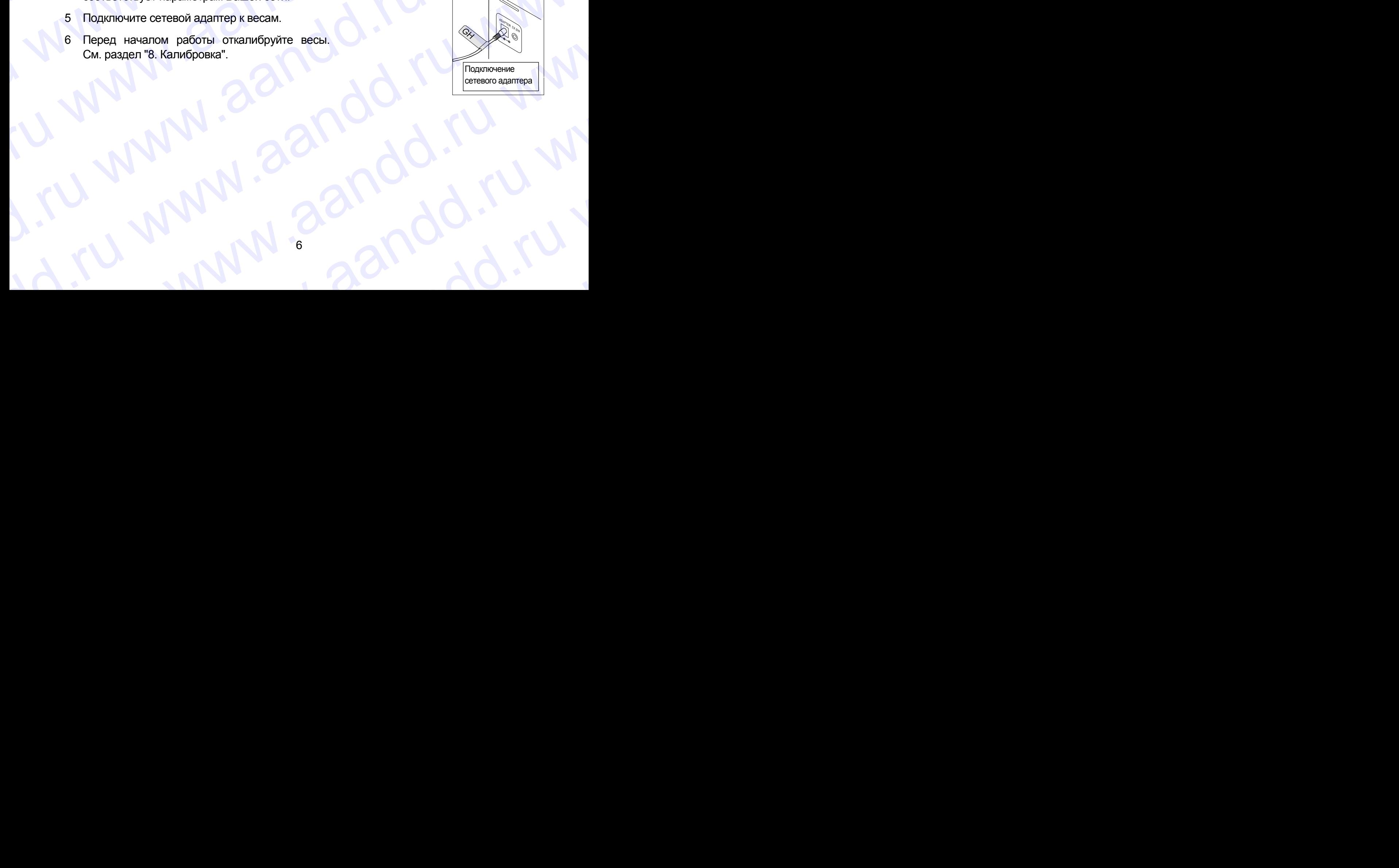

### 3. Меры предосторожности WWW.aandd.ru **B. Mepbi предосторожности**<br>**B.I. Перед началом работы** весов выполните следующие требования.<br>Для обеспечения наилучших результатов работы весов выполните следующие требования.<br>В При использовании сетевого адаптера обеспеч

### 3.1. Перед началом работы

Для обеспечения наилучших результатов работы весов выполните следующие требования.

- Убедитесь, что сетевой адаптер соответствует параметрам Вашей сети.
- При использовании сетевого адаптера обеспечьте стабильное электропитание.
- Наилучшая рабочая температура 20°C при относительной влажности воздуха 50%.
- Помещение, в котором производятся взвешивания должно быть свободно от пыли.
- Стол для взвешивания должен быть прочным и устойчивым. Исключите воздействие вибрации и сквозняков (например, от часто открывающихся окон и дверей). Поверхность стола должна быть горизонтальной. 3. Меры предосторожности<br>
3.1. Перед началом работы<br>
для обеспечения наилучших результатов работы весов выполните следующие требования.<br>
Убедитесь, что сетевой адаптер соответствует параметрам Вашей сети.<br>
— При использо **3.1. Перед началом работы весов выполните спедующие требования.**<br>
для обеспечения наилучших результатов работы весов выполните спедующие требования.<br>
ш Убедитесь, что сетевой адаптер соответствует параметрам Вашей сети. 3. Меры предосторожности<br>
3.1. Перед началом работы вссов выполните следующие требования.<br>
2. Убедитесь, что сетевой адаптер соответствует параметрам Вашей сети.<br>
2. Ири использовании сетевого адаптера обеспечь на стабит **3. Меры предосторожности**<br>
для обеспечения наиручших реаботы всос выполните спедуацие требования.<br>
для обеспечения наиручших реаботы всос выполните спедуацие требования.<br>
- Убедитесь, что сетее ой адаптер соответствует **3.** Меры предосторожности<br>
21. Перед началом работы<br>
21. Перед началом работы<br>
23. Ивание металлом работы весь выполните следуацие требования.<br>
2. Убедитесь, что сетерой далете соответствует параметрам Вашей соти.<br>
2. П **3.** Mepbi предосторожности<br>
Для обеспечения начилом работы<br>
Для обеспечения начилом работы<br>
Убедите - то сетверой адитер советстве ставляние с онарковические с при использовании сетверой для обеспечения с при использован **3.** Mepbi предосторожности<br>
2.1. Перед началом работы<br>
2. Уберитесь что светной адатер согластелет переметные слиже выпили получие рабования<br>
2. Уберитесь что светной адатер согластелет переметный слиже слиже с нам с пер 3. Mepbi предосторожности<br>
2.1. Перед началом работы<br>
2.1. Перед началом работы<br>
2.1. Перед началом работы<br>
2.1. Можете началом работы неской выпользование аскусствование пользование с стали на соборье с пользование с ста 3. Meply new range power www.aandbarrame.org.<br>
2.1. Tepen Havanov paddem<br>
2.1. Tepen Havanov paddem<br>
2. The monotonomeral energy compare of exception the comparation of energy and the comparation of energy and the compara 3. MeDN IDPAOCODDOXHOCHA<br>
Although IDPAOCODDOXHOCHA<br>
Although IDPAOCODDOXHOCHA<br>
WWW.aandbeken mengengan are proposed to the mengengal are although in the second are although in the second to the mengengal are although in 3. Mepu inpegracropoxitiorum<br>
a.1. There is the model and the formula construction interaction construction in the model and the model and the model and the model and the model and the model and the model and the model an For the construction of the maximum constrained the maximum constrained with the maximum constrained with the maximum constrained with the maximum constrained with the maximum constrained with the maximum constrained with  $\frac{1}{1000}$ 
	- Для установки весов, по возможности, используйте углы комнат, т.к. они меньше подвержены вибрации.
	- Не устанавливайте весы рядом с нагревателями или кондиционерами.
	- Не устанавливайте весы под прямым солнечным светом.
	- Рядом с весами не должно быть оборудования, генерирующего магнитное поле.
	- Отрегулируйте установку весов с помощью пузырькового индикатора уровня.
	- *Откалибруйте весы перед началом работы, а также после перемещения в другое место.*
	- Подключите сетевой адаптер. *После перемещения, прогрейте весы в течение, как минимум, одного часа*.
	- **Не устанавливайте весы в местах возможного присутствия воспламеняющихся или коррозийных газов.** www.aandd.ru www.aandd.ru www.aandd.ru www.aandd.ru www.aandd.ru www.aandd.ru www.aandd.ru www.aandd.ru WWW.aandd.ru www.aandd.ru www.aandd.ru

# 3.2. В процессе работы www.aandd.ru www.aandd.ru www.aandd.ru www.aandd.ru

Для обеспечения точного взвешивания необходимо:

Снимите статическое электричество с материала, который необходимо взвесить. Наличие статического заряда на образце (пластике, изоляторе и пр.) может повлиять на результат взвешивания. Во избежание ошибок проведите одну или несколько операций: **З.2. В процессе работы**<br>Для обеспечения точного взвешивания необходимо:<br>С снимите статическое электричество с материала, металлическая камер<br>который необходимо взвесить Напичие статического заряженный материал 3.2. В процессе работы<br>Для обеспечения точного взвешивания необходимо:<br>
— Снимите статическое электричество с материала,<br>
жоторый необходимо взвесить. Наличие статического заряженный материал<br>
заряда на образце (пластике 3.2. В процессе работы<br>Для обеспечения точного взвешивания необходимо:<br> $\Box$  Снимите статическое электричество с материал, коляторе и пр.) может<br>аряда на образце (пластике, изоляторе и пр.) может<br>повлиять на результат взв

- Заземлите весы и снимите статическое электричество с помощью AD-1683;
- Поддерживайте влажность воздуха в помещении выше 45%;
- Используйте металлическую экранирующую камеру;
- Протрите пластиковый образец влажной тканью.
- Частью механизма весов является сильный магнит, поэтому при взвешивании магнитных материалов соблюдайте осторожность. В случае возникновения проблем используйте поддонный крюк (в нижней части весов), чтобы предотвратить влияние магнита на взвешиваемый материал. 3.2. В процессе работы<br>
Для обесчения точного взешивания необходимо:<br>  $\Box$  Снимите статическое электричество с материала.<br>
который необходимо взвесить. Наличие статического заряда на ображеный материал<br>
повлиять на резул 3.2. В процессе работы<br>
Для обеспечения точного взвешивания необходимо:<br>  $\Box$  Снимите статическое электричество с материала,<br>
который необходимо взвешивания, Влажите статического применения необходимо взвешивания, во изб 3.2. **B процессе работы**<br>
Для обеспечения точного взвешивания необходимо:<br>  $\begin{bmatrix}\n\text{G} & \text{G} & \text{G} \\
\text{G} & \text{G} & \text{G} \\
\text{G} & \text{G} & \text{G} \\
\text{G} & \text{G} & \text{G} \\
\text{G} & \text{G} & \text{G} \\
\text{G} & \text{G} & \text{G} \\
\text{G} & \text{G} & \text{G} \\
\text{G} & \text{G} &$ 3.7. В процессе работы<br>
Дивоболения точного вземлияния необходимо:<br>
Посиммие статического витерии перебологии.<br>
моторый необходимо взесить, наличие статического с материала,<br>
заряда на образце (пластие, изольторе и пр.) **EXAMPLE CONFIDENTIST**<br>
The offere energy for the construction of the properties of the properties of the construction of the construction of the construction of the construction of the construction of the construction of **EXAMELY AND CONTROLLECTS (DESCRIPSION)**<br>
And occurrences rotation computes in consequence of active rotation computer and opposite the consequence of active rotation of the consequence of active rotation computer and opp **B.P.** B. **IDOUGCCE DELOTES**<br> *L.* Consideration assessmenting resolutions:<br>
working consideration assessmenting considerations:<br>
working in the consideration assessment in the consideration of the considerations:<br>
and re 3.2. **BIDOUGCCO 20:00111**<br>
Dan of occurrent with the constrained interaction of the constrained interaction of the constrained constrained interaction of the constrained interaction of the constrained interaction of the c **EXA: BRIDOITISCE DESION IS**<br>
This convenience the concernent convenience.<br>
This convenience the concernent convenience contributions of the convenience of the contribution of the convenience of the convenience of the con 32. B. The publisher access the main substitute of the main substitute of the main substitute of the main substitute of the main substitute of the main substitute of the main substitute of the main substitute of the main www.aander www.aander assemble content and the content and the content and the content and the content and the content and the content and the content and the content and the content and the content and the content and t www.are transmitteneous control the control the control the control the control the control the control the control the control the control the control the control the control the control the control the control the cont e the maximum and a summarized continues and a summarized material and a summarized material and the material and the material and the material and the material and the material and the material and the material and the
	- Устраните разницу температур между взвешиваемым образцом и окружающим воздухом. При взвешивании предмета, который холоднее или теплее окружающего воздуха, вокруг него возникают потоки воздуха, которые могут вызвать погрешность в определении массы.
	- Производите каждое взвешивание аккуратно и быстро, чтобы избежать ошибок, вызванных изменением внешних условий.
	- Прежде чем начать взвешивание, при котором дискретность дисплея равна 0.01 мг, для HR-202*i* можно установить противосквозняковое кольцо высокого разрешения вместо обычного кольца, что позволит исключить ошибки, вызванные сквозняком. и в эвешилизмый материал, не моничины и порядке и соверживаемым предуссивном соверживаемы предуссивном соверживаемы предуссивном соверживаемы предуссивном соверживаемы соверживаемы соверживаемы соверживаемы соверживаемы monow воздуха, которые могут вызвать потрешность в определении продолжавление и начальных изменением вызнании только и стандами и состоитель с поставляют от и состоитель дистрели начальных изменения меньшики установить пос -<br>- Прежде чем начать взвешиванию, при котором дискретность<br>дисплет равна 0.01 мг, для HR-2021 можно установить<br>противосказняков - кольца что позволит исключить ошибки, вызванные<br>освозите предметы на чашку весов, не напру
		- Не бросайте предметы на чашку весов, не нагружайте весы грузом, тяжелее максимально допустимого значения массы.
		- Нажимайте клавиши только пальцами, не используйте для этой цели острые предметы (карандаши, ручки).
		- Перед каждым взвешиванием нажимайте клавишу RE-ZERO , чтобы предупредить возникновение ошибок.
		- Периодически калибруйте весы, чтобы избежать возможных ошибок.
		- Если при взвешивании требуется повышенная точность, учитывайте эффект «плавучести» воздуха.
		- Избегайте попадания внутрь весов пыли, жидкостей, металлических частиц.
		- По возможности сократите время измерений (открытие и закрытие дверок, размещение образца и пр.) Используйте пинцет, чтобы избежать изменения температуры, вызванного проникновением руки в весовую камеру. ERISTENT CONTROL DESCRIPTION CONTROL CONTROL CONTROL CONTROL CONTROL CONTROL CONTROL CONTROL CONTROL CONTROL CONTROL CONTROL CONTROL CONTROL CONTROL CONTROL CONTROL CONTROL CONTROL CONTROL CONTROL CONTROL CONTROL CONTROL C -Нажимайте клавиши только пальцами, не используйте для этой<br>
		цели острые предметы (карандаши, лучки).<br>
		-Перед каждым взвешиванием нажимайте клавишу  $\overline{\text{RE-ZERO}}$ ,<br>
		чтобы предупредить возникновение ошибок.<br>
		-Приодически ка Периодически калибруйте весы, чтобы избежать возможных силоток.<br>
		е Если при взвешивании требуется повышенная точность, учитывайте<br>
		эффект «плавучести» воздуха.<br>
		2 Мабегайте попадания внутрь весов пыли, жидкостей,<br>
		металли избегайте попадания внутрь весов пыли, жидкостей,<br>металлических частиц.<br>По возможности сократите время измерений (открытие и<br>закрытие дверок, размещение образца и пр.) Используйте<br>пинцет, чтобы избежать изменения температ WE ABEPOK, PASMELLEHNE OOPASLA N HP.) NCHOLBSYNE<br>T, ЧТОбы ИЗбежать ИЗМЕНЕНИЯ ТЕМПЕРАТУРЫ, ВЫЗВАННОГО МЕДАЛИЗОВАНИЕ В ВЕСОВУЮ КАМЕРУ.<br>RHOBEHNEM РУКИ В ВЕСОВУЮ КАМЕРУ.

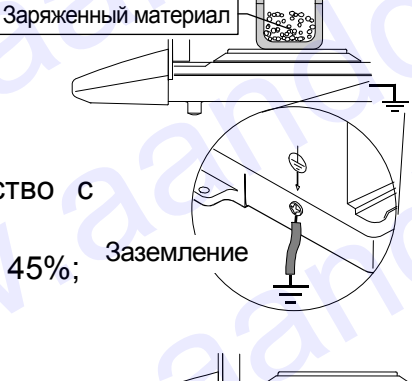

Металлическая камер

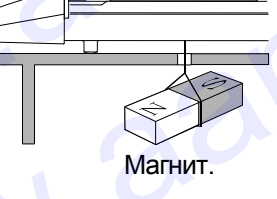

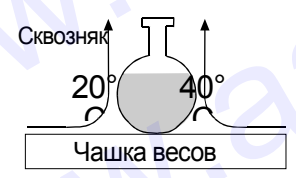

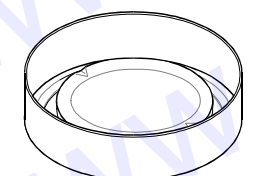

Противосквозняковое. кольцо

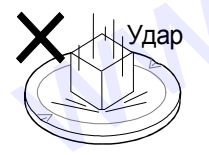

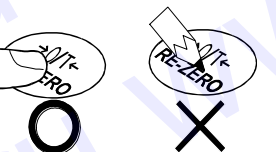

<span id="page-7-0"></span>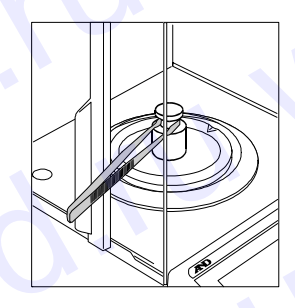

# 3.3. После завершения работы andd.ru www.aandd.ru

- Избегайте механических ударов по весам.
- Не разбирайте весы. В случае необходимости ремонта обратитесь в сервисную службу A&D. WWW.AANDOOR<br>B. Magera Are Magera Are Mexahivyeckwix y/aapos no becam.<br>Re pasophavite becsi. B chyvae HeobxogumMoctiv pemohta
	- Не используйте растворители для чистки весов. Протирайте весы неворсистой тканью, смоченной в теплой воде с мягким моющим средством. B.B. IOCOLO ERISE DUICH IZE COTIS<br>
	Magerante Mexahuveckixx ударов по весам.<br>
	— Избегайте механических ударов по весам.<br>
	— Ве разбирайте весы. В случае необходимости ремонта обратитесь в сервисную службу A&D.<br>
	— В используй

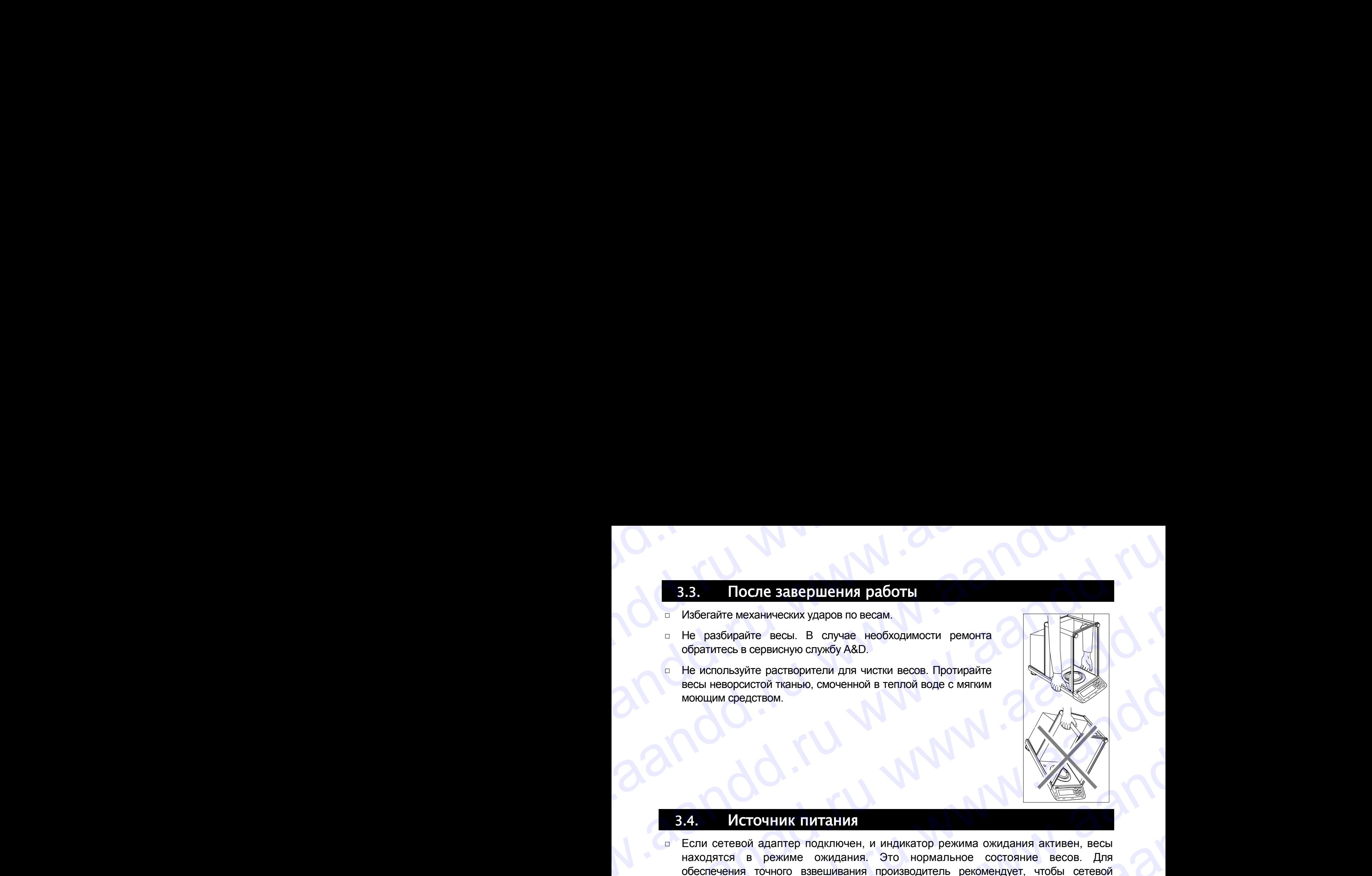

### 3.4. Источник питания

Если сетевой адаптер подключен, и индикатор режима ожидания активен, весы находятся в режиме ожидания. Это нормальное состояние весов. Для обеспечения точного взвешивания производитель рекомендует, чтобы сетевой адаптер был подключен постоянно. 3.3. После завершения работы<br>
— Избегайте механических ударов по весам.<br>
— Не используйте растироситой и для чистии весов. Протидайте<br>
обратитесь в сервискую службы.<br>
— Не используйте растиросителя для чистии весов. Прот  $\begin{array}{|c|c|}\n \hline \textbf{3.3.} \end{array} \begin{tabular}{|c|c|}\n \hline \textbf{3.4.} \end{tabular} \begin{tabular}{|c|c|c|}\n \hline \textbf{3.5.} \end{tabular} \begin{tabular}{|c|c|c|}\n \hline \textbf{3.6.} \end{tabular} \end{tabular} \begin{tabular}{|c|c|c|c|}\n \hline \textbf{3.7.} \end{tabular} \begin{tabular}{|c|c|c|c|}\n \hline \textbf{3.8.} \end{tabular} \begin{tabular}{|c|c|c|c|}\n$ 3.3. Incorre state puterwith pactors!<br>
Waterante Mexiamwecker yiappoon on excant.<br>
The pactoparties exception cryptofy AAD.<br>
The correction framedical convenients in event sector. Opportunity and convenient and www.arendo. www.aandd.ru www.aandd.ru w aandd.ru www.aandd.ru www.aandd.ru www.aandd.ru www.aandd.ru www.aandd.ru www.aandd.ru www.aandd.ru www.aandd.ru www.aandd.ru www.aandd.ru www.aandd.ru www.aandd.ru www.aandd.ru www.aandd.ru www.aandd.ru www.aandd.ru ww WWW.aandd.ru www.aandd.ru www.aandd.ru www.aandd.ru www.aandd.ru www.aandd.ru www.aandd.ru www.aandd.ru www.aandd.ru www.aandd.ru www.aandd.ru www.aandd.ru www.aandd.ru www.aandd.ru www.aandd.ru www.aandd.ru www.aandd.ru w www.aandd.ru www.aandd.ru www.aandd.ru www.aandd.ru www.aandd.ru www.aandd.ru www.aandd.ru www.aandd.ru www.aandd.ru www.aandd.ru www.aandd.ru www.a

### 4. Символы дисплея и работа с клавиатурой www.aandd.ru www.aandd.ru www.aandd.ru www.aandd.ru

### Дисплей

andd.ru www.aandd.ru

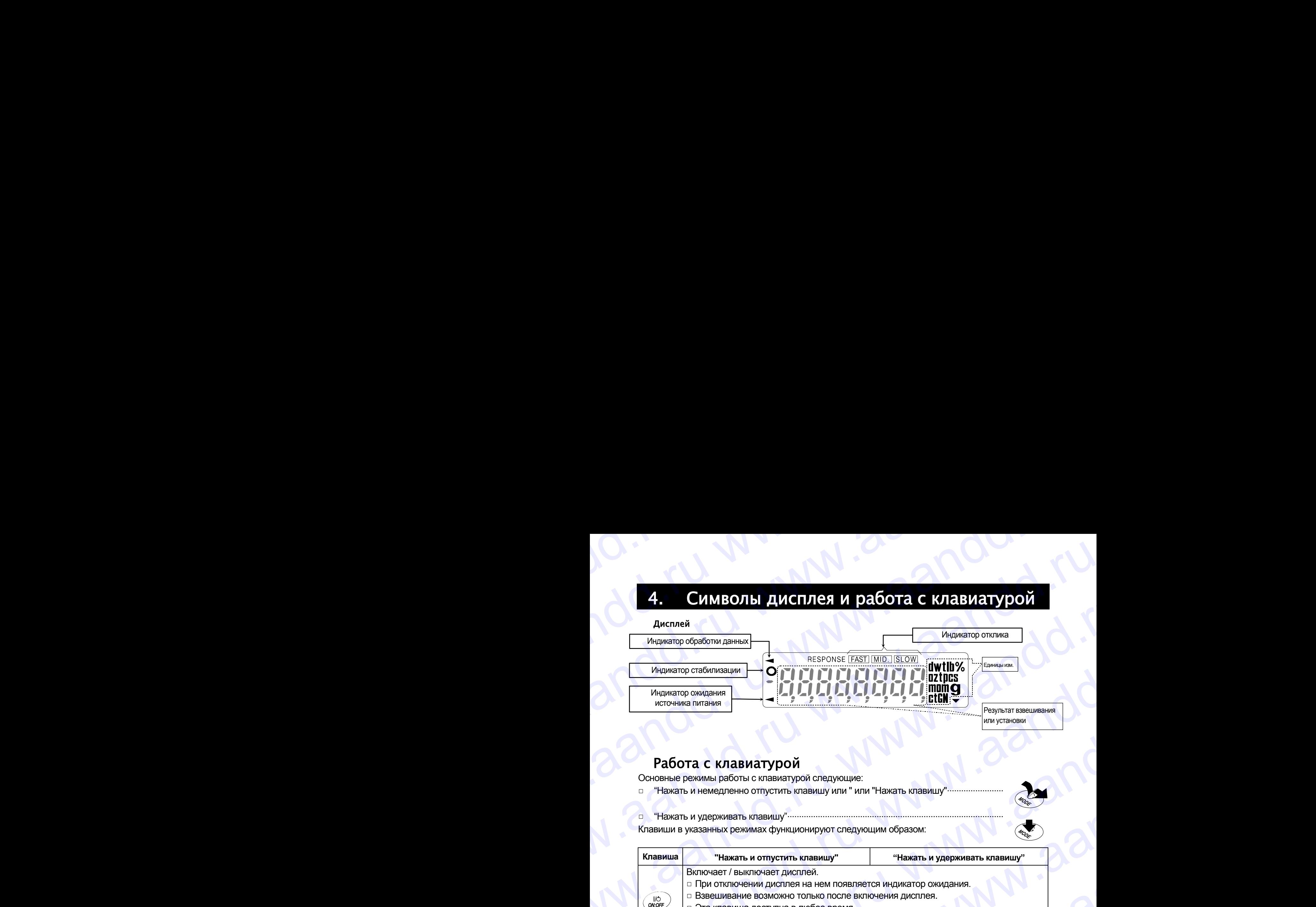

### Работа с клавиатурой

Основные режимы работы с клавиатурой следующие:

"Нажать и немедленно отпустить клавишу или " или "Нажать клавишу"...

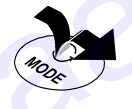

### "Нажать и удерживать клавишу"............................................................................................ Клавиши в указанных режимах функционируют следующим образом:

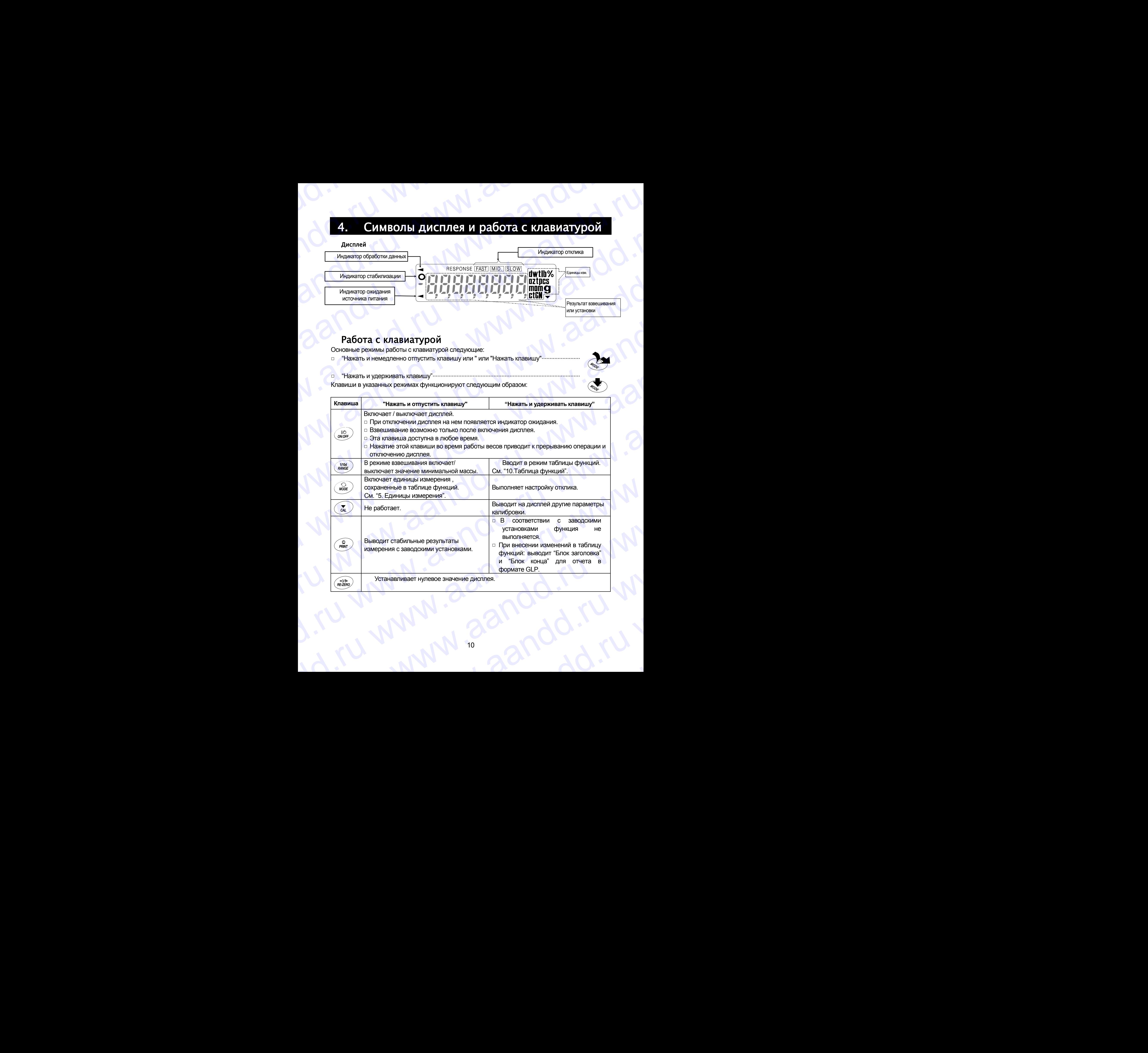

### 5. Единицы измерения WWW.aandd.ru

### <span id="page-10-1"></span><span id="page-10-0"></span>5.1. Единицы измерения

andd.ru www.aandd.ru

В весах серии HR-*i* используются следующие единицы измерения и режимы взвешивания: www.aandd.ru www.aandd.ru www.aandd.ru www.aandd.ru

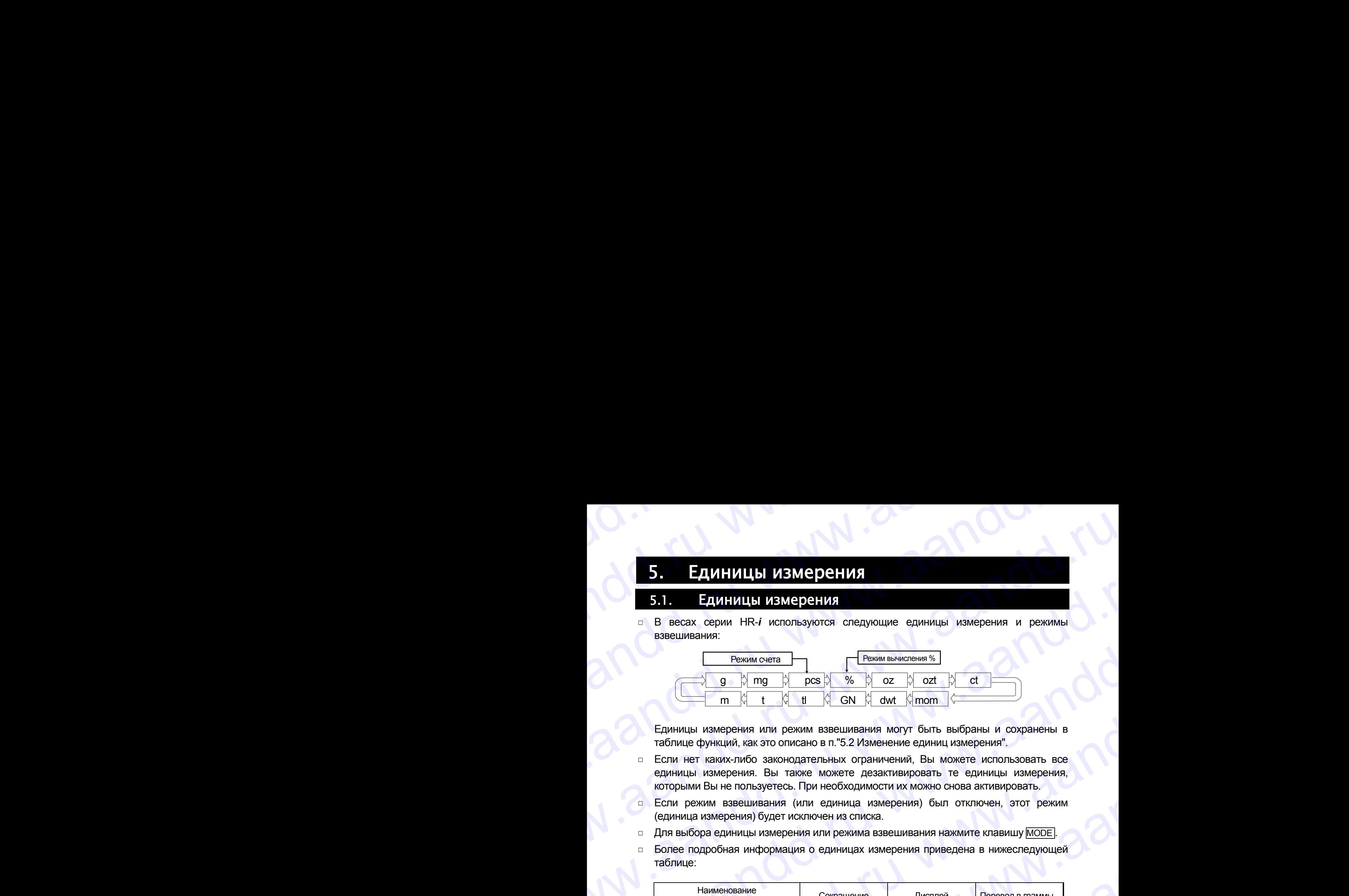

Единицы измерения или режим взвешивания могут быть выбраны и сохранены в таблице функций, как это описано в п."5.2 Изменение единиц измерения".

- Если нет каких-либо законодательных ограничений, Вы можете использовать все единицы измерения. Вы также можете дезактивировать те единицы измерения, которыми Вы не пользуетесь. При необходимости их можно снова активировать.
- Если режим взвешивания (или единица измерения) был отключен, этот режим (единица измерения) будет исключен из списка.
- Для выбора единицы измерения или режима взвешивания нажмите клавишу MODE .
- Более подробная информация о единицах измерения приведена в нижеследующей таблице:

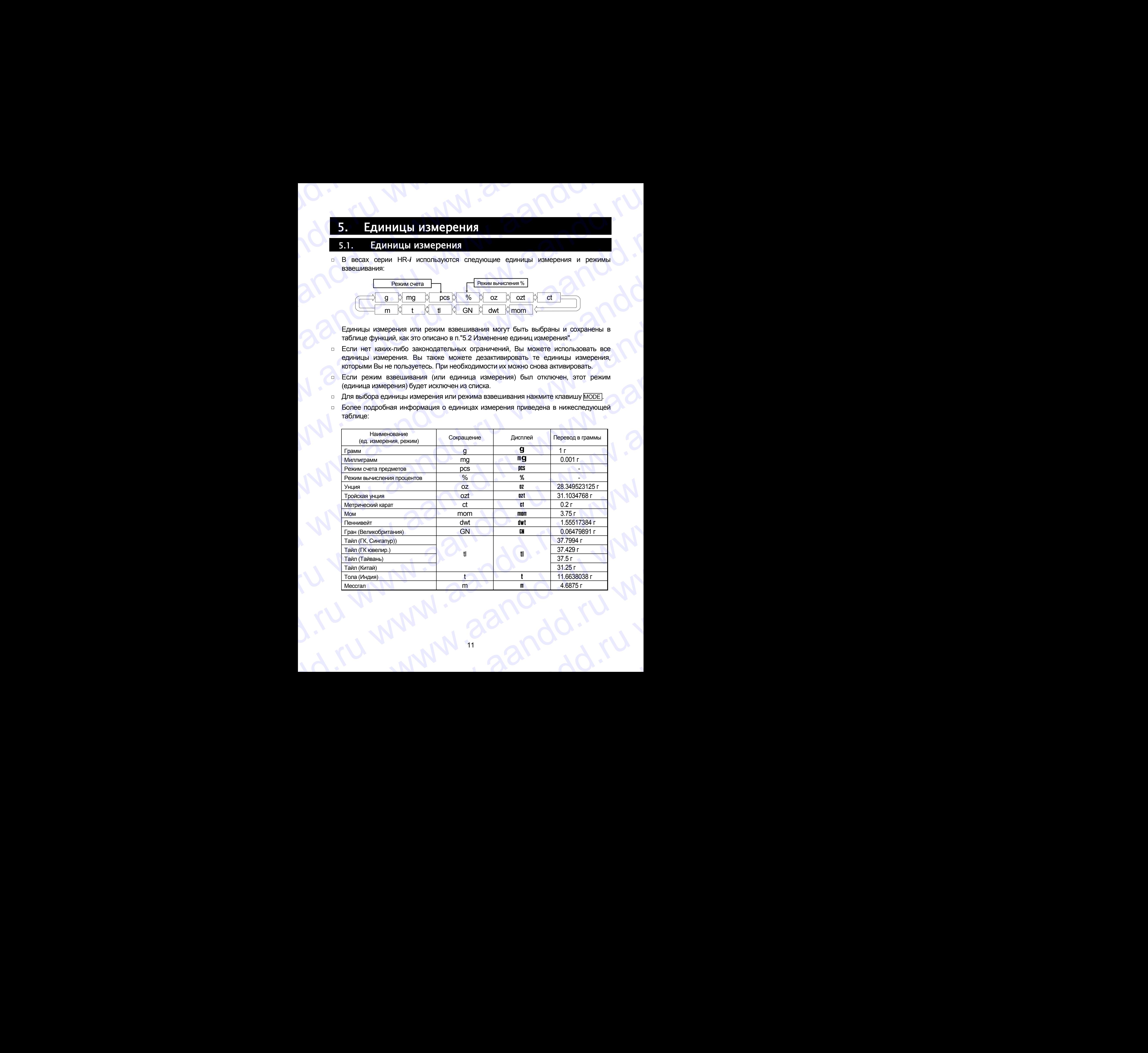

# 5.2. Изменение единиц измерения andd.ru www.aandd.ru

- Единицы измерения могут быть выбраны и сохранены в таблице функций. Последовательность вывода единиц измерения на дисплей может быть организована таким образом, чтобы она соответствовала частоте их использования. www.aandd.ru www.aandd.ru www.aandd.ru www.aandd.ru **S.2. ИЗМЕНЕНИЕ ЭДИНИЦ ИЗМЕРЕНИЯ**<br>
Единицы измерения могут быть выбраны и сохранены в таблице функций.<br>Последовательность вывода единиц измерения на дисплей может быть организована<br>
таким образом, чтобы она соответствовал **S.2. Изменение единиц измерения**<br>
Единицы измерения могут быть выбраны и сохранены в таблице функций.<br>
Последовательность вывода единиц измерения на дисплей может быть организована<br>
такимите и удерживайте клавищу <u>ГRANG</u> **5.2. Изменение единици измерения** могут быть выбраны и сохранены в таблице функций.<br>Последовательность вывода единици измерения на дисплее тоганизована<br>Таким образом, чтобы она соответствовала частоге и использования.<br>1
	- Нажмите и удерживайте клавишу RANGE до появления на дисплее сообщения ba5fnc (таблица функций, режим взвешивания), затем отпустите клавишу.
	- 2 Несколько раз нажмите клавишу RANGE до появления на дисплее unit.
	- 3 Нажмите клавишу PRINT для входа в режим выбора единицы измерения.
	- 4 Определите порядок, в котором единицы измерения или режимы должны выводится на дисплей. Для этого используйте следующие клавиши. **RANGE ............. Единицы измерения выводятся**

на дисплей последовательно. RE-ZERO .......... Подтверждение выбора режима или единицы измерения.

> После подтверждения выбора единицы измерения или режима появляется индикатор стабилизации  $\overline{O}$

Примеры

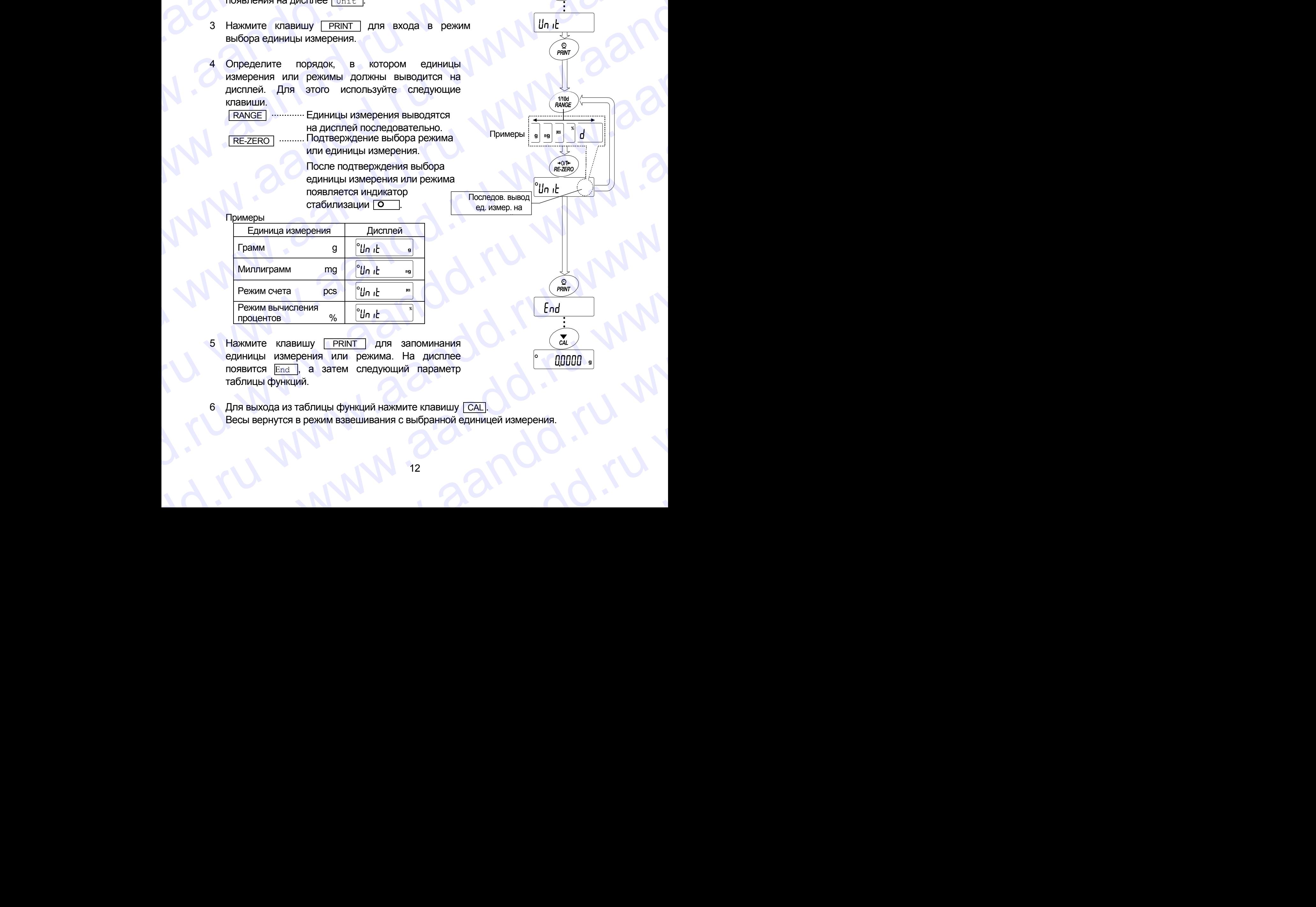

- 5 Нажмите клавишу **PRINT** для запоминания единицы измерения или режима. На дисплее появится **End**, а затем следующий параметр таблицы функций. WHITINFIRMM mg  $\frac{v_{\text{tot}} + \frac{1}{v_{\text{tot}}}}{v_{\text{tot}} + \frac{1}{v_{\text{tot}}}}$ <br>
Peximi Bu-Wichelman via the and the stress with the stress with the stress with the stress with the stress with a stress of an and pexicil a stress of an an EXERCISE THERMATIC CONTROLLED AND REAL CONDUCTS CONTROLLED AND REAL CONDUCTS CONTROLLED TO ALL CONDUCTS AND A STATISTIC CONDUCTS AND A STATISTIC CONDUCTS AND REAL CONDUCTS AND REAL CONDUCTS AND REAL CONDUCTS AND REAL COND
	- 6 Для выхода из таблицы функций нажмите клавишу САL. Весы вернутся в режим взвешивания с выбранной единицей измерения. www.aandd.ru www.aandd.ru www.aandd.ru www.aandd.ru www.aandd.ru

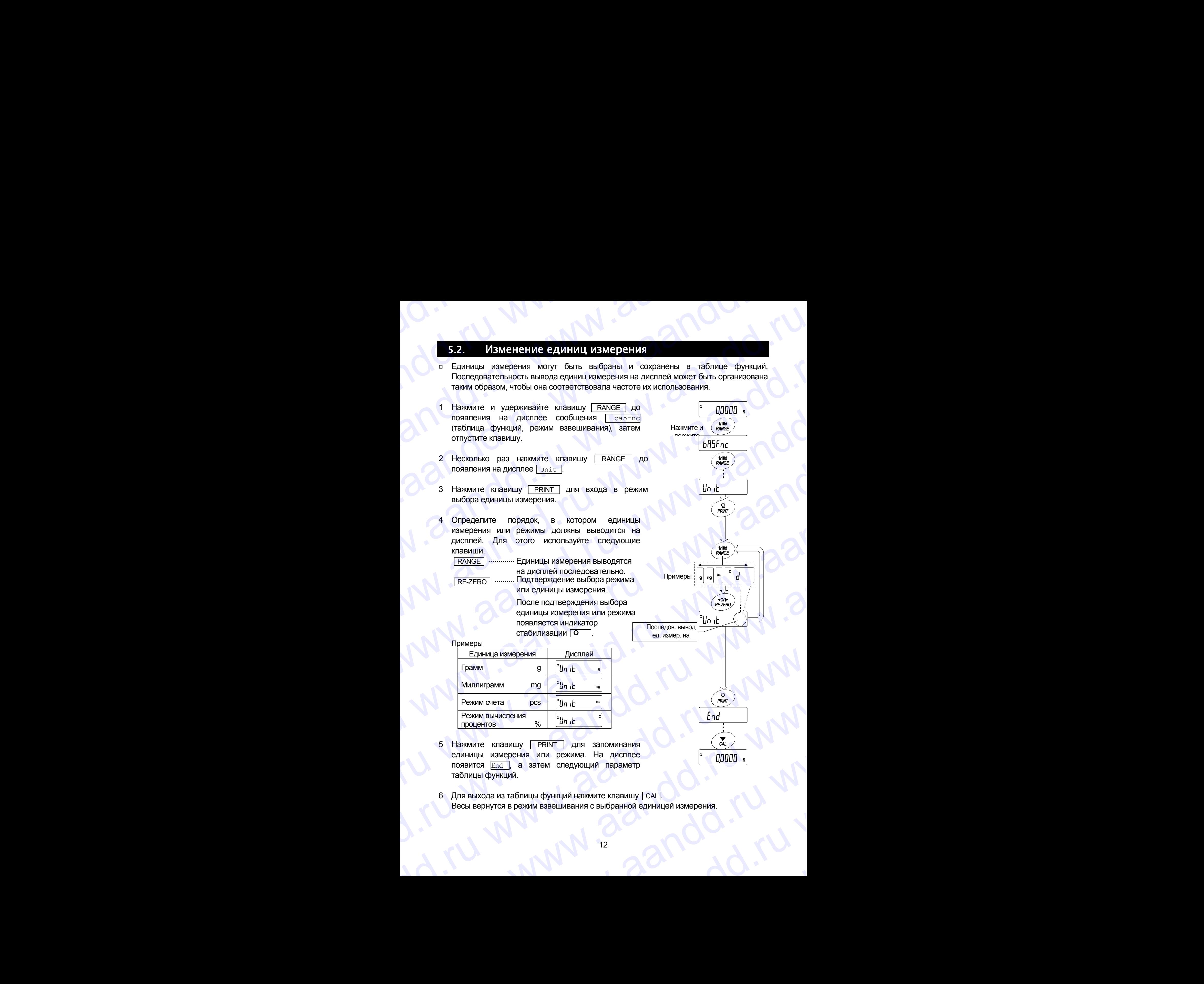

ед. измер. на дисплей

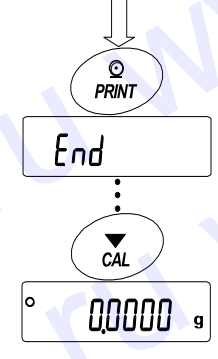

### 6. Взвешивание

### Предостережения

andd.ru www.aandd.ru

- Каждый раз, прежде чем поместить груз на чашку весов, нажимайте клавишу RE-ZERO , чтобы исключить возможность ошибки. WWWW.AANDDAY<br>MARAADDAY SERGUINE THE SERGUINE THE SERGUINE THE SERGUINE THE SERGUINE THE SALE VENT ON THE SALE WAS HELD FOR<br>THE Kanglin pas, прежде чем поместить груз на чашку весов, нажимайте клавишу **EXAMPLE CONTROL SUBSEUTIVES AND MANAGEMER CONTROL SUBSEUTIVE AND MANAGEMER CONTROLLATION CONTROLLATION CONTROLLATION CONTROLLATION CONTROLLATION CONTROLLATION CONTROLLATION CONTROLLATION CONTROLLATION CONTROLLATION CONTRO** 
	- Аккуратно поместите груз в центр чашки весов.
	- Колебания температуры во время взвешивания могут стать причиной ошибки взвешивания.
	- По возможности сократите продолжительность процедуры взвешивания (открытие дверок, размещение образца). **6.** ВЗВЕШИВАНИЕ<br>
	Предостережения<br>
	е Каждый раз, прежде чем поместить груз на чашку весов, нажимайте клавишу<br>
	<u>RE-ZERO</u>, чтобы исключить возможность ошибки.<br>
	– Аккуратно поместите груз в центр чашки весов.<br>
	– Колебания т **СРЕД ВЗВЕШИВАНИЕ**<br> **Предостережения**<br>
	в Каждый раз, прежде чем поместить груз на чашку весов, нажимайте клавишу<br>
	<u>RE-ZERO</u>, чтобы исключить возможность ошибки.<br>
	• Конебания температуры во время взвешивания могут стать п **6.** ВЗВЕШИВАНИЕ<br>
	Предостережения и пометить груз на чашку весов, нажимайте клавищу<br>  $\frac{1}{\sqrt{2\pi}}$  и макединиз пользовались и пометить руз на чашку весов, нажимайте клавищу<br>  $\frac{1}{\sqrt{2\pi}}$  макединизм температуры во врем
		- Используйте пинцет, чтобы избежать изменения температуры, вызванного проникновением руки в весовую камеру.
		- Наэлектризованные или магнитные материалы могут вызвать ошибку взвешивания.
		- Не нажимайте клавиши острыми предметами (карандаши, ручки).
		- Не бросайте предметы на чашку весов, не нагружайте весы грузом, тяжелее максимально допустимого значения массы.
		- Периодически калибруйте весы для обеспечения точного взвешивания. См. п. "8. Калибровка". **S. В:В:Вении из состоительства в состоительства в состоительства в состоительным состояние состояния в состояние состояния в состояние состояния состояния в состояния в состояния в состояния в состояния в состояния в со** 
			- Соблюдайте чистоту на рабочем месте.
			- Прочтите параграф "3. Меры предосторожности".
			- Для обеспечения точного взвешивания работайте с подключенным сетевым адаптером. **6.** ВЗВЕННИВАНИЕ<br>
			Предостережения<br>
			каждым раз, преде чем поместить руз на чашку весов. накиманте итавищу<br>
			кежделю, нтобы испломить везилонного, высок, политические использование и для совершивания (открытие высок, наким **6.** ВЗВешивания<br>
			Персостережения помоски крана чашу весов, накимайте итавишу<br>
			каждый раз, прекие чем помоски служение.<br>
			= Конуанто помоските при авторнании весов.<br>
			= Конуанто поможность содержения высов.<br>
			= Конебания те **5.** ВЗВЕННИВАНИЕ<br>
			Предложения местник помостов пруз на чашку весов, нажимайте клавицу<br>
			меделе) пак, прежде чем помостов сидео.<br>
			7 Ажурана помостив пруз центу чашки весов.<br>
			7 Ажурана помостив пруз центу чашки весов.<br>
			2 К

### 6.1. Основная операция (режим взвешивания в граммах)

Перед началом работы прочтите п. "4. Символы дисплея и работа с клавиатурой".

### **Замечание:**

**Если в момент включения весов на чашке весов находится контейнер, функция тарирования выполняет обнуление дисплея автоматически.**

- 1 С помощью клавиши ON:OFF включите весы.
- 2 В помощью клавиши MODE выберите единицу измерения (g или mg).
- 3 Если нужно, поместите на чашку весов контейнер.

Для обнуления дисплея нажмите клавишу. RE-ZERO . Контейнер: Помещенная на чашку весов емкость, масса которой не учитывается при взвешивании образца.

- 4 Поместите образец на чашку или в контейнер.
- 5 Дождитесь появления индикатора стабилизации и считайте результат.
- 6 Снимите образец и контейнер с чашки весов.

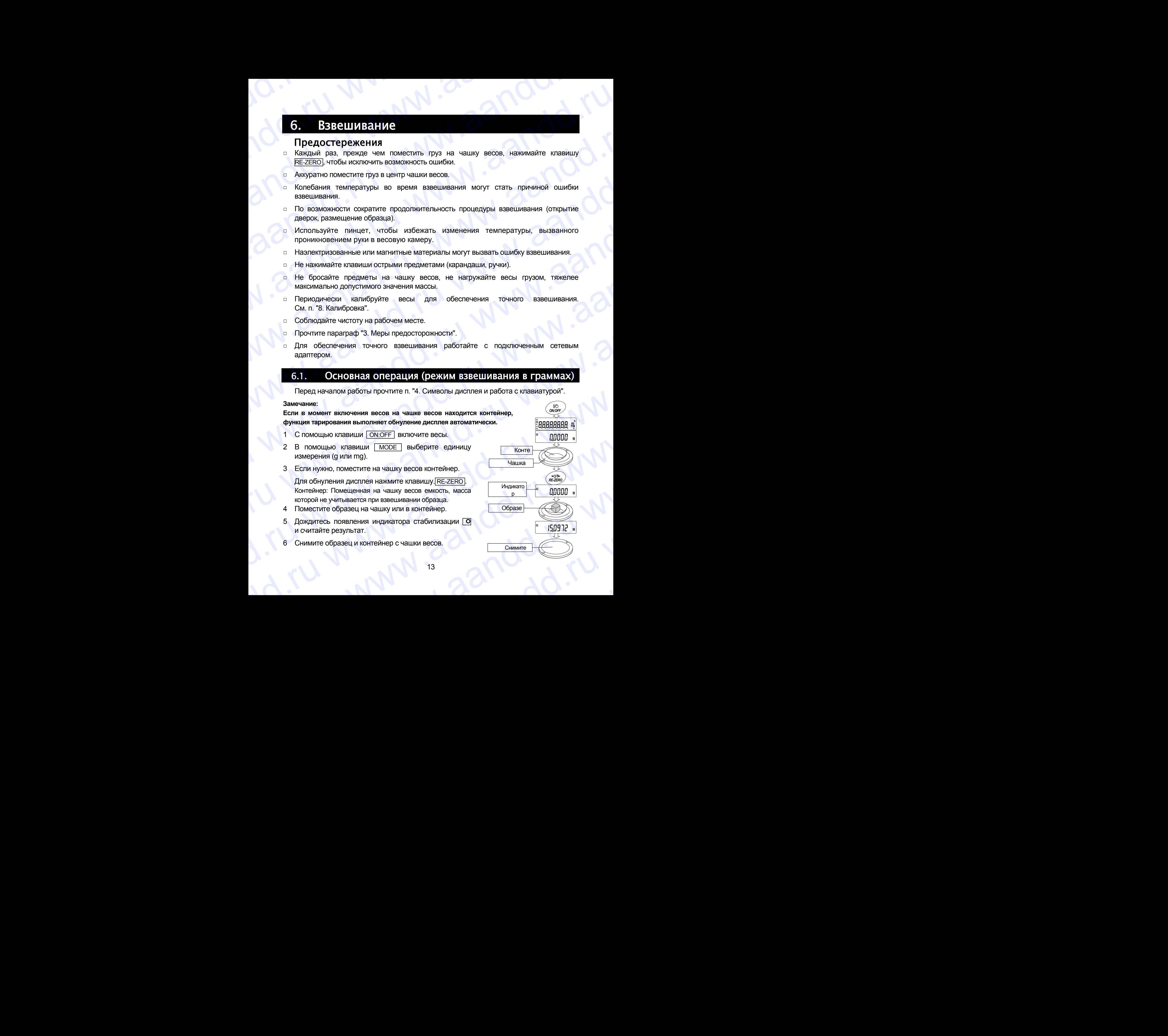

# 6.2. Двойной диапазон andd.ru www.aandd.ru

![](_page_13_Picture_472.jpeg)

Весы модели HR-202*i*выполняют измерения в двух диапазонах: прецизионном стандартном.

- Переключение диапазона происходит автоматически, в зависимости от значения массы на дисплее.
	- Нажатие клавиши RE-ZERO позволяет выполнять взвешивание в прецизионном диапазоне независимо от массы тары.
- **Нажатие клавиши RANGE позволяет** попеременно переклчать диапазоны.
- Если выполняется взвешивание образца в прецизионном диапазоне с дискретностью дисплея 0.01 мг, дискретность дисплея изменится на 0.1 мг стандартного диапазона. После удаления образца дискретность дисплея автоматически изменится на 0.01 мг прецизионного диапазона.
- Если масса тары (масса контейнера) выходит за границы прецизионного диапазона, даже если чистая масса (нетто) находится в границах этого диапазона, значение 0.01 мг прецизионного диапазона не может быть выбрано в качестве дискретности дисплея. Для того, чтобы выбрать 0.01 мг прецизионного диапазона, удалите тару и нажмите клавишу RE-ZERO для обнуления дисплея. morepeares or alternation and the matternation and the matternation of the matternation of the matternation of the matternation of the matternation of the matternation of the matternation of the matternation of the matter EXAMPED AND ANTIFICE TO UNITED A CONSTRUCT AND A CONSTRUCT CONSTRUCT CONSTRUCT CONSTRUCT CONSTRUCT CONSTRUCT CONSTRUCT CONSTRUCT CONSTRUCT CONSTRUCT CONSTRUCT CONSTRUCT CONSTRUCT CONSTRUCT CONSTRUCT CONSTRUCT CONSTRUCT CO ANCRETHOOTH AND THE SERVED CONDITION CONDITION CONDITION AND CONDITION CONDITION TO AND THE CHANNEL CONDITION CONDITION CONDITION CONDITION CONDITION CONDITION CONDITION CONDITION CONDITION CONDITION CONDITION CONDITION C BENCO CONTENT CHANGE CONTENT CONTENT CONTENT CONTENT CONTENT CONTENT CONTENT CONTENT CONTENT CONTENT CONTENT CONTENT CONTENT CONTENT CONTENT CONTENT CONTENT CONTENT CONTENT CONTENT CONTENT CONTENT CONTENT CONTENT CONTENT mpeurasion-inor plannason-inor and movement and movement and movement and movement and movement and movement and movement and movement and movement and movement and movement and movement and movement and movement and movem
	- Если дискретность дисплея 0.1мг или 1мг выбрана с помощью клавиши RANGE , это значение дискретности сохраняется даже при изменении диапазона. mpeursworkord avantason was and the measure of the measure of the measure of the measure of the measure of the measure of the measure of the measure of the measure of the measure of the measure of the measure of the measur ECTIN ДИСКРЕТНОСТЬ ДИСПЛЕЯ 0.1MT<br>
	ИЛИ 1MT ВЫбрана с помощью клавиши<br>
	EXNGE , это значение дискретности (1900)<br>
	сохраняется даже при изменении (1900)<br>
	ДИАПАЗОНА.<br>
	2000 - ДИСКРЕННОСТЬ ДИСКРЕННОСТЬ ДИСКРЕННОСТЬ ДИСКРЕННОСТЬ Д Maddellandd Maddellandd Warmel Warmel Maddellandd Maddellandd Maddellandd Maddellandd Maddellandd Warmel Warmel Warmel Warmel Warmel Warmel Warmel Warmel Warmel Warmel Warmel Warmel Warmel Warmel Warmel Warmel Warmel Warme

![](_page_13_Figure_9.jpeg)

Дискретность дисплея 0.1мг

**Дискретность** дисплея 0.01мг

Дискретность дисплея 0.01мг

Дискретность дисплея 0.1мг

Обнуление дисплея после

Обнуление дисплея после

установки контейнера Дискретность дисплея 0.1мг

удаления контейнера Дискретность дисплея 0.01мг

14

### 6.3. Режим счета предметов (PCS)

www.aandd.ru www.aandd.ru www.aandd.ru www.aandd.ru

![](_page_14_Picture_1.jpeg)

**Пример: на дисплее появляется сообщение 150 - pcs , которое означает, что необходимо добавить еще 25 образцов. Добавьте образцы и нажмите клавишу PRINT . Если значение массы одного предмета правильно сохранено в памяти, весы переходят в режим счета предметов.**  www.aandd.ru www.aandd.ru www.aandd.ru www.aandd.ru THOMMER HA ДИСТЛЕВ ПОЯВЛЯЕТСЯ СООбЩЕНИЕ <u>50 – PCS</u>, КОТОРОЕ ОЗНАЧАЕТ, ЧТО НЕОбХОДИМО ДОбАВЫТЬ<br>В еще 25 образцов. Добавьте образцы и нажмите клавишу **PRINT**. Если значение массы<br>одного предметов.<br>Предметов. Пример: на дисплее появляется сообщение  $\boxed{50 - \text{pcs}}$ , которое означает, что необходимо добавить<br>
еще 25 образцов. Добавьте образцы и нажмите клавишу  $\boxed{\text{PRINT}}$ . Если значение массы<br>
одного предмета правильно сохранено

### Процедура счета

- 7 Поместите предметы, которые необходимо пересчитать, на чашку весов. Режим счета предметов с использованием функции ACAI ACAI – это функция автоматического повышения точности подсчета, путем увеличения количества образцов по мере выполнения процедуры взвешивания. (ACAI: Automatic Counting Accuracy Improvement). Пример: на дисплее появляется сообщение  $\frac{50 - \text{pcs}}{30 - \text{pcs}}$  которое означает, что необходимо добавить<br>
еще 25 образцов. Добавьте образцы и нажмите клавицу  $\frac{1}{\text{PRINT}}$  Если значение массы<br>
одного предметов.<br>  $\frac{1}{$ Примор: на дисплее появляется сообщение  $\frac{50 - \text{pcs}}{9}$ , которое означает, что необходимо добавить<br>
еще 25 образцов. Добавьте образцы и нажмите клавицу  $\frac{1}{\text{PRINT}}$ , Если значение массы<br>
одного предмета правильно сохр
	- 8 При добавлении нескольких образцов, включается индикатор обработки данных. Чтобы избежать ошибки, добавляйте по 3 и более предмета. В случае перегрузки, индикатор обработки данных не включается. Старайтесь добавлять такое количество образцов, которое показано на дисплее.
	- 9 Если мигает индикатор обработки данных, весы пересчитывают массу одного предмета. Не трогайте весы или предметы на чашке весов до отключения индикатора.
	- 10 Отключение индикатора обработки данных означает, что точность счета была улучшена.

Всякий раз при выполнении данной процедуры получается более точное значение массы. Не существует какого-либо предела диапазона ACAI для количества предметов, превышающего 100 штук. Старайтесь добавлять то же количество образцов, которое показано на дисплее. Walthier Construction of the property of the construction of the construction of the construction of the construction of the construction of the construction of the construction of the construction of the construction of t mouenypis nony-aarcres corrected water-<br>
successive and reported in pole content and a CAI для content compared a CAI для content compared a cAI для content compared a cAI with a compared to content when the distribution o

11 Удалите все предметы, использованные для функции ACAI, и выполните процедуру счета, используя уточненное значение массы одного предмета. EXAMPLE CONDENSIDE CONSIDERATE TO WE ARRAIGNED AND THE AND THE AND THE TANGULAR CHARGES OP OR DRIVING MANUSIC CONDENSIDER THE CONDENSIDER CHARGES ON THE CONDENSIDER CHARGES ON THE CONDENSIDER CHARGES ON THE CONDENSIDER CHA

### **Замечание**

**Функция ACAI не работает, если значение массы одного предмета введено с клавиатуры или в режиме цифрового ввода.** BROUGHJYPY CHETA, ICTOLINGY TOURISM TOURISM CHETA<br>
SHAMEHAME MACCHI O DIPIOTO PREQUESTA.<br>
SHAMEHAME MACCHI O DIPIOTO PREQUESTA.<br>
POWERWAY ACAI HE PAGOTAET, GCTM SHAMEHAME MACCHI OZNOTO PREQUESTA BEGIZENO C KTABWATYPIN WIM www.aandd.ru www.aandd.ru www.aandd.ru www.aandd.ru

![](_page_15_Figure_10.jpeg)

# 6.4. Режим вычисления процентов (%) andd.ru www.aandd.ru

Этот режим показывает, сколько процентов составляет масса взвешиваемого предмета от массы, принятой за 100%. Режим используется для целевого взвешивания, а также для оценки колебания массы образцов. **EXECUTE AND RESEARCE SERVICE SERVICE AND RESEARCE SERVICE SERVICE AND RESEARCH STORE SERVICE SERVICE SERVICE SERVICE SERVICE SERVICE SERVICE SERVICE SERVICE SERVICE SERVICE SERVICE SERVICE SERVICE SERVICE SERVICE SERVICE** www.aandd.ru www.aandd.ru www.aandd.ru www.aandd.ru

### Выбор режима вычисления процентов

Для выбора единицы измерения  $\sqrt{\frac{2}{3}}$  (режим вычисления поцентов) нажмите клавишу **МОDE** . Если не удается выбрать режим, см. п. "5. Единицы измерения".

### Запоминание массы, принятой за 100%

- 2 Нажмите клавишу RANGE для входа в режим запоминания массы, принятого за 100%. Даже если Вы находитесь в режиме запоминания, при нажатии на клавишу MODE произойдет переход к следующему режиму.
- 3 Поместите контейнер на чашку весов, если это необходимо. Нажмите клавишу RE-ZERO для исключения массы тары. На дисплее появится 100 0 %.
- 4 Поместите образец, масса которого будет принят за 100%, на чашку весов или в контейнер.
- 5 Для сохранения массы образца нажмите клавишу PRINT . На дисплее появится сообщение 100.00 %. (Позиция десятичной точки зависит от значения массы стандартного образца. Значение массы стандартного образца сохранится в памяти даже после отключения адаптера).

### **Замечание**

**Позиция десятичной точки изменяется в зависимости от значения 100% массы.** 

![](_page_16_Picture_401.jpeg)

- **Если масса образца, используемого в качестве стандартного, окажется слишком мал (менее 0.01г), на дисплее появится сообщение Lo .**
- **Значение массы, принятой за 100% сохраняется в весах после их отключения.**
- 6 Удалите образец.

### Считывание значения массы в процентах

7 Поместите на чашку весов образец, который нужно сравнить со стандартной массой. На дисплее появится значение массы в процентах относительно массы стандартного образца (принятого за 100%). ECTIV MACCA OFDRALLA, MOTOR DEVIDED, NATIONAL CONDUCINE CONDUCING CONDUCING CONDUCING CONDUCING CONDUCING CONDUCING CONDUCING CONDUCING CONDUCING CONDUCING CONDUCING CONDUCING CONDUCING CONDUCING CONDUCING CONDUCING CONDUC SHANGHING MACCHING AND HINGTON SA TUNGER AND THROUGHT AND THROUGHT AND CHARGHING SPACIFIC HARD CONTROLLOGY CHARGHING CONSIDERED AND CRAFTING CONTROLLOGY CHARGHING WAS CONSIDERED AND CRAFTING MACCHING SHANGHING SPACIFIC STR EDIMERTING HONERTHON MACCON. HA AWCIDE INSTANCED CORRENT CO CTAHAPPTHON MACCON. HA AWCIDE INSTANCED SHAVENICO MACCON SHAVENICO AND CHANGED CTAHAPPTHON MACCON CHANGED CTAHAPPTHON MACCON CHANGED CTAHAPPTHON OS CHANGED CTAHAP www.aandd.ru

![](_page_16_Figure_17.jpeg)

Поместите образец

Значение в %

### 7. Настройка отклика

Данная функция позволяет выполнить настройку отклика весов с целью уменьшения влияния на результат взвешивания сквозняков и/или вибрации в месте установки весов. Функция позволяет установить одну из трех скоростей отклика: www.aandd.ru www.aandd.ru www.aandd.ru www.aandd.ru

![](_page_17_Picture_319.jpeg)

- 1 Нажмите и удерживайте клавишу море до появления на дисплее сообщения RESPONSE. Затем отпустите клавишу.
- 2 Выберите скорость отклика с помощью клавиши | МОDE . Можно выбрать одно из трех значений: FAST, MID. или SLOW.

![](_page_17_Figure_5.jpeg)

3 Через несколько секунд весы автоматически возвращаются в режим взвешивания.

### **Совет**

andd.ru www.aandd.ru

**Если Вы не удовлетворены результатом настройки отклика, установите значение "Условие (Cond) " для параметра "Внешние условия. Дисплей (ba5fnc)" с помощью клавиатуры.** www.aandd.ru www.aandd.ru www.aandd.ru www.aandd.ru www.aandd.ru www.aandd.ru www.aandd.ru www.aandd.ru www.aandd.ru www.aandd.ru www.aandd.ru www.aandd.ru

### 8. Калибровка

### 8.1. Калибровочная группа WWW.aandd.ru W.a. Kanuoposka<br>Wandoposka San Kanuoposka<br>Wandoposka Chenon-Sobahuem Bheulien rupu.<br>Andre Kanuoposka Chenon-Sobahuem Bheulien rupu.

### Калибровка

Калибровка с использованием внешней гири.

### Калибровочный тест

Калибровочный тест с использованием целевой (внешней) гири.

### **Предупреждение**

andd.ru www.aandd.ru

- **Исключите воздействие сквозняков или вибрации во время калибровки. S. Калибровочная группа**<br>
Калибровка<br>
Калибровка калибровка с использованием внешней гири.<br>
Малибровочный тест<br>
предупреждение<br>
предупреждение<br>
с исключите воздействие сквозняков или вибрации во время калибровки.
	- **Калибровочный тест не выполняет калибровку.**
	- **Для вывода данных в формате GLP с помощью интерфейса RS-232C установите для параметра "Вывод данных (dout)" значение "Вывод в формате GLP (inFo)". Подробности см. в п. "10. Таблица функций".**  8. Калибровка<br>
	Калибровка сиспользованием внешней гири.<br>
	Калибровка сиспользованием внешней гири.<br>
	Калибровочный тест<br>
	педиамистика формательное или вибрации во время калибровки.<br>
	в исключите воздействие сквозняков или в **8. Калибровска**<br>
	калибровка с использованием внешней гири.<br>
	Калибровска с использованием целевой (внешней) гири.<br>
	Калибровочный тест с использованием целевой (внешней) гири.<br>
	— Испоните воздействие сквозняков или вибрац  $\blacksquare$   $\blacksquare$   $\bl$ 
		- **Калибровочный тест возможен только в том случае, когда выполнена следующая установка: для параметра "Вывод данных (dout)" установлено значение "Вывод в формате GLP (inFo) ".**

### Замечания по использованию внешней гири

Точность внешней гири может влиять на точность взвешивания. Выберите подходящую массу гири, используя приведенную ниже таблицу:

![](_page_18_Picture_379.jpeg)

![](_page_18_Picture_380.jpeg)

**Выделенная** масса соответствует заводским установкам. Калибровочная масса может быть отрегулирован в пределах указанного диапазона.

### Дисплей

![](_page_18_Picture_17.jpeg)

Эта индикация означает, что происходит калибровка весов. Не допускайте воздействия на весы сквозняков или вибрации во время калибровки. www.aandd.ru www.aandd.ru www.aandd.ru www.aandd.ru WWW.aanddana www.aanddana www.aanddana

![](_page_19_Figure_0.jpeg)

### 8.3. Калибровочный тест с использованием внешней гири Это функция тестирования точности взвешивания с помощью внешней гири. Отчет о калибровочном тесте можно вывести на печать, для этого устанавливается параметр "Отчет в формате GLP Нажать andd.ru www.aandd.ru EXAMPLE S.3. **SADIMOPOBOYHELIA TECT C MCHOOLSOBAHMEM BHEWHEM FMPM 8.3.** (2011/0008041131) **CCT C ICTOJIS 03811120M BHeILIHEY TUDIX**<br>
Это функция тестирования точности взвешивания с помощью<br>
внешней пири. Отчет о калибровочном тесте можно вывести на<br>
печать, для этого устанавливается п **8.3. Калибровочный тест с использованием внешней гири**<br>
Это функция тестирования точности взвешивания с помощью<br>
внешней пири. Отчет о калибровочном тесте можно вывести на<br>
печать, для этого устанавливается параметр "От **S.S. Калибровочный тест с использованием внешней гири**<br>
Это функция тестирования точности взвешивания с помощью<br>
внешней пири . Они о калибровочный тест волютное только вывести на<br>
печение при . Они от они с телевой адап

<span id="page-20-0"></span>(info)". (Калибровочный тест не выполняет калибровку).

- 1 Подключите сетевой адаптер и прогрейте весы в течение часа. Чашка весов должна быть пустой.
- 2 Нажмите и держите клавишу CAL до появления на дисплее CC out , затем отпустите клавишу.
- 3 На дисплее весов появится  $\boxed{cc}$  0.
	- Если значение целевой массы меняется, нажмите клавишу RANGE и перейдите на шаг 4. Перечень используемых гирь – на стр. 17.
	- Если используется текущее значение целевой массы, перейдите на шаг 5.
- 4 Определите значение целевой массы с помощью следующих клавиш:

RANGE ..................Выбор мигающей цифры.

RE-ZERO (+).............Выбор целевой массы или регулировка значения массы. См. стр. 17.  $MODE$  $(-)$ 

```
PRINT ........................... Запоминание нового значения массы. Это
                     значение сохраняется в памяти даже при 
                     отключенном адаптере.
```
CAL .......................Отмена процедуры и возвращение к  $cc<sub>0</sub>$ .

5 Убедитесь, что чашка весов пуста и нажмите клавишу **PRINT. Весы выполнят измерение нулевой точки.** Исключите воздействие на весы вибрации и сквозняков. На дисплей весов будет выведено значение целевой массы.

- 6 Поместите гирю указанной массы на весы и нажмите клавишу PRINT . Весы измерят целевую массу. Исключите воздействие на весы вибрации и сквозняков.
- 7 На дисплее весов появится  $|$  end  $|$ . Снимите гирю с чашки.
- 8 Если в таблице функций установлен параметр "Вывод в формате GLP (info)", на дисплее появится  $q_{1p}$ , и будет выведен или сохранен в памяти "Отчет о калибровке". См. "11.2 Отчет в формате GLP ". CHP (info)", на дисплее появится <u>[gib</u>], и будет выведен или сохранен в памяти "Отчет о калибровке". См. "11.2 Отчет в формате GLP ".<br>Формате GLP ".<br>Весы автоматически вернутся в режим взвешивания.

9 Весы автоматически вернутся в режим взвешивания.

![](_page_20_Figure_17.jpeg)

### 9. Переключатель функций и инициализация WWW.AANDD.RU WWW.AANDD.RU WWW.AANDD.RU WWW.AANDD.RU WWW.AANDD.RU WWW.AANDD.RU WWW.AANDD.RU WWW.AANDD.RU WWW.AANDD.RU WWW.AANDD.RU WAARDD.RU WAARDD.RU WAARDD.RU WAARDD.RU WAARDD.RU WAARDD.RU WAARDD.RU WAARDD.RU WAARDD.RU WA

### 9.1. Разрешение или запрет

andd.ru www.aandd.ru

Весы сохраняют в памяти параметры, которые должны быть защищены от возможного изменения по неосторожности (например, данные калибровки, данные адаптации к рабочим условиям, управляющие данные для RS-232C). Имеется 5 переключателей, предназначенных для защиты этих параметров. Каждый переключатель может либо «разрешить», либо «запретить» изменение. «Запрет» защищает параметры от неосторожных действий. 9. Переключатель функций и инициализация<br> $\frac{9.1}{1000}$ . Разрешение или запрет<br>Весы сохраняют в памяти параметры, которые должны быть защищены от возможного<br>изменения по неосторожности (например, данные калибровки, данны 9. Переключатель функций и инициализация<br>
всь сохраняют в памят параметры, которые должны быть защищены от возможного<br>
изменения по неосторожности (например, данные калибровки, данные адаптации к<br>
рабочим условиям, управ 9. Переключатель функций и инициализация<br>
9.1. Разрешение или запрет<br>
весы сохраняют в памяти параметры, которые должны быть защищены от возможного<br>
изменения по неосторожности (например, данные калибровки, данные адапта 9. Переключатель функций и инициализация<br>
2. Вазрешение или вапрет<br>
весь сохраняют в памяти параметры, которые должны быть защищены от возможного<br>
изменения по неосторожности (например, данные калибровки, данные адаптаци 9. Переключатель функций и инициализация<br>
9. Разрешение или запрет<br>
весы сохраняют в памит праметры, которые должны быть защищены от возможного<br>
именения по неосторожности (например, данные капифорови, данные адапидии к 9. Переключатель функций и инициализация<br>
9.1. Разрешение или запрет<br>
водь соотведет в памит нарямер, историально на памит в памит в памит в памит нарямер, данные для падшицие и парацие для председ и историальное делогае 9. Переключатель функций и инициализация<br>
9.1. Разрешение или запрет<br>
всего сохраняют памели прамень от вестороженство, канее ватибровки, данные адаплации к рабови устовия, правитель, то нескольку правитель и состорожени **9. Переключатель функций и инициализация**<br>
9.1. **Rappendix and the manufacture constrained**<br>
where the component and the component and the component and the component and the component and the proposition of the proposit **9. IEPPENTIONATENTE COVIETED WA MEMILIARTIMERILIAR**<br>
Busine component is manufactured in the component of the summation of the component in the component in the component of the component in the component of the componen 9. **Переилючатель функций и инициализации**<br> **9.1. Papelmente или sanper**<br>
Весь состояно в политические ферения. Этим валрет все состояно в политические состоянов и политические состоянов и состоянов и состоянов состояно 9. **IRSPERTICULATEDIS COVERTIES AT MINIMUM WATERS AND AN ARTIST DESCRIPTION OF A REAL PROPERTY CONSULTER AND ARTIST OF A REAL PROPERTY CONSULTER AND ARTIST OF A REAL PROPERTY CONSULTER AND CONSULTER AND CONSULTER CONSULTE 9. Interpretation and angle of the maximal stress and angle of the maximal stress and angle of the maximal stress and angle of the maximal stress and angle of the maximal stress and angle of the maximal stress and ang** Beat compenses in a summit in particular compenses and the same compenses of the particular compenses of the same compenses and the same compenses of the same compenses of the same compenses of the same compenses of the s

- 1 Нажмите клавишу ON:OFF для отключения дисплея.
- 2 Нажмите и держите клавиши PRINT и RANGE. Одновременно нажмите клавишу  $\sqrt{\text{ON:OFF}}$ . На дисплей будет выведено  $\sqrt{p5}$ . www.aanddress.networks.networks.networks.networks.networks.networks.networks.networks.networks.networks.networks.networks.networks.networks.networks.networks.networks.networks.networks.networks.networks.networks.networks www.aandd.ru www.aandd.ru www.aandd.ru www.aandd.ru
	- 3 Нажмите клавишу **PRINT. На дисплее появятся переключатели функций**.
	- 4 Установите переключатели, используя следующие клавиши:
		- RANGE .................Выбор переключателя.
			- RE-ZERO ...............Изменение значения выбранного параметра.
				- 0 Запретить изменения. (Нельзя использовать).
				- 1 Разрешить изменения. (Можно использовать).
	- **PRINT** .....................Запоминание новых значений параметров и возвращение в режим взвешивания. www.aandd.ru www.aandd.ru www.aandd.ru www.aandd.ru www.aandd.ru www.aandd.ru www.aandd.ru www.aandd.ru
		- **САL ..........................** Отмена процедуры и возвращение в режим взвешивания. www.aandd.ru www.aandd.ru www.aandd.ru www.aandd.ru

### **Таблица функций**

- 0 Запретить изменения в таблице функций.
- 1 Разрешить изменения в таблице функций.

### **Калибровка с помощью внешней гири**

- 0 Запретить калибровку с помощью внешней гири.
- Разрешить калибровку с помощью внешней гири. www.aandd.ru www.aandd.ru www.aandd.ru www.aandd.ru www.aandd.ru www.aandd.ru www.aandd.ru www.aandd.ru

# 9.2. Инициализация весов andd.ru www.aandd.ru

Эта функция возвращает заводские установки для следующих параметров: www.aandd.ru www.aandd.ru www.aandd.ru www.aandd.ru

- <span id="page-22-0"></span>Данные калибровки.
- Таблица функций.
- Значение веса одного предмета (режим счета предметов),
- значение стандартного веса, принятого за 100% (режим взвешивания в процентах). **S.2.** ИНИЦИЕЛИЕВЦИЯ ВЗЭСОВ<br>Эта функция возвращает заводские установки для следующих параметров:<br>
— Данные калибровки.<br>— Таблица функций.<br>— Значение стандартного веса, принятого за 100% (режим взвешивания в процентах). 9.2. Инициализация весов<br>Эта функция возвращает заводские установки для следующих параметров:<br>
— Данные калибровки.<br>
— Таблица функций.<br>
— Значение вса одного предмета (режим счета предметов),<br>
— данные косуданенные в ве 9.2. ИНИЦИЕЛИЕВЦИЯ ВССОВ<br>
Эта функция возвращает заводские установки для спедующих параметров:<br>
— Данные капибровки.<br>
— Таблица функций.<br>
— Таблица функций.<br>
— Таблица функций.<br>
— Таблица функций.<br>
— Таблица функций.<br>
— Ма 9.2. Инициализация весов<br>
Эта функция возвращает заводские установки для следующих параметров:<br>
— Данные калибровки.<br>
— Манные калибровки.<br>
— Значение стандартного веса, принятого за 100% (режим взвешивания в предметное
	- Данные, сохраненные в весах с использованием функции памяти.
	- Значение веса внешней калибровочной гири и значение целевого веса.
	- Установки для переключателей функций ("9.1. Разрешение или запрет").

### **Замечание**

**Не забудьте откалибровать весы после инициализации.**

1 Нажмите клавишу ON:OFF для отключения дисплея.

- 2 Нажмите и держите клавиши **PRINT** и RANGE , одновременно нажмите клавишу ON:OFF На дисплее появится  $\sqrt{p5}$ .
- 3 Нажмите клавишу RANGE. На дисплее появится  $\boxed{\text{Clr}}$
- 4 **Нажмите клавишу PRINT.** Для отмены операции нажмите клавишу **CAL**.
- 5 Нажмите клавишу RE-ZERO . На дисплей будет выведено сообщение Clr go.
- 6 Для инициализации весов нажмите клавишу PRINT. Весы автоматически вернутся в режим взвешивания. Www.aandd.ru

![](_page_22_Figure_17.jpeg)

# 10. Таблица функций andd.ru www.aandd.ru

Таблица функций используется для чтения и перезаписи параметров, хранящихся в памяти весов. Эти параметры сохраняются даже при отключении сетевого адаптера. WWW.AANDOO AANDOO AANDOO AANDOO AANDOO AANDOO AANDOO AANDOO AANDOO AANDOO AANDOO AANDOO AANDOO AANDOO AANDOO AANDOO AANDOO AANDOO AANDOO AANDOO AANDOO AANDOO AANDOO AANDOO AANDOO AANDOO AANDOO AANDOO AANDOO AANDOO AANDOO A

Меню таблицы функций состоит из двух уровней. Первый уровень – «Класс», второй – «Параметр». www.aandd.ru www.aandd.ru www.aandd.ru www.aandd.ru

- 1 Нажмите и держите клавишу RANGE до появления на дисплее сообщения **ba5fnd** (сообщение таблицы функций, режим взвешивания). Отпустите клавишу. **10. Таблица функций**<br>Таблица функций используется для чтения и перезаписи параметров, храняцихся в памяти весов. Эти параметры сохраняются даже при отключении сетевого адаптера.<br>Меню таблицы функций состоит из двух уров **10. Таблица функций**<br>
Таблица функций используется для чтения и перезаписи параметров, храняцихся в<br>
памяти весов. Эти параметры сохраняются даже при отключении сетевого адаттера.<br>
Меню таблицы функций состоит из двух у
	- 2 Для выбора класса нажмите клавишу RANGE.
	- 3 Для входа в класс нажмите клавишу PRINT.
	- 4 Для выбора параметра нажмите клавишу RANGE.
	- 5 Для выбора значения параметра нажмите клавишу RE-ZERO .
	- 6 Для запоминания значений параметров внутри выбранного класса используйте клавишу **PRINT**. **10. Таблица функций**<br>
	таблица функций используется для чения и перезиниз параметров, храницихся в<br>
	памяти весов. Эти параметры сохранногоя даже при отключении сетевого адаптера.<br>
	Меню таблицы функций состоит из двух уро

На дисплей выводится следующий класс.

Для отмены текущей операции нажмите клавишу САL. Затем на дисплей выводится следующий класс.

7 Для установки значений параметров следующего класса перейдите на шаг 2. После завершения установки нажмите клавишу CAL для возвращения в режим взвешивания. **10. Таблица функций**<br>
Таблица функций используется для чтения и перевалиси параметров, хранящихся в<br>
памяти весов. Эти параметры сохраняются даже при отключении сетевого адаптера.<br>
Меню таблицы функций состоит из двух у **10. Таблица функций**<br>
таблица фунаций используется для чтения и перевалиси параметров, хранициков в<br>
меньти всюа. Эти параметры сокранногоя даже при отключении сетевато адаптера.<br>
Мень таблицы функций состоит из двух ур

### **Пример**

![](_page_23_Figure_13.jpeg)

![](_page_24_Picture_626.jpeg)

е: Заводские установки.<br>25

![](_page_25_Picture_470.jpeg)

: Заводские установки.

#1 Единица дискретности дисплея - цифра.

Пр: если с помощью клавиши [RANGE] (HR-300 *i*) выбрана дискретность дисплея 1 мг, то 1 мг равен 1 цифре.

#2 Используемая дискретность дисплея весов – это одна цифра.

Пр: В случае дисплея граммов одна цифра - это 0.0001 г для HR-300*i* и 0.000 1 г для HR-202*i*. **Предупреждение Весы могут не передать данные полностью при заданном времени обновления дисплея; это зависит от скорости передачи данных или от того, какие данные будут выводиться вместе с результатами взвешивания (ID номер и пр.).** EXERIBRINI D HOMEGRA<br>
The Charles Chook Like Oxformation and Like Oxformation and Like Oxformation and Like Oxformation and Like Oxformation and Like Oxformation and Like Oxformation and Like Oxformation and Like Oxformati www.aandd.ru www.aandd.ru www.aandd.ru www.aandd.ru Www.aandd.ru

# 10.2. Клавиши и дисплей andd.ru www.aandd.ru

![](_page_26_Picture_374.jpeg)

### 10.3. Описание класса "Внешние условия. Дисплей"

### Условие ( **Cond** )

- **Cond 0** Этот параметр соответствует чувствительному отклику на изменение на изменение значения веса. Используется для целевого взвешивания порошков, очень легких предметов, либо в тех случаях, когда необходим быстрый отклик. После установки на дисплее появляется сообщение FAST.
- **Cond 2** Этот параметр соответствует стабильному взвешиванию с медленным откликом. Используется для того, чтобы исключить влияние сквозняков и вибраций на результат взвешивания. После установки на дисплее появляется сообщение SLOW.

### Диапазон полосы стабильности ( **5t-b** )

Этот параметр устанавливает диапазон, в котором масса считается стабильной. Когда частота колебаний в секунду меньше, чем значение данного параметра, на дисплее появляется индикация стабильности, и происходит печать данных. Этот параметр влияет на режим автоматической печати. We have a mass and a correction and a content in the same of the same of the same of the same of the same of the same of the same of the same of the same of the same of the same of the same of the same of the same of the 10.3. ОПИСНИКЕ ИЛЕССА "ВНЕШНИКЕ УСЛОВИЯ И ИСПЛЕЙ"<br>
УСПОВИЕ (Cond)<br>
cond 9 Этот парвые при попаготнует чувствительному отклику на каменение на<br>
сонd 9 Этогдиков, очень ленсии перевос воспитания получения, сота, необходим<br> изменение аналемия всега Используется для целевого павешивания обредитель (1976) и свети с собощение Бели (1976) и свети собощение были (1976) и свети с собощение павешивания с собощение  $\frac{1}{2}$  2017 параметр сопере ус используется для гото, чтобы исплочить влияние совсовляют и вобрации на результате для для состоит по состоит по состоит по состоит по состоит по состоит по состоит по состоит по состоит в постоит и с состоит по состоит World Hydractypositical experies whereas the surface of the surface of the surface of the surface of the surface of the surface of the surface of the surface of the surface of the surface of the surface of the surface of

- **5t-b 0** Эта установка соответствует чувствительному отклику индикатора стабильности. Используется для точного взвешивания.
- **5t-b 2** Эта установка позволяет игнорировать небольшие колебания веса. Используется для того, чтобы исключить влияние сквозняков и вибрации на результаты взвешивания.

### Трассировка нуля ( **trc** )

Эта функция выполняет трассировку отклонения нулевой точки, вызванного изменением внешних условий, и стабилизирует нулевую точку. Если результат взвешивания выражен всего лишь несколькими цифрами, отключите эту функцию для обеспечения точного взвешивания. стабильности. Используется для точного взвешивания.<br>
St-b 2 Эта установка позволяет игнорировать небольшие колебания веса.<br>
Используется для того, чтобы исключить влияние сквозняков и вибрации на<br>
результаты взвешивания.<br> Fрассировка Нуля (tree composition where we appear of the composition of the set of dynamic set of dynamic set of the set of the set of the set of the set of the set of the set of the set of the set of the set of the set

- trc 0 Функция трассировки не используется. Установка применяется при взвешивании очень легких предметов. имы несколькими цифрами, отключите эту функцию для ооеспечения точного взвешивания.<br>
trc 0 Функция трассировки не используется. Установка применяется при<br>
saвешивании очень легких предметов.<br>
trc 2 Используется функция си
	- trc 1 Используется функция нормальной трассировки.
	- trc 2 Используется функция сильной трассировки.
	- trc 3 Используется функция очень сильной трассировки. Применяется для получения стабильного нулевого дисплея. EXPREDIGISSY HORDING CHANGER CHANGER CHANGER OF DELIGIOUS CHANGER CHANGER CHANGER CHANGER TO HARD TO HAND TO HAND TO HAND TO HAND TO HAND TO HAND TO HAND TO HAND TO HAND TO HAND TO HAND TO HAND TO HAND TO HAND TO HAND TO

# Скорость обновления дисплея ( **5pd** ) www.aandd.ru www.aandd.ru www.aandd.ru www.aandd.ru

Период времени, необходимый для обновления дисплея. Данное значение влияет на следующие параметры: "Скорость передачи данных", "Пауза при выводе данных" и "Режим потока". CKOPOCTЬ ОБНОВЛЕНИЯ ДИСПЛЕЯ (5pd)<br>Период времени, необходимый для обновления дисплея. Данное значение влияет на<br>следующие параметры: "Скорость передачи данных", "Пауза при выводе данных" и<br>"Режим потока". Скорость обновления дисплея (5pd)<br>Спериод времени, необходимый для обновления дисплея. Данное значение влияет на<br>спедующие параметры: "Скорость передачи данных", "Пауза при выводе данных" и<br>"Режим потока".<br>Десятичный знак

### Десятичный знак ( **pnt** )

Данный параметр позволяет установить формат десятичного знака.

### Автоматическое включение дисплея ( **p-on** )

Когда подключен сетевой адаптер, дисплей включается автоматически без использования клавиши ON:OFF , при этом он устанавливается в режим взвешивания. Используется, когда весы являются частью автоматизированной системы. Для обеспечения точного взвешивания прогрейте весы в течение часа. **Скорость обновления дисплея (** $5pd$ )<br>
Период времени, необходимый для обновления дисплея. Данное значение влияет на<br>
спедующие параметры: "Скорость передачи данных", "Пауза при выводе данных" и<br>
"Режим потока".<br> **Десятич** Скорость обновления дисплея (5pd)<br>
Период времени, необходимый для обновления дисплея. Данное значение влияет на<br>
спедующие параметры: "Скорость передачи данных", "Пауза при выводе данных" и<br>
"Режим потока".<br>
Десятичный **СКОРОСТЬ ОбНОВЛеНИЯ ДИСПЛеЯ** (  $Spd$  )<br>
Период времени, необходимый для обновления дисплея. Данное значение влияет на<br>
спедиоцие параметры. "Скорость передачи данных", "Пауза при выводе данных" и<br> **ДеСЯТИЧНЫЙ ЗНАК ( pnt Скорость обновления дисплея (** $5pd$  )<br>
Период времени, необходимый для обновления дисплея, Данное значение влияет на<br>
отедующие параметры. "Скорость передачи данных". "Пауза при выводе данных" и<br>
Режим потока.<br> **Десятичн** СКОРОСТЬ Обновления дисплея (5pd )<br>
Период времени, необходимый для обновления диспре, данное значение влияет на<br>
спедпомцие параметры: "Скорость передачи данных", "Пауза при выводе данных" и<br>
"Режим потома".<br>
Десятичный Скорость обновления дисплея (5pd)<br>
Период времен, необходимый для обновления дисплея Данное значение влияет на<br>
следующие перванетры: "Сюрость первании денных". "Пауза при выводе данных" и<br>
Режим потока".<br>
Режим потока".

### <span id="page-27-0"></span>10.4. Описание параметра "Режим вывода данных"

Значение параметра "Режим вывода данных (prt)" влияет на работу весов, когда данные передаются через серийный интерфейс RS-232C.

### Режим работы с клавиатурой

Если при активном индикаторе стабильности нажата клавиша PRINT, весы выводят результаты взвешивания, при этом дисплей мигает один раз.

Необходимые установки: dout prt 0 Режим работы с клавиатурой

### Режимы автоматической печати A и B

Когда значение на дисплее стабильно, и соблюдены условия, задаваемые параметрами "Полярность автопечати", "Полоса автопечати", "Стандартное значение", весы выводят результаты взвешивания.

Если при активном индикаторе стабильности нажата клавиша PRINT, весы выводят данные, и дисплей мигает один раз.

### Режим автоматической печати А

Пример При взвешивании образец каждый раз помещается на чашку весов и затем удаляется с нее, при этом для "ar-d" установлено значение "1" (настройка нулевой точки после вывода данных). **Скорость обновления дисплея (** $5pd$ )<br>
Период времен, необходимый для обновления дисплея. Данное эмечение влият из<br>
отворилися периодитическое включение русского нарка и техник. Тауза при выводе данных и<br>
Реактическое вкл Скорость обновления дисплел (5pd.)<br>
Первые повмеры: Коносна-менения дисплел Деньев значение влиятия<br>
телесионов повмеры: Сопрость повселения данных". "Перва при ваморе данных" и<br>
Десститичный 3 надк (урн.)<br>
Десститичный CKOPOCTILE OF MORDER ANCIDENT (Spd. 1)<br>
Textures response including Ancident and Concernent ancident and Concernent and Ancident and Ancident and Ancierne and Ancierne and Ancierne and Ancierne and Ancierne and Ancierne a

![](_page_27_Picture_486.jpeg)

### Режим автопечати B

![](_page_27_Picture_487.jpeg)

# Режим потока www.aandd.ru www.aandd.ru www.aandd.ru www.aandd.ru

Весы выводят результаты взвешивания непрерывно, независимо от состояния дисплея. Если для параметра "частота обновления дисплея" установлено значение 5 раз/сек. (5pd 0), частота вывода данных также устанавливается равной 5 раз/сек. В этом режиме дисплей не мигает. PEXKIM ПОТОКА<br>Весы выводят результаты взвешивания непрерывно, независимо от состояния<br>дисплея. Если для параметра "частота обновления дисплея" установлено значение<br>5 раз/сек. (5pd 0), частота вывода данных также устанавлив **PEXKIM NOTOKA NEWSTATE BREW MANAGEMENT AND READ AND AN ARROW OF COCTORHIST AND A PROBLEM AN ARROW OF COCTOR AND A PRODUCED A SURFACE CITY OF PROPAGE.**<br>
5 pas/cek. (5pd 0), частота вывода данных также устанавливается равно **РЕЖИМ ПОТОКА**<br>**ВЕСЫ ВЫВОДЯТ РЕЗУЛЬТАТЫ ВЗВЕШИВАНИЯ НЕПРЕРЫВНО, НЕЗАВИСИМО ОТ СОСТОЯНИЯ**<br>дисплея. Если для параметра "частота обновления дисплея" установлено значение<br>5 раз/сек. (5pd 0), частота вывода данных также устана **Режим потока**<br>
Весы выводят результаты взвешивания непрерывно, независимо от состояния<br>
дисплея. Если для параметра "частота обновления дисплея" установлено значение<br>
5 раз/сек. (5 этом режиме дисплей не митает.<br>
- Приме **РЕСКИМ ПОТОКА**<br>
Весь выводят результаты взеешивания непрерывно, независимо от состояния<br>
дисплея. Если для параметра "частота обновления дисплея" установленов значение<br>
6 разсек. (5pd 3), частота вывода данных также уст **РЕЖИМ ПОТОКА**<br>
Весь выводят результаты взевшивания непрерывно, независимо от состояния<br>
дисплея. Если для параметра "частота обновления дисплея" установлено значение<br>
5 разсек. В этом режиме дисплей не митает.<br>
Пример — **Режим потока**<br>
Весы выводят результаты вавешивания непрерывно, независимо от остговия диссле<br>
диссле, Если для паркиетра частота бывода данных также устанавливается равной<br>
5 раское, Слего до нестоя вывода данных также

![](_page_28_Picture_509.jpeg)

### **Предупреждение**

**Весы могут передать данные не полностью в течение заданного времени обновления дисплея. Это зависит от скорости передачи данных, а также от того, какие данные помимо результатов взвешивания будут выводиться (например, ID номер и пр.).**

### 10.5. Описание параметра "Формат данных"

### Стандартный формат A&D **5if type 0**

Данный формат используется, когда периферийное оборудование может получать данные в формате A&D.

Если используется принтер АD-8121B, установите для него MODE 1 или 2.

- Формат состоит из 15 символов, не считая терминатора.
- Заголовок, состоящий из двух символов, указывает на состояние весов.
- Знак полярности помещается перед данными с ведущими нулями. Если данные нулевые, добавляется знак +.
- После данных следует единица измерения, состоящая из трех символов.

![](_page_28_Picture_510.jpeg)

### DP формат (распечатка памяти) **5if type 1**

Данный формат используется, если периферийное оборудование не может получать данные в формате A&D. Если используется принтер AD-8121B, установите для него MODE 3.

- Данный формат состоит из 16 символов, не считая терминатора.
- Заголовок, состоящий из двух символов, указывает на состояние весов. Заголовок перегрузки не используется.
- Если данные не нулевые, и нет перегрузки, знак полярности помещается перед данными с пробелами вместо ведущих нулей.  $\frac{1}{3}$  альные в Едиамер. Терминатор В. Е. Странины должные в Данный формат используется, если периферийное оборудование не может получать данные в формат еха. В Сели используется, в принтер AD-8121B, установите для не формате А&D. Если используется принтер AD-8121B, установите для него МОDE 3.<br>
• Данный формат состоит из 16 символов, не считая терминатора.<br>
• Экоповок, состоящих из двух символов, указывает на состояние весов. Заголово Если данные не нулевые, и нет перегрузки, знак полярности помещается перед<br>данными с пробелами вместо ведущих нулей.<br>
После данных следует единица измерения, состоящая из трех символов.<br>
<u>WIT 3</u> заголовок Данные Едизмер.
	- После данных следует единица измерения, состоящая из трех символов.

![](_page_28_Picture_511.jpeg)

.

Нестабильно

Стабильно **СТАБИЛЬНО** в режиме счета предметов Заголовок Данные Едизмер Терминатор<br>
Стабильно Нестабильно в режиме счета предметов<br>
В Нестабильно 29

29

# www.aandd.ru www.aandd.ru www.aandd.ru www.aandd.ru

### KF формат **5if type 2**

Это формат Карла Фишера для влагомеров. Он используется в тех случаях, когда периферийное оборудование может воспринимать данные только в этом формате. KF формат<br>
Sif type 2<br>
Это формат Sif type 2<br>
Это формат Карла Фишера для влагомеров. Он используется в тех случаях, когда<br>
данный формат состоит из 15 символов, не считая терминатора.

- Данный формат состоит из 15 символов, не считая терминатора.
- Данный формат не имеет заголовка.
- Если данные не нулевые и нет перегрузки, знак полярности помещается перед данными с пробелами вместо ведущих нулей. **KF формат**<br>Это формат Карла Фишера для влагомеров. Он используется в тех случаях, когда<br>периферийное оборудование может воспринимать данные только в этом формате.<br>Данный формат состоит из 15 символов, не считая терминато
	- Единица измерения выводится только для стабильных результатов.

![](_page_29_Figure_7.jpeg)

### MT формат **5if type 3**

- Заголовок, состоящий из двух символов, указывает на состояние весов.
- Знак полярности используется только для отрицательных данных.
- В результате взвешивания вместо ведущих нулей используются символы пробелов.
- Длина символа в этом формате изменяется в зависимости от единицы измерения.

![](_page_29_Picture_294.jpeg)

 $\overline{C}$ 

![](_page_29_Picture_295.jpeg)

Перегрузка

### NU формат (цифровой) **5if type 4**

Данный формат используется только для вывода цифровых данных.

- Данный формат состоит из 10 символов, не считая терминатора.
- Знак полярности помещается перед данными с ведущими нулями. Если данные нулевые, используется знак +. MT формат<br>
Samonoo, костоящий из двух символо дуавльвает на сего свете совершили проделения<br>
C Bresynches research displayer moneton and an explanation and the compact in columns of the compact of the compact of the compa www.aanddexister.com/aanddexister.com/aanddexister.com/aanddexister.com/aanddexister.com/aanddexister.com/aanddexister.com/aanddexister.com/aanddexister.com/aanddexister.com/aanddexister.com/aanddexister.com/aanddexister www.aandd.ru www.aandd.ru www.aandd.ru www.aandd.ru www.aandd.ru www.aandd.ru www.aandd.ru www.aandd.ru www.aandd.ru www.aandd.ru www.aandd.ru www.aandd.ru WWW.aandd.ru www.aandd.ru

```
Данные Терминатор
```
# CSV формат **5if type 5** www.aandd.ru www.aandd.ru www.aandd.ru www.aandd.ru

- Отделяет данные в стандартном формате A&D и единицу измерения запятой ( , ).
- Единица измерения выводится, даже если имела место перегрузка.
- Если в качестве десятичного знака используется запятая ( , ), то в качестве разделителя используется точка с запятой ( ; ). EX COP COP COP COP COP COPER COPER COPER COPER COPER COPER COPER COPER COPER COPER COPER COPER COPER COPER COPER COPER COPER COPER COPER COPER COPER COPER COPER COPER COPER COPER COPER COPER COPER COPER COPER COPER COPER C
	- Если к выходным данным добавлены ID номер и номер данных (параметр "Вывод данных (dout)" таблицы функции), данный формат выводит ID номер, номер данных и результаты взвешивания в указанном порядке, отделяет каждый элемент данных запятой и воспринимает все элементы как одну группу данных. CSV формат<br>
	отделяет данные в стандартном формате A&D и единицу измерения запятой (,).<br>
	Единица измерения выводится, даже если имела место перегрузка.<br>
	Если в качестве десятичного знака используется запятая (, ), то в кач  $\begin{array}{lllllllllllll} \text{CSV} \textbf{ \&op{op} \textbf{MAT} & \textbf{5if type 5} \\\ \text{Example 2:} & \text{CPTQERDEF} \textbf{ \≈{op} \textbf{MAT} & \textbf{5if type 5} \\\ \text{Example 2:} & \text{ECHM HUIH UHAN} \textbf{ \≈{op} \textbf{MAT} & \textbf{MAT} \textbf{ \& MAT} \textbf{ \& MAT} & \textbf{MAT} \textbf{ \& MAT} \textbf{ \& MAT} \textbf{ \& MAT} \textbf{ \& MAT} \$ CSV формат<br>
	DR COM COMENT CONSULTED AND MONDIAL SERVICE S<br>
	CRIMING MARKED ARRIVED AND READ MONARCHING SHAPE CONSULTED AND READ MONARCHING AN ARRIVED AND READ MONENTUM BURGARE CONSULTED AND READ MONARCHING (1),<br>
	DEMINIM A CSV формат<br>
	C отделяет данные в стандартном формате A&D и единации измерения запятой (, ).<br>
	L Единица измерения выводится, даже если имела место перегрузка.<br>
	F Если в качестве десятичного знака используется запятая (, , ) CSV формат  $\overline{51f}$  type 5<br>  $\overline{5}$  comener данные в стандартном формате A&D и единицу измерения валютой (, ).<br>  $\overline{5}$  cm в мачестве десятичного знака молользуется точка с запятой (; ).<br>  $\overline{5}$  cm в мачестве десяти CSV  $\phi$ OppMaT<br>  $\alpha$  Compenser данные в стандартном формате A&D и единицу измерения запятой (, ).<br>  $\alpha$  Explumate измерения выводителя, даже сели много место порести запятая (, , ), то в изместве развитие и на измество () CSV формат<br>
	= Orgenser graveles a crasgapirron diopware A&D и equatity wwe.pest as anomorio.<br>
	Echinique state possibility consider a consideration and a word but and word of the consideration of the parameter consideratio  $\begin{array}{l|lll} \text{CSV doppara} & \text{Sif type 5} & \text{Crytop} & \text{Sif type 5} & \text{Crytop} & \text{Crytop} & \text{Cry$ www.aandd.ru www.aandd.ru www.aandd.ru www.aandd.ru www.aandd.ru www.aandd.ru www.aandd.ru www.aandd.ru www.aandd.ru www.aandd.ru www.aandd.ru www.aandd.ru www.aandd.ru www.aandd.ru www.aandd.ru www.aandd.ru www.aandd.ru www.aandd.ru www.aandd.ru www.aandd.ru

**ID номер Результат взвешивания** 

![](_page_30_Picture_246.jpeg)

### ID номер **dout** 5-id 1

Идентификационный номер весов.

Данный формат состоит из 7 символов, не считая терминатора. www.aandd.ru www.aandd.ru www.aandd.ru www.aandd.ru www.aandd.ru www.aandd.ru www.aandd.ru www.aandd.ru www.aandd.ru www.aandd.ru www.aandd.ru www.aandd.ru www.aandd.ru www.aandd.ru www.aandd.ru www.aandd.ru www.aandd.ru w

# 10.6. Примеры форматов данных andd.ru www.aandd.ru

<span id="page-31-0"></span>Стабильно

![](_page_31_Picture_151.jpeg)

### Нестабильно<sub>д&D</sub>

![](_page_31_Picture_152.jpeg)

![](_page_31_Picture_153.jpeg)

### Перегрузка

Положительная погрешность

![](_page_31_Picture_8.jpeg)

![](_page_31_Picture_154.jpeg)

### Перегрузка

Отрицательная погрешность

![](_page_31_Picture_155.jpeg)

Пробел, ASCII 20h <sup>C</sup>R Возврат каретки, ASCII 0Dh Прогон строки, ASCII 0Ah Www.aandd.ru www.aandd.ru www.aandd.ru www.aandd.ru www.aandd.ru www.aandd.ru www.

# www.aandd.ru www.aandd.ru www.aandd.ru www.aandd.ru

![](_page_32_Picture_168.jpeg)

Пробел, ASCII 20h www.aandd.ru www.aandd.ru www.aandd.ru www.aandd.ru www. www.aandd.ru www.aandd.ru www.<br>Litu www.aandd.ru www.<br>Litu www.aandd.ru w

# 11. ID номер и отчет в формате GLP andd.ru www.aandd.ru

- Идентификационный номер (ID) используется для идентификации весов при работе в соответствии с международными требованиями к организации работ в лаборатории (GLP). WWW.AAND HOMED WOTVET B COOPMATE GLP **MARE CONTROLL WARE CONTROLL WARE CONTROLL WARE CONTROLL WARE CONTROLL WARE CONTROLL WAREHTING WAREHTING WAREHTING WAREHTING WAREHTING WAREHTING WAREHTING WAREHTING WAREHTING WAREHTING WAREHTING WAREHTING WAREHTING WAREHT** 
	- Идентификационный номер сохраняется в долговременной памяти весов даже при отключенном сетевом адаптере.
	- $\Box$  Формат вывода GLP устанавливается параметром таблицы функций "GLP вывод (info)". Отчет может выводиться на ПК или принтер через серийный интерфейс RS-232C.
	- Отчет в формате GLP включает в себя такие данные, как производитель, модель, серийный номер, ID номер, колонка даты, колонка времени, место для подписи, а также результат взвешивания, результат калибровки или данные калибровочного теста. При подключении весов к принтеру AD-8121B можно распечатать дату и время, используя функцию часов принтера. **11. ID НОМЕР И ОТЧЕТ В ФОРМАТЕ GIP**<br>
	идентификационный номер (ID) используется для идентификации весов при работе в соответствии с международными требованиями к организации работ в лаборатории (GLP).<br>
	с Идентификационны 11. ID номер и отчет в формате GLP<br>
	и идентификационный номер (ID) используется для идентификации весов при работе в<br>
	соответствии смеждународными требованиями к организации работ в лаборатории (GLP).<br>
	в идентификационны 11. ID номер и отчет в формате GLP<br>
	— идентификационный номер (D) используется для идентификации весов при работе в<br>
	соответствии смеждународными пребованиями корганизации работ в паборатории (GLP).<br>
	— Идентификационный **11. IDHOMED И ОТЧЕТ В ФООРМАТЕ СЕР**<br>- Идентификационный номер (ID) используется для идентификации весов при работе в соответствии систему-народным предвозники потавитель стать для подтовления (2010)<br>- Идентификационный **11. ID HOMED И ОТЧЕТ В ФОР)МАТЕ GLP**<br>
	Идентификационный номер (ID) используется для идентификации всоов при работе в соответствии сосветных светифунарованных организмов, отношенных при соправитель и сортанизмов при сопр 11. ID HOMEP И ОТЧЕТ В ФОРМАТЕ GLP<br>
	— идентомационный комер (ID) используется для окретивнозии весов при работе в сортенению междунардаеми требованиям к организации работе я побордом (GLP).<br>
	— Идентификационный комер сор **II. ID HOMED MOTHET B COODMATE CIL2**<br>
	Memoripassion-base comparison publications are anomorphisms incomparison and intermediations incomparison and the comparison of the comparison of the comparison of the comparison of **IT. DIGIMED MODIET B.OODMETE GILE<br>
	Monomizaution-ski sinon (iii) reconsistent and subscribe there are a subscribe that is a subscribe that is a subscribe that is a subscribe that is a subscribe that is a subscribe that i 11. ID HOMEP MODERN SUCH SHOP MATE GLE<br>
	TRANSPORT AN ABSORPTION CONTINUES AND ABSORPTION INTO A REPORT CONTINUES AND ARREST CONTINUES.**<br>
	THE CONTINUES CONTINUES ARREST AND CONTINUES ARREST AND CONTINUES (CIT).<br>
	THE CONTI **11. ID HOMBP M OTMET B CODUMETE CITY (F)**<br>  $\alpha$  Representations in the proposition of the more proposition of the more proposition of the most continue of the most continue and continue of the most continue of the most c **11. ID HOMED M OTVET 8 COOPMATE GITP<br>
	or Mean-Home consequences (00) monoidered and consequences in a state model was also consequences in a state model was also consequence in a state model was a result of**  $\sim$  **Mean-Hom** w. Anomal conduction and the method in the method in the method in the method in the method in the method in the method in the method in the method in the method in the method in the method in the method in the method in Contract Contract Contract Contract Contract Contract Contract Contract Contract Contract Contract Contract Contract Contract Contract Contract Contract Contract Contract Contract Contract Contract Contract Contract Contr
		- Весы могут выводить следующие GLP отчеты.
			- " Отчет о калибровке " калибровка с использованием внешней гири.
			- "Отчет о калибровочном тесте" калибровочный тест с использованием внешней гири.
			- "Блок заголовка" и "Блок конца" результатов взвешивания.

### 11.1. Установка идентификационного номера

<span id="page-33-0"></span>Нажмите и удерживайте клавишу RANGE до появления на дисплее сообщения таблицы функций ba5fnc , затем отпустите клавишу.

- 2 Несколько раз нажмите клавишу RANGE для вывода на дисплей сообщения  $\sqrt{id}$
- 3 Нажмите клавишу **PRINT, Установите ID номер с помощью следующих клавиш**: **RE-ZERO ............** Установка значения (символа) для выбранной цифры.

См. Перечень символов дисплея ниже.

RANGE ..............Выбор символа, значение которого нужно изменить.

**PRINT ................ Запоминание нового ID номера и вывод на дисплей ba5fnc** 

**САL ................... отмена нового ID номера и вывод на дисплей** ba5fnc.

 $\epsilon$  Если на дисплей выведено сообщение  $\sqrt{\epsilon}$  ba5fnc , то, нажав клавишу  $\sqrt{\epsilon}$  САL , Вы вернетесь в режим взвешивания.

### w.arom.htmp of the minimipal and minimipal and minimipal and minimipal and minimipal and minimipal and minimipal and minimipal and minimipal and minimipal and minimipal and minimipal and minimipal and minimipal and minim w. Enot saronoesia" и "Блок конца" результатов взвешивания.<br>
11.1. Установка и денти (фикван и они совмении в дентре сообщения<br>
таблицы фунций [Блутьства отнустите клавициу.<br>
2 Неоколько раз назилите клавициу | КАКСЕ | д www.aandd.ru www.aandd.ru www.aandd.ru www.aandd.ru www.aandd.ru www.aandd.ru www.aandd.ru www.aandd.ru ENNET CALIFORNIA COMPRESSION COMPRESSION COMPRESSION COMPRESSION COMPRESSION COMPRESSION COMPRESSION COMPRESSION COMPRESSION COMPRESSION COMPRESSION COMPRESSION COMPRESSION COMPRESSION COMPRESSION COMPRESSION COMPRESSION C www.aandd.ru www.aandd.ru www.aandd.ru www.aandd.ru www.aandd.ru www.aandd.ru www.aandd.ru www.aandd.ru

ru www.aandd.ru w

# 11.2. Отчет в формате GLP www.aandd.ru www.aandd.ru www.aandd.ru www.aandd.ru

Для вывода отчета установите следующие параметры.

- Подключите принтер AD-8121B (см. п. "13.213.2. Подключение к периферийному оборудованию"). www.aandd.ru www.aandd.ru www.aandd.ru www.aandd.ru
	- Для распечатки отчета установите значение параметра "Вывод GLP (info)" равным "1" и используйте режим MODE 3 принтера AD-8121B. Если используется режим MODE1, выберите рабочий режим распечатки памяти, нажав клавишу STAT. принтера AD-8121B. **MIL2.** Отчет в формате GLP<br>
	Для вывода отчета установите следующие параметры.<br>
	— Подключите принтер AD-8121B (см. п. "13.213.2. Подключение к периферийному<br>
	оборудованию").<br>
	Для распечатки отчета установите значение пара **M. 2. Отчет в формате GLP**<br>
	Для вывода отчета установите следующие параметры.<br>
	с Подключение параметра "Вывод GLP (info)" равным "1" и<br>
	оборудованию").<br>
	Для распечатки отчета установите значение параметра "Вывод GLP (inf 11.2. Отчет в формате GLP<br>
	Для вывода отчета установите спедующие параметры.<br>
	и Подключение принтер AD-8121B (см. п. "13.213.2. Подключение к периферийному<br>
	оборудованию").<br>
	а Для распечатки отчета установите значение па
		- Для вывода отчета на ПК через серийный интерфейс RS-232C, установите значение параметра "Вывод GLP (info)" равным "2".
		- Если дата и время установлены неверно, измените установки принтера AD-8121B.

### Отчет о калибровке с использованием внешней гири

### **Использование клавиш**

- 1 Нажмите и удерживайте клавишу CAL до появления на дисплее индикации | Cal out, затем отпустите клавишу.
- 2 На дисплее появится **Cal 0**.
- 3 Если необходимо обновить значение массы калибровочной гири, нажмите клавишу RANGE и перейдите на шаг 4. Если Вы используете ранее установленное значение массы калибровочной гири, перейдите на шаг 5. 11.2. **Отчет в формате GLP**<br>
Для вывода отчета установите спедующие параметры.<br>
— Подключите принтер AD-8121B (см. п. "13.213.2. Подключение к периферийному<br>
оборудованию."<br>
— Для распечатии оноЕ 3 принтера AD-8121B. Есл 11.2. **Отчет в формате GLP**<br>
— Для вывода отчета установите следующие параметры.<br>
— Подгоромание принтер AD-81218 (см. п. "132132. Подгорочение к периферийному<br>
— Для вывода отчета на ТК через серийный интерфейс RS-232C. 1172. **Cruch B. (DOP)METC CILP**<br>
2. Dans coverage variations of the appearance of the space of the summer in the component point of the summer system of the summer system of the summer system of the component of the summe **IPP: CNCIE SUDDARTE CHP**<br>
Для вывода отчета установите спедиоции первиметры.<br>
Годолючие в принтер AD-67216 (ом. n. 1132132 Подолючение к периферийскиу<br>
содировитель отмета установите провена AD-87218 Если используется
	- 4 Установите значение массы калибровочной гири с помощью следующих клавиш:
		- **RANGE Выбор цифры, значение которой нужно изменить (цифра мигает).** RE-ZERO Увеличение значения мигающей цифры. MODE Уменьшение значения мигающей цифры. PRINT **Сохранение нового значения.**
	- 5 При нажатии клавиши RE-ZERO , происходит взвешивание нулевой точки, и полученное значение на несколько секунд появляется на дисплее.
	- 6 Поместите показанную на дисплее массу на чашку весов. Нажмите клавишу PRINT для выполнения взвешивания. Результат взвешивания на несколько секунд появится на дисплее.
	- 7 Если предусмотрен вывод отчета GLP, на дисплей выводится  $q_{1p}$ , а затем отчет о калибровочном тесте.
	- После калибровки весы возвращаются в режим взвешивания.

### **Установка "info 1" Установка "info 2" (формат принтера AD-8121) (Основной формат)**

![](_page_34_Picture_660.jpeg)

![](_page_34_Figure_20.jpeg)

35

### Отчет о калибровочном тесте с использованием внешней гири www.aandd.ru www.aandd.ru www.aandd.ru www.aandd.ru OTHET O KAJN DORD NAME ON ANDER CONTROLLADORD NAME ON A CONTROLLADORD NAME ON A CONTROLLADORD NAME ON A CONTROLLADORD NAME ON A CONTROLLADORD NAME ON A CONTROLLADORD NAME ON A CONTROLLADORD NAME ON A CONTROLLADORD NAME ON

### **Замечание**

**Калибровочный тест не выполняет калибровку весов.** 

### **Использование клавиатуры**

- 1 Нажмите и удерживайте клавишу CAL для вывода на дисплей сообщения CC out затем отпустите клвишу. Отчет о калибровочном тесте с использованием внешней гири<br>Замечание<br>Калибровочный тест не выполняет калибровку весов.<br>Использование клавиатуры<br>1 Нажмите и удерживайте клавишу [CAL] для вывода на дисплей сообщения [CC out
	- 2 На дисплее появится индикация  $|$  Cal 0.
	- 3 Если необходимо обновить значение веса калибровочной гири, нажмите клавишу RANGE и перейдите на шаг 4. Отчет о калибровочном тесте с использованием внешней гири<br>Замечание<br>Калибровочный тест не выполняет калибровку весов.<br>Использование клавиатуры<br>1 Нажмите и удерживайте клавишу<br>3 Если необходимо обновить значение веса кали Отчет о калибровочном тесте с использованием внешней гири<br>Замечание<br>Капибровочный тест не выполняет капибровку весов.<br>Использование клавиатуры<br>1 Нажмите и удерживайте клавишу <u>САЦ</u> для вывода на дисплей сообщения <u>СС отн</u>

Если Вы используете ранее установленное значение веса калибровочной гири, перейдите на шаг 5

4 Установите значение массы калибровочной гири с помощью следующих клавиш.

RANGE .................Выбор цифры, значение которой нужно изменить (цифра мигает).

**RE-ZERO** ................. Увеличение значения мигающей цифры.

MODE ....................Уменьшение значения мигающей цифры.

- **PRINT** .................. Сохранение нового значения.
- 5 При нажатии клавиши RE-ZERO , происходит взвешивание нулевой точки, и полученное значение на несколько секунд появляется на дисплее.
- 6 Поместите показанную на дисплее массу на чашку весов. Нажмите клавишу | PRINT | для выполнения взвешивания. Результат взвешивания на несколько секунд появится на дисплее. **Отчет о калибровочном тесте с использованием внешней гири<br>Замечание<br>Калибровочный тест не выполняет калибровку весов.**<br>Использование клавиатуры<br>1 Нажмите и удерживайте клавици  $\sqrt{241}$  для вывода на дисплей сообщения
	- 7 Если предусмотрен вывод отчета в формате GLP, на дисплей выводится индикация glp , а затем выводится отчет о калибровочном тесте. Отчет о калибровочном тесте с использованием внешней гири<br>
	Замечание и давифизитуры<br>
	Калибровочный тест не выполняет калибровку весов.<br>
	Использование и девухивайте клавиду [CAL]<br>
	1 Нахмите и удерживайте клавиду.<br>
	2 На ди
		- 8 После калибровки весы возвращаются в режим взвешивания.

### **Установка "info 1" Установка "info 2" (формат принтера AD-8121) (Основной формат)**

![](_page_35_Figure_19.jpeg)

# Блок заголовка и блок конца www.aandd.ru www.aandd.ru www.aandd.ru www.aandd.ru

При выводе отчета в формате GLP, в начало и конец данных, содержащих значения веса, помещаются "блок заголовка" и "блок конца". BJO - BJOK ЗАГОЛОВКА И БЛОК КОНЦА<br>При выводе отчета в формате GLP, в начало и конец данных, содержащих значения<br>Замечания

### **Замечания**

- **Для распечатки отчета на принтере AD-8121B используйте режим MODE 3 принтера. Если используется режим MODE1, выберите рабочий режим распечатки памяти, нажав клавишу STAT. принтера AD-8121B. Блок заголовка и блок конца**<br>при выводе отчета в формате GLP, в начало и конец данных, содержащих значения<br>веса, помещаются "блок заголовка" и "блок конца".<br>Для распечатки отчета на принтере AD-8121B используйте режим МО БЛОК ЗАГОЛОВКА И бЛОК КОНЦА<br>
При выводе отчета в формате GLP, в начало и конец данных, содержащих значения<br>
веса, помещаются "блок заголовка" и "блок конца".<br>
Замечания<br>
с для распечатки отчета на принтере AD-8121В испо **Блок заголовка и блок конца**<br>
При выводе отчета в формате GLP, в начало и конец данных, содержащих значения<br>
веса, помещаются "блок заголовка" и "блок конца".<br> **Замечания**<br>
с для распечатки отчета на принтере AD-8121B и
	- **Если используется функция памяти данных (за исключением data 0), "блок заголовка" и "блок конца" не выводятся.**

### **Использование клавиш**

- 1 Когда на дисплей выведены результаты измерений, нажмите и удерживайте клавишу PRINT , затем отпустите клавишу. На дисплее появится сообщение [  $5$ tart ]. "Блок заголовка" выведен.
- 2 Результаты взвешивания выводятся в соответствии с установками параметров режима вывода данных (prt) таблицы функций.
- 3 Нажмите и удерживайте клавишу PRINT до появления на дисплее сообщения recend , затем отпустите клавишу. "Блок конца" выведен.

![](_page_36_Figure_9.jpeg)

# 12. Поддонный крюк andd.ru www.aandd.ru

Поддонный крюк может использоваться для взвешивания крупногабаритных или магнитных материалов, а также для опеделения плотности. Встроенный поддонный крюк находится в нижней панели весов под крышкой. Используйте поддонный крюк, как показано ниже. М 12. ПОДДОННЫЙ КРЮК<br>Поддонный крюк может использоваться для взвешивания крупногабаритных или магнитных материалов, а также для опеделения плотности. Встроенный поддонный Machini Wallace и использоваться для взвешивания крупногабаритных или магнитных материалов, а также для опеделения плотности. Встроенный годдонный круск находится в нижней панели весов под коышкой. Используйте поддонный к **12. ПОДДОННЫЙ КРЮК**<br>
Поддонный крюк может использоваться для взвешивания крупногабаритных или магнитных материалов, а также для опеделення плотности. Встроенный поддонный крок,<br>как показано ниже.<br>
Предупреждения<br>
с Не нат 12. Поддонный крок может использоваться для взвешивания крупногабаритных или магнитных материалов, а также для опеделения плотности. Встроенный поддонный крих находится в нижней панели весов под крышкой. Используйте подд

### **Предупреждения**

- **Не нагружайте крюк слишком тяжелыми грузами.**
- **Если крюк не используется, наденьте крышку, чтобы пыль не попадала внутрь весов.**
- **Не толкайте крюк снизу вверх.**
- **При переворачивании весов чашка весов, суппорт чашки, противосквозняковое кольцо и пылезащитное кольцо могут упасть. Снимите их.**
- **При снятии крышки возможна ошибка взвешивания, поскольку на внутреннюю часть весов может повлиять сквозняк. Проверьте условия работы в помещении.**  WWW.aanddeling

![](_page_37_Figure_8.jpeg)

- 1 Снимите крышку, находящуюся на нижней панели весов.
- 2 Подвесьте чашку весов на крюк. Поместите весы на стол с отверстием. Www.aandd.ru www.aandd.ru www.aandd.ru www.aandd.ru www.aandd.ru www.aandd.ru www.aandd.ru www.aandd.ru www.aandd.ru www.aandd.ru www.aandd.ru www.aandd.ru www.aandd.ru ww www.aandd.ru www.aandd.ru www.aandd.ru www.aandd.ru www.aandd.ru www.aandd.ru www.aandd.ru www.aandd.ru www.aa<br>A.ru www.aandd.ru www.aandd.ru www.aandd.ru www.aandd.ru www.aandd.ru www.a

![](_page_37_Figure_11.jpeg)

Чашка весов

Стол с

### 13. Стандартный интерфейс ввода/вывода WWW.AANDD.RU WWW.AANDD.RU WWW.AANDD.RU WWW.AANDD.RU WWW.AANDD.RU WWW.AANDD.RU WWW.AANDD.RU WAARDD.RU WAARDD.RU WAA

### <span id="page-38-0"></span>13.1. Интерфейс RS-232C

www.aandd.ru www.aandd.ru www.aandd.ru www.aandd.ru

![](_page_38_Figure_2.jpeg)

Наименования сигналов со стороны весов такие же, как со стороны DTE устройства с реверсивными TXD и RXD.

![](_page_38_Figure_4.jpeg)

### 13.2. Подключение к периферийному оборудованию andd.ru www.aandd.ru WWW.aandd.ru WWW.aandd.ru WWW.aandd.ru www.aandd.ru www.aandd.ru wurdig.ru waa and d.ru waa and d.ru waa and d.ru waa and d.ru waa and d.ru waa and d.ru waa and d.ru waa and d.ru waa and d.ru waa and d.ru waa and d.ru waa

### Подключение к принтеру AD-8121B

![](_page_39_Picture_489.jpeg)

### Для использования принтера AD-8121B выполните следующие установки.

#1 Установите значения параметра, если выбран режим автопечати А или В (prt 1 или 2).

#2 Если выполняется многострочная печать установите значение 1. Пример: если добавляется ID номер, установите 1.

### **Замечания:**

- **Примеры печати см. в "0. Отчет в формате GLP" .**
- **Установки AD-8121B**
	- **MODE 1 .......Печать по мере получения данных.**
		- **Стандартный режим, режим печати статистики**
	- **MODE 2 .......Печать при нажатии клавиши DATA или по встроенному таймеру.**

**Стандартный режим, режим интервальной печати, режим печати таблиц.** Стандартный режим, режим интервальной печати, режим печати таблиц.<br>Е. 3 ------- Печать по мере получения данных.<br>Режим распечатки содержимого памяти.<br>До содержимого памяти.

**MODE 3 .......Печать по мере получения данных.**

**Режим распечатки содержимого памяти.**

![](_page_39_Picture_15.jpeg)

# Подключение к ПК и использование WinCT www.aandd.ru www.aandd.ru www.aandd.ru www.aandd.ru

Весы являются устройством, передающим данные (устройство типа DCE) и могут быть подключены к ПК через серийный интерфейс RS-232C. **Подключение к ПК и использование WinCT**<br>Весы являются устройством, передающим данные (устройство типа DCE) и могут быть<br>подключены к ПК через серийный интерфейс RS-232C.<br>Перед подключения внимательно прочтите инструкцию

Перед подключением внимательно прочтите инструкцию по эксплуатации ПК. Для подключения используйте стандартный DCE кабель (тип кабеля – прямой).

### Использование программного обеспечения WinCT

Когда в качестве операционной системы ПК используется Windows, для передачи результатов взвешивания на ПК может быть использована поставляемое с весами программное обеспечение WinCT. Подключение к ПК и использование WinCT<br>Весы являются устройством, передающим данные (устройство типа DCE) и могут быть<br>подключены к ПК через серийный интерфейс RS-232C.<br>Перед подключения используйте стандартный DCE кабель Подключение к ПК и использование WinCT<br>Весы являются устройством, передающим данные (устройство типа DCE) и могут быть<br>подключены к ПК через серийный интерфейс RS-232C.<br>Перед подключением внимательно прочтите инструкцию п Подключение к ПК и использование WinCT<br>Весы являются устройством, передающим данные (устройство типа DCE) и могут быть<br>подключены к ПК через серийный интерфейс RS-232C.<br>Перед подключения инимательно прочтите инструкцию по ПОДКЛЮЧЕНИЕ К ПК И ИСПОЛЬЗОВАНИЕ WINCT<br>Весы являются устройством, передающим данные (устройство типа DCE) и могут быть<br>подключеных пк и через серийный интерфейс RS-232C.<br>Перед подключения используйте стандартный DCE кабел ПОДКЛЮЧЕНИЕ К ПК И ИСПОЛЬЗОВАНИЕ WINCT<br>
Весы являются устройством, передающим данные (устройство типа DCE) и могут быть<br>
подключены к ПК через серийный интерфейс RS-232C.<br>
Перед подключенные мныше и постояние и постояние ПОДКЛЮЧЕНИЕ К ПК И ИСПОЛЬЗОВАНИЕ WINCT<br>Весы являются устройством, передающим данные (устройство тита DCE) и могут быть<br>подиточены к ПК через серифиный илтерфере RS-2320.<br>Перед подключения используйте стандартный DCE кабе ПОДИЛЮЧЕНИЕ К ПК И ИСПОЛЬЗОВАНИЕ WINCT<br>Весы являются устройством, передающим данные (устройство типа DCE) и могут быте<br>подположны к ПК через сервийная интерефейс RS-220C.<br>
Перед подположение внижный интерефейс RS-220C.<br>

WinCT имеет два метода передачи данных: "RSCom" и "RSKey" (подробнее смотрите в инструкции к WinCT).

### RSCom позволяет:

- передавить команды управления весами.
- осуществлять двунаправленную связь между весами и ПК через интерфейс RS-232C.
- выводить на дисплей или запоминать данные, используя формат текстового файла. Данные могут быть также распечатаны на принтере, подключенном к ПК.
- связываться с несколькими весами одновременно, если весы подключены к нескольким портам ПК.
- получать отчет в формате GLP.
- компьютер, подключенный к весам, может одновременно работать с другими программами.

### RsKey позволяет:

- передавать результаты взвешивания непосредственно в Microsoft Excel и другие программы.
- получать отчет в формате GLP.
- RSKeyможет работать с большинством программ.

### Используя WinCT, весы могут выполнять следующее:

- 1. Анализ результатов взвешивания и статистики с помощью "RS Key".
- 2. Результаты взвешивания могут быть введены непосредственно в таблицу Excel. Затем Excel может проанализировать данные, чтобы получить итоговое значение, среднее, стандартное отклонение, max и min значение, а также вывести их на дисплей в графическом виде. ПОДКЛЮЧЕНИЕ К ПК И ИСПОЛЬЗОВАНИЕ WINCT<br>
Воссительно с ПК чистом не интеrnational Research (1976) и могут был<br>
перед ли подним с пК чистом не интеrnation перед вы постолить под под не интеrnational Research (или паральные ПОДКЛЮЧЕНИЕ К ПК И ИСПОЛЬЗОВАНИЕ WINCT<br>
вось инимпекс успорослов, передающим данные (успорослов, пользование состоитель пользование и пользование при<br>
подолжные испорослов, передающий данные (успорослов, пользование поль ПОДКЛЮЧЕНИЕ К ПК И ИСПОЛЬЗОВАНИЕ WINCT<br>
Всем импонот устробитель просываеми длянано (устробитель тить DCE) и могут быть поделенных и тем поделения и поделения поделения поделения поделения поделения поделения поделения п ПОДИЛОЧЕНИЕ К ПК И ИСПОЛЬЗОВАНИЕ WINTET DEAL WAY DRIVEN INTO DRIVEN INTO DRIVEN INTO DRIVEN INTO DRIVEN INTO DRIVEN INTO DRIVEN INTO DRIVEN INTO DRIVEN INTO DRIVEN INTO DRIVEN INTO DRIVEN INTO DRIVEN INTO DRIVEN INTO DRI DQLXIDNEHING NEW IN M MCHODIAS DRAHUNG WINCID<br>
ESCILIATION HING MECHANIC WAS CONSULTED THE CHANNEL CONSULTED THE CHANNEL CONSULTED THE CHANNEL CONSULTED THE CHANNEL CONSULTED (THE CHANNEL CONSULTED THE CHANNEL CONSULTED и и политических изменения и и соллингии и соллингии и соллингии и соллингии и соллингии и соллингии и соллингии и соллингии и соллингии и соллингии и соллингии и соллингии и соллингии и соллингии и соллингии и соллингии mprovides effective methods are considered in the second with the second computer of the second methods of the control of the second methods of the second methods of the second methods of the second methods of the second **ENGADITIOS THEORY THEORY CONTROL CONTROL CONTROL CONTROL CONTROL CONTROL CONTROL CONTROL CONTROL CONTROL CONTROL CONTROL CONTROL CONTROL CONTROL CONTROL CONTROL CONTROL CONTROL CONTROL CONTROL CONTROL CONTROL CONTROL CO** Денные могут быть текие не недольные на принтере, подключенном к ПК<br>
• ножникаться с несольными весами орковременно работать с друпним программам<br>
• носкольным игрем ПК<br>
• номинатор подключенный кевсам, может одновременно «получать отчет в формате GLP.<br>• момньютер, подключенный к весам, может одновременно работать с другими программами.<br>
RSKey по эволя реть взешивания непосредственно в Містовой Excel и другие программы.<br>• передавать резуль where the people of the the complete the theorem is the set of the set of the set of the set of the set of the set of the set of the set of the set of the set of the set of the set of the set of the set of the set of the ИСПОЛЬЗУЯ WINCT, ВЕСЫ МОГУТ ВЫПОЛНЯТЬ СЛЕДУЮЩЕЕ:<br>
1. Анализ результатов взвешивания и статистики с помощью "RS Key".<br>
2. Результаты взвешивания могут быть введены непосредственно в таблицу Excel. Затем<br>
Excel может проави 2. Незультаты взаешивания могут оыть введены непосредственно в таллицу Excel может проанализировать дагные, чтобы получить итоговое значение, среднее, стандартное отклонение, так и min значение, а также вывести их на дисп
	- 3. Управление весами с помощью команд, подаваемых с ПК.
	- 4. Используя "RSCom", ПК посылает на весы команды, такие как RE-ZERO (обнулить) или «Send weighing data» (передать результаты взвешивания), тем самым осуществляя управление весами. Water Control Control Control Control Control Control Control Control Control Control Control Control Control Control Control Control Control Control Control Control Control Control Control Control Control Control Control
		- 5. Печать отчета в формате GLP.
		- 6. С помощью принтера, подключенного к ПК, может быть распечатан отчет в формате GLP.
		- 7. Получение результатов взвешивания через определенные интервалы времени.
		- 8. Использование ПК в качестве внешнего индикатора.
		- 9. С помощью функции RSKey можно использовать ПК в качестве внешнего индикатора весов (чтобы это сделать, нужно установить вывод данных в режиме потока). We want to the payman of the payman of the payman of the state of the SCIP.<br>
		C помощью принтера, подключенного к ПК, может быть распечатан отчет в формате GLP.<br>
		C помощью функции RSKey можно использовать ПК в качестве вне WOLLEND QYHRLINN RSNEY MOXHO NGIOILESOBAILE TIN B RAGECTRE BHELLINETO MAJARATOPA<br>(ЧТОбы ЭТО СДЕЛАТЬ, НУЖНО УСТАНОВИТЬ ВЫВОД ДАННЫХ В РЕЖИМЕ ПОТОКА).

# 13.3. Команды andd.ru www.aandd.ru

### 13.3.1. Список команд WWW.aandd.ru

### **Замечание**

**К команде добавляется терминатор, который определяется параметром "**5if Crlf**" таблицы функций и передается на весы.** www.aandd.ru www.aandd.ru www.aandd.ru www.aandd.ru

![](_page_41_Picture_227.jpeg)

![](_page_41_Picture_228.jpeg)

![](_page_41_Picture_229.jpeg)

# 13.3.2. Код подтверждения и коды ошибок www.aandd.ru www.aandd.ru www.aandd.ru www.aandd.ru

Если параметр "Функция серийного интерфейса (5if)" равен "erCd 1", весы выводят код <AK> или код ошибки для каждой команды следующим образом: MALI WWW.<br>
3.3.2. Код подтверждения и коды ошибок<br>
Если параметр "Функция серийного интерфейса (5if)" равен "ercd 1", весы выводят<br>
«АК> или код ошибки для каждой команды следующим образом:<br>
<AK> (06h) Подтверждение в код 13.3.2. Код подтверждения и коды ошибок<br>
Если параметр "Функция серийного интерфейса (5if)" равен "ercd 1", весы выводят<br>
код <AK> или код ошибки для каждой команды следующим образом:<br>
<AK> (06h) Подтверждение в коде ASC 13.3.2. Код подтверждения и коды ошибок<br>
всим параметр "Функцию сорнийного интеререйса (31:1)" равен "вса 1", весы выводят<br>
код <AK> или код ошибки для каждой команды следующим образом:<br>
<AK> (06h) Подтверждение в коде A

<AK> (06h) Подтверждение в коде ASCII.

Если весы получают команду запроса данных и не могут выполнить ее, они передают код ошибки (EC, Exx).

Если весы получают команду запроса данных и могут ее выполнить, они выводят данные.

Если весы получают управляющую команду и не могут ее выполнить, то передается код ошибки (EC, Exx).

Если весы получают управляющую команду и могут ее выполнить, они передают код подтверждения.

Приведенные ниже команды управления весами передают код подтверждения как при получении весами команды, так и при ее выполнении. Если команда не может быть выполнена должным образом, весы передают код ошибки (EC, Exx). Ошибка может быть снята с помощью команды CAL. 13.3.2. Код подтверждения и коды ошибок<br>
Если параметр "Функция серийного интерфейса (511?)" равен "ercd. 1", весы выводят<br>
код <AK> или код ошибки для каждой команды спедующим образом:<br>
«AK> (06h) Подтверждение в коде A 13.3.2. Код подтверждения и коды ошибок<br>
Если параметр "Функция серийного интерфейса (311)" равен "если 1", весы выводят<br>
код «АК» или код ошиби для каждой команды следующим образом:<br>
с Если весы получают команду запроса 13.3.2. КОД ПОДТВЕРЖДЕНИЯ И КОДЫ ОШИбОК<br>
Если параметр "Функция серииного интерфейса (S.r.f)" равен "e-cd 1", весы выводят<br>
код «AK> или код ошибки для каждой команды следующим образом:<br>
«AK> или код ошибки для каждой ко 13.3.2. КОД ПОДТВЕРЖДЕНИЯ И КОДЫ ОШИбОК<br>
Если парамегр "Функция скрийного интерфейса ( $\alpha$ , r)" равен " $\alpha$ -c  $\alpha$ , r)", всем выводят<br>
код <AK> (06h)<br>
«AK> (04h) и подтверждение в коде ASCIL<br>
Если весь получают команду з 13.3.2. КО**Д ПОДТВЕРЖДЕНИЯ И КОДЫ ОШИБОК**<br>
Если первыегр "Фунация обрийного интерфейса (5:17") равен "сетса", а несы выводят<br>
мод «AK» или под ощибки для вакадой команду запроса данных и не могут выполнить ее, они перед <u>13.3,2. Код подтверждения и коды ошибок</u><br>
— Если параметр "Функвия серийного интересная ( $\cdots$ т)" разви $\cdots$  и весь высодят<br>
ид -4Xe<sup>-</sup>сии код симпиона дливных академическая ( $\cdots$  от ) весь высодят<br>
с — еги века папун

CAL – команда калибровки с использованием внутренней гири.

ON – команда включения дисплея.

P – команда включения/выключения дисплея.

R – команда RE-ZERO.

TST – команда калибровочного теста.

Если имела место ошибка связи вследствие внешних помех, либо произошла ошибка четности из-за сбоя в передаче данных, весы передают код ошибки. В этом случае повторите команду.

xx – номер кода ошибки.

### 13.3.3. Управление с использованием строк CTS и RTS

В зависимости от значения параметра "Ct5" ("Серийный интерфейс (5if)", весы работают следующим образом:

### **Ct5 0**

Независимо от того, могут ли весы получить команду, они поддерживают строку CTS в значении Hi. Весы выводят данные независимо от состояния строки RTS. **Ct5 1**

Строка CTS находится в значении Hi. Если весы не могут получить следующую команду (например, если они выполняют предыдущую команду), весы устанавливают строку CTS в значение Lo. Весы подтверждают уровень (значение) строки RTS перед выводом данных. Если уровень RTS – Hi, весы выводят данные, если уровень RTS – Lo, то данные не выводятся (отменяются). 13.3.2. КОД ПОДТВЕРЖДЕНИЯ И КОДЫ ОШИБОК<br>
Επαιωποποιεία "θέσκευαια σαυτοδούδια (...," mano summarized the manufacture of the manufacture of the control of the control of the control of the control of the control of the c **13.3.2. ΚΟΩ ΠΟДТВЕР):***M***ENIME IN KOAN OUIHFOX<br>
ECON παρακτη "δυναικοπ οποιείαναι απεριστικοπ είναι της πρακτη της πρακτη της πρακτη της πρακτη της πρακτη της πρακτη της πρακτη του της καταιρείας του της καταιρείας του** 13.3.2. КОД ПОДТВЕРЖДЕНИЯ И КОДЫ ОШИБОК<br>
From manners "Several manners construction and construction (3) "There is a receiver of the manner of the manner of the manner of the manner of the manner of the manner of the man 13.3.2. KOng που παραγωγεια μικα και και μικα του παραγωγει το παραγωγει το παραγωγει το παραγωγει το παραγωγει το παραγωγει το παραγωγει το παραγωγει το παραγωγει το παραγωγει το παραγωγει το παραγωγει το παραγωγει το ε Earn less nonpwers manned manned manned manned with the continuum constrained manned manned manned manned manned manned manned manned manned manned manned manned manned manned manned manned manned manned manned manned и Если месы получает украшимодую команду и не могут ее выполнить, то передается месы месы месы месы получает украшимодую исманду и могут ее выполнить, сни передается и политермодема с политермодема с политермодема с пол и принярными инжении и веслии передают изд подтвержения настии подтвержения настии подтвержения настии подтвержения настии подтвержения настии подтвержения на исключения (подтвержения и можни на исключения (Cc, э.х.). Ош www.com comta crowdule www.ativities come and the companies and the companies of the companies and a proposition of the companies and a Fig. Detail of Fig. The companies and a Fig. Companies are a Fig. The companies are a  $W = W(\text{New})$  и именных и и сливностивностивностивностивностивностивностивностивностивности македо совой в передают жисло совойности македонности и совойно на передают конеции и суда повобного технологии от этом с предлагае  $x_x$  — номер кода ошибки.<br>  $\overline{B}$  закисимости от закиснике с использованием строк СТS и RTS<br>
в закисних позанием первыетра "ст.з" ("Серийный интерфейс (311"), весы<br>
работают спедующим образом:<br>
CES 0<br>
Независимо от тог www.aandd.ru www.aandd.ru www.aandd.ru www.aandd.ru Heзависимо от того, могут ли весь получить команду, они поддерживают строку<br>CTS в значении Hi. Весы выводят данные независимо от состояния строки RTS.<br>CtD 1<br>Cropoka CTS находится в значении Hi. Если весы не могут получить (Hanpumep, ecли они выполняют предыдущую команду), весы устанавливают строку<br>CTS в значение Lo. Весы подтверждают уровень (значение) строки RTS перед<br>выводят данных. Если уровень RTS – Ні, весы выводят данные, если уровень

### 13.3.4. Установки, имеющие отношение к RS-232C

Весы имеют 2 функции, связанные с RS-232C: "Вывод данных (dout)" и "Серийный интерфейс (5if)". Установите каждую функцию, как это необходимо. 3.3.4. Установки, имеющие отношение к RS-232C<br>Весы имеют 2 функции, связанные с RS-232C: "Вывод данных (dout)" и "Серийный<br>интерфейс (5if)". Установите каждую функцию, как это необходимо. рфейс (5if)". Установите каждую функцию, как это необходимо.<br>13<br>Делико и мир и мир и мир и мир и мир и мир и мир и мир и мир и мир и мир и мир и мир и мир и мир и мир и мир

# 13.3.5. Пример команды www.aandd.ru www.aandd.ru www.aandd.ru www.aandd.ru

В этом примере используется установка "erCd 1" ("5if"), таким образом выводится код <AK> (06h). www.aandd.ru www.aandd.ru www.aandd.ru www.aandd.ru

### Пример команды ON (включение весов)

![](_page_43_Figure_3.jpeg)

### Пример команды R (Обнуление дисплея)

![](_page_43_Figure_5.jpeg)

# Пример кода ошибки www.aandd.ru www.aandd.ru www.aandd.ru www.aandd.ru

Это пример ошибки при выполнении команды R. Используется установка "erCd 1". Весы передают код ошибки, когда полученная команда не может быть выполнена. Here are a comparison was a comparison was a comparison was a comparison of the Berlin Berlin Berlin Berlin Berlin Berlin Berlin Berlin Berlin Berlin Berlin Berlin Berlin Berlin Berlin Berlin Berlin Berlin Berlin Berlin Be

![](_page_44_Figure_2.jpeg)

### 14. Обслуживание andd.ru www.aandd.ru WWW.aandd.ru

### 14.1. Уход за весами

- Чистите весы не ворсистой тканью, смоченной теплой водой или мягким моющим средством. **14. Обслуживание**<br>14.1. Уход за весами<br><sup>ен</sup>истите весы не ворсистой тканью, смоченной теплой водой или мягким моющим<br>— Не используйте органические растворители для чистки весов.<br>— Не разбирайте весы. Если весам требуется **14. Обслуживание**<br>
• Чистите всы не ворсистой тканью, смоченной теплой водой или мягким моющим<br>
средством.<br>
• Е разбирайте всы. Если весам требуется обслуживание или ремонт, обратитесь в<br>
• Е разбирайте весы. Если весам
	- Не используйте органические растворители для чистки весов.
	- Не разбирайте весы. Если весам требуется обслуживание или ремонт, обратитесь в сервисный центр A&D.
	- Для транспортировки используйте оригинальный упаковочный материал. Перед использованием весов прочтите п. "3. Меры предосторожности".

### 14.2. Коды ошибок

![](_page_45_Picture_339.jpeg)

![](_page_46_Picture_284.jpeg)

# 14.3. Проверка работы весов и внешних условий andd.ru www.aandd.ru

Весы являются высокоточным инструментом. В том случае, если внешние условия работы или метод использования весов неадекватны, невозможно выполнить правильное взвешивание. Поместите образец на чашку весов, затем снимите его. Повторите процедуру несколько раз. Если вам покажется, что имеет место проблема повторяемости результатов измерения, либо, что весы работают неправильно, выполните проверку, как описано ниже. Если после проверки весы продолжают работать неправильно, обратитесь в сервисный центр A&D. www.aandd.ru www.aandd.ru www.aandd.ru www.aandd.ru **24.3.** Проверка работы взесов и внешник условия высокоточным инструментом. В том случае, если внешние условия работы или метод использования весов неадекватны, невозможно выполнить правильное взвешивание. Поместите образ и начали от внешних слов и внешних условий всем являются высокоточным инструментом. В том случае, если внешних невозможно выполнить правильное взвешивание. Поместите неделения, невозможно выполнить правильное взвешивание. 14.3. Проверка работы весов и внешних условий<br>
случае, если внешние условия работы или метод использования весов<br>
неадекватны, невозможно выполнить правильное взвешивание. Поместите<br>
образец на чашку весов, затем снимите 14.3. Проверка работы весов и внешних условий<br>весы являются высокоточным инструментом. В том<br>случае, если внешние условия работы или метод использования весов<br>ейдеесатны, невозможно выполнить правильное взесшивание. Поме 14.5. Проверка работы весов и внешних условий и случае, если внешние условия высокоточным инструментом. В том случае, если внешние условия работы и ми метод использования весов случае среди с сли и мислем продолжать поме 14.3. Проверка работы весов и внешних условий - Во сомонным инстриментом. В том внешние условил выволютельных инстриментом. В том неадежатем, неозможно выполнить правитные образец на чашку весов, автем снимите его. Повто 14.3. **Проверке работы весов и внешних условий**<br>
случае, всли внешние весы авляются высоключении инструментом. В том<br>
случае, всли внешние условия работы или метод использования весов<br>
иерализизма на позивается, что имее **EXECTS THE REAL PROGRAM CONSULTER AND AN ANTI-DEVICE THE CONSULTER AND ARROW AND ARROW THE CONSULTER AND ARROW THE CONSULTER AND ARROW THE CONSULTER AND ARROW THE CONSULTER CONSULTER AND ARROW THE CONSULTER AND ARROW TH** 1453. **ПРОВЕНИЕ РЕСОТИ ВЕСОВ МЕНЕШНИХ УСЛОВИЙ**<br>
случие, если выешное условитель Весом и исторического высока и исторического высока и исторического высока и исторического высока и исторического высока и исторического выс 14.9. Произвращен работы взема в местном и инструментом. В том случае с совержение и совержение с совержение с совержение с совержение с совержение с совержение с совержение с совержение с совержение с совержение с совер **14.3. in postepixe and determines and determines and determines and determines and determines and determines and determines are also an expression of the state of the state of the state of the state of the state of th 14.5. IDDECED/COLOR MEXICON SUCHER WEIGHT INX CONSUMING WEIGHT (STEEL AND THE STEEL AND THE STEEL AND THE STEEL AND THE STEEL AND THE STEEL AND THE STEEL AND THE STEEL AND THE STEEL AND THE STEEL AND THE STEEL AND THE S** w.aand www.aand sameling interaction of the proposition of the content of the content of the content of the content of the content of the content of the content of the content of the content of the content of the content

### Проверка условий работы и метода взвешивания Условия работы

- Достаточно ли устойчив стол для взвешивания?
- Установлены ли весы горизонтально?
- Нет ли сквозняков и вибрации?
- Нет ли поблизости источника сильного электромагнитного излучения, например, электродвигателя?

### Метод взвешивания

- Проверьте, не соприкасается ли чашка весов с чем-либо. Правильно ли установлена чашка и суппорт чашки?
- $\Box$  Была ли нажата клавиша RE-ZERO перед тем, как образец поместили на чашку?
- Помещен ли образец в центр чашки?
- Установлено ли противосквозняковое кольцо высокого разрешения для взвешивания с разрешением дисплея 0.01 мг (модель HR-202*i*)?
- Были ли весы прогреты в течение часа перед взвешиванием?

### Образец и контейнер

- Проверьте, имела ли место абсорбция или потеря влаги образцом под воздействием внешних условий, таких как температура и влажность.
- Одинакова ли температура контейнера и окружающей среды?
- Не заражен ли образец статическим электричеством?
- Не изготовлен ли образец из магнитного материала, например железа? При взвешивании магнитных материалов требуется осторожность.

### Проверка правильности работы весов

- Проверьте правильность работы весов с помощью внешней гири. Убедитесь, что гиря помещена в центр чашки весов.
- Проверьте повторяемость, линейность и калибровочный вес, используя внешние гири с известными значениями веса.

### 15. Ссылка на методику поверки

Первичная и периодическая поверки весов проводятся в соответствии с документом «Весы электронные лабораторные НR фирмы «A&D Co.LTD», Япония. Методика поверки», утвержденного ФГУП «ВНИИМС» от 27 апреля 2005 года. обрятитесь в первисный центр АЗО.<br> **Проверка условий работы и метода взвешивания**<br>  $\chi$  **Остовиченной сопринение сопринение?**<br>  $\chi$  итальянные и верьших сопринение?<br>  $\chi$  итальянные применение?<br>  $\chi$  итальянные применени и Достаточно ри устойние спол для повещения и состоитель и состоитель и состоитель и состоитель и состоитель и состоитель и состоитель и состоитель и состоитель и состоитель и состоитель и состоитель и состоитель и состо Meropy assessment and operation of the Construction of the Construction of the Construction of the Construction of the Construction of the Construction of the Construction of the Construction of the Construction of the Co Shama м нарката клавница (<u>187-27610</u>) перед тем, как образец поместили на чашку?<br>
2 Помещен ли образец в центр чашки?<br>
Установлено ли противоскованновое кольцо высокого разрешения для взаешивания<br>
с разрешением дисплети ⇒ Были ли весы прореты в течение часа перед взвешиванием?<br>
• Образец и контейнер<br>
проверьте, имела ли место абсорбция или потеря влаги образцом под воздействием<br>
внешних условий, таких как температура и влажность.<br>
• Дин  $\sigma$  Одинакова ли температура контейнера и окружающей среды?<br>  $\sigma$  Не какотовлен им образец из магнитного материала, например железа? При<br>
вавешивании магнитных материалов требуется осторожность.<br>
Проверьте правильность Проверка правильности работы весов<br>
— Проверьте правильность работы весов.<br>
— Момещена в центр чашки весов.<br>
— Проверьте поторяемость, линейность и калибровочный вес, используя внешние гири<br>
сизвестными значениями веса.<br> сизвестными значениями веса.<br> **15. ССБЛЛКА НА МАРТОДИКУ ПОВАРИЯ**<br>
Первичная и периодическая поверки весов проводятся в соответствии с документом<br>
«Весы электронные лабораторные НR фирмы «А&D Co.LTD», Япония. Методика<br>
пов Первичная и периодическая поверки весов проводятся в соответствии с документом<br>
«Весы электронные лабораторные НR фирмы «A&D Co.LTD», Япония. Методика<br>
поверки», утвержденного ФГУП «ВНИИМС» от 27 апреля 2005 года.<br>
Основн

Основные средства поверки - гири класса точности  $E_1$  по ГОСТ 7328-01 «Гири. Общие технические условия». www.aandd.ru www.aandd.ru www.aandd.ru www.aandd.ru

Межповерочный интервал - 1 год

### Назначение и область применения W.aandd.ru www.aandd.ru

Весы лабораторные электронные HR предназначены для статического измерения массы веществ и материалов и могут применяться в лабораториях различных предприятий и организации. Hashavehine и область применения<br>Весы лабораторные электронные HR предназначены для статического измерения<br>предприятий и организации. Назначение и область применения<br>Весы лабораторные электронные НR предназначены для статического измерения<br>массы веществ и материалов и могут применяться в лабораториях различных<br>предприятий и организации.<br>16. Гарантийный Назначение и область применения<br>Весы лабораторные электронные НR предназначены для статического измерения<br>массы веществ и материалов и могут применяться в лабораториях различных<br>предприятий и организации.<br>16. Гарантийный

### 16. Гарантийный и текущий ремонт

### 16.1. Гарантийный ремонт

**Сроки гарантии указаны в гарантийном талоне, который является неотемлемой частью сопроводительной документации.**

Гарантийный ремонт включает в себя выполнение ремонтных работ и замену дефектных частей и не распространяется на детали отделки, элементы питания, расходные материалы и прочие детали, подверженные естественному износу. Назначение и область применения<br>Весы лабораторные электронные НR предназначены для статического измерения<br>массы веществ и материалов и могут применяться в лабораториях различных<br>предприятий и организации.<br>16. Гарантийный

*Не разбирайте самостоятельно весы, не пытайтесь производить ремонт своими силами.*

Изделие снимается с гарантии:

При наличии механических повреждений, при наличии постороннего вмешательства, при несоблюдении потребителем правил эксплуатации, при умышленной или ошибочной порче изделия, при попадании внутрь изделия посторонних предметов, жидкостей, насекомых, при выполнении ремонта в неавторизованных сервисных центрах и внесениях изменений в конструкцию прибора. Назначение и область применения<br>
весы пабораторные авкиронные не предназначены для статического измерения<br>
массы веществ и материалов и могут применяться в лабораториях различных<br>
предприятий и организации.<br>
16. Гарантийн Назначение и область применения<br>
Весы лабораторные электронные НК предназначены для статического измерения<br>
мессы веществ и материалов и могут применяться в лабораториях различных<br>
предприятий и организации.<br>
16. Гаранти Назначение и область применения<br>весы лабораторные электронные НК предназначены для статического измерения<br>массы веществ и материалов и могут применяться в лабораториях различных<br>педприятий и организации.<br>Сроим тарантии и Назначение и область применения<br>вос побороторые эпектриные НК преднавление для статического комерония<br>исследнение и метериные НК преднавление для статического комерония<br>исследнение и метериные НК преднавление для статиче Назначение и область применения<br>везь лабораторные агентренные ИК преднезиямены для статического измерения<br>исколь веществ и материалов и ислуг применения в петбораториих различных<br>продукции первымалии.<br>**16. Гарантий/ный р** Назначение и область применения<br>
вы можно мещето и материалы на стольности по становление и и делатических применения<br>
можно мещето и материалы и могут применения из лабогаторких различных<br>
придприятий горовизации.<br>
16. Назначение и область применения<br>все, побозновенно и моторовите и истории и моторовитель и поборотовки конического имерения<br>исследнение ответствии. Поддерживание и поборотовка и поборотовки конических<br>поевернитей и веречи Назначение и область применения<br>
межа межет и межамение и телевизмени и с современном совершение и совершение<br>
межа межа и назначение и телевизменном совершение и совершение и совершение<br>
16. Гарантии ужавшен рединитином www.aandd.ru www.aandd.ru www.aandd.ru www.aandd.ru 16. Гарантийный ремонт<br>
16.1. Гарантийный ремонт<br>
сроки правитийный ремонт<br>
сроки правитийный ремонт<br>
часть соотрехализамы в правитийном талоне, который запастся неотехнемой<br>
часть соотрехализамы в правитийном талоне и с **Constrained Constrained The Constrained The Constrained The Constrained Constrained Constrained Constrained Constrained Constrained Constrained Constrained Constrained Constrained Constrained Constrained Constrained Con** www.aandonialian.com<br>
www.aandonialian.com and the memberican energy and the memberican energy interest and the<br>
memberican construction construction of the memberican energy is<br>
decorated and position of construction of t импение системи и предления, при напичным посторонного визингенства, при напичным посторонного мешательства, при<br>при напичным механических повремления, при напичным посторонного мешательства, при смотрем посторонного и пр

### 16.2. Текущий ремонт

При поломке или отказе в работе изделия потребитель доставляет прибор продавцу или в авторизованный сервисный центр A&D.

Текущий ремонт изделия осуществляется только в авторизованных сервисных центрах (адреса и телефоны сервисных центров см. в гарантийном талоне или на сайте фирмы-поставщика). иасехомых, при выполнении ремонта в изветоризованных сервисных центрах и<br>внесениях изменений в конструкцию прибора.<br>
По **7.2. Текущий ремонта содисогнал** потребитель доставляет прибор продавшу или<br>
а авторизованный сервис При поломке или отказе в работе каделия потребитель доставляет прибор продавцу или<br>
в авторизованный сервисный центр А&D.<br>
Текущий ремонт изделия осуществляется только в авторизованных сервисных центрах<br>
(адреса и телефон

Фирма-производитель гарантирует выполнение гарантийных обязательств согласно статье 18 Закона РФ «О защите прав потребителей». (адреса и тенефоны сервисных центров см. в гарантийных обязательств согласно статье 18 Закона РФ «О защите прав потребителей».<br>
Фирмы-производитель гарантирует выполнение гарантийных обязательств согласно<br>
статье 18 Зако

### 17. Хранение и утилизация

Хранение и утилизация прибора должна осуществляться в соответствии

с ГОСТ 2.601-95 «**ЕСКД. Эксплуатационные документы».**

*Хранения прибора*:

Температура хранения: от -10°С до 40°С.

Влажность воздуха: не менее 30%, не более 85%

*Утилизация:*

Прибор содержит материалы, которые можно перерабатывать и повторно использовать. Утилизация проводится в соответствии с местным законодательством. **17. Хранение и утилизация прибора должна осуществляться в соответствии с ГОСТ 2.601-95 «ЕСКД. Эксплуатационные документы».**<br> *Хранение и утилизация прибора*.<br> *С ТОСТ 2.601-95 «ЕСКД. Эксплуатационные документы».*<br> *С Том* «Рост 2 601-95 «ЕСКД. Эксплуатационные документы».<br>
с ГОСТ 2 601-95 «ЕСКД. Эксплуатационные документы».<br>
Хранения прибора:<br>
Емпература хранения: от -10°С до 40°С.<br>
Влажность воздуха: не менее 30%, не более 85%<br>
Улипизация WWW.ABUT NEWSTEPHEND WARD TO THE REAL PROPERTY AND REAL PROPERTY INTERNATIONAL PROPERTY INTERNATIONAL PROPERTY OF THE REAL PROPERTY OF THE REAL PROPERTY OF THE REAL PROPERTY OF THE REAL PROPERTY OF THE REAL PROPERTY OF THE

При утилизации обращайтесь в специализированные организации по утилизации. www.aandd.ru

![](_page_49_Picture_363.jpeg)

### <span id="page-50-0"></span>19. Спецификация от производителя

andd.ru www.aandd.ru

![](_page_50_Picture_449.jpeg)

При работе с весами не допускайте значительного изменения температуры и влажности, вибрации, сквозняков, а также присутствия магнитных полей и статического электричества.

Масса гири может изменяться вследствие коррозии и прочих причин, связанных с воздействием окружающей среды, а также в результате старения. Периодически корректируйте значение массы гири, если это необходимо. Macca Becom<br>
E При работе с весами не допускайте значительного изменения температуры и влажности,<br>
вибрации, сквозняков, а также присутствия магнитных полей и статического электричества.<br>
В Масса гири может изменяться вспе www.aandd.ru www.aandd.ru www.aandd.ru www.aandd.ru

# 19.1. Габаритные размеры andd.ru www.aandd.ru

![](_page_51_Figure_1.jpeg)

Единица измерения: мм

### 19.2. Опции и периферийное оборудование www.aandd.ru www.aandd.ru www.aandd.ru www.aandd.ru WWW.<br>2009 - Солции и периферийное оборудование<br>Принтер AD-8121B<br>2009 - Компактный матричный принтер

### Принтер AD-8121B

- Компактный матричный принтер
- Статистическая функция, функция времени и календаря, функция интервальной печати, функция графической печати, режим распечатки содержимого памяти W. A. SUNA AND STATE STATE ON THE WARD - STATE ON THE WARD-BOAT AND A REPORTED MATHER AND - STATE CONDEMNATION OF THE CREATIVE CONDEMNATION OF THE CALL OF THE CALL OF THE CALL OF THE CALL OF THE CALL OF THE CALL OF THE CAL
	- 5 x 7 дот, 16 символов в строке
	- $\Box$  Бумага для принтера (АХ-РР143, 45(W) х 50(L) мм, ø65 мм)
	- сетевой адаптер или алкалиновая батарейка

### Комплект для определения плотности AD-1653

Масса на воздухе Масса в воде – Масса на воздухе

x плотность воды = плотность

### Пример

10.0000 г 10.0000 г

х 0.9970 г/см<sup>3</sup> = 21.4 г/см<sup>3</sup>

![](_page_52_Picture_403.jpeg)

### Разъем внешней клавиши AX-T-314A-S

Этот разъем выполняет ту же функцию, что и клавиши RE-ZERO и PRINT. Он делает возможным дистанционное управление весами с помощью внешней клавиши. Такая операция должна соединять контур GND с контуром PRINT или RE-ZERO на 100 миллисекнд, как минимум. **EDR. CONTUCT M NO-SIZE B**<br>
C Kontain-hal warp-main sports applies a provide with the contained application of the contained application of the contained application of the contained application of the contained applicati **EXAMPLE AND THE CONSULTION CONSULTING CONSULTIVE CONSULTION CONSULTION CONSULTION CONSULTION CONSULTION CONSULTION CONSULTION CONSULTION CONSULTION CONSULTION CONSULTION CONSULTION CONSULTION CONSULTION CONSULTION CONSUL EDE SCRIPT CONTINUOS AND ANTI-DEFAN CONTINUOS AND ANTI-DEFAN CONTINUOS AND ANTI-DEFAN CONTINUOS AND ANTI-DEFAN CONTINUOS AND ANTI-DEFAN CONTINUOS AND ANTI-DEFAN CONTINUOS AND ANTI-DEFAN CONTINUOS AND ARREST OF THE CONTIN EXECUTE:**<br>
We consider the property of the consideration of the consideration of the consideration of the consideration of the consideration of the consideration of the consideration of the consideration of the considera We can be a strong and the main of the main of the main of the main of the main of the main of the main of the main of the main of the main of the main of the main of the main of the main of the main of the main of the m Comparison (by the main space of the main space of the main space of the main space of the main space of the main space of the main space of the main space of the main space of the main space of the main space of the main  $x = 5x^{2}$ , nor (36 componenting and arguments of a material and arguments of a material and arguments of a material and arguments of a material and arguments are a material and a material and arguments are a material a KOMITAERT ARA ONDERAPPENAR ANTONICATA ARA ARA CONTENT ARA CONTENT ARA CONTENT ARA CONTENT ARA CONTENT ARA CONTENT ARA CONTENT ARA CONTENT ARA CONTENT ARA CONTENT ARA CONTENT ARA CONTENT ARA CONTENT ARA CONTENT ARA CONTENT The energy and the momentum control of the momentum of the momentum of the momentum of the momentum of the momentum of the momentum of the momentum of the momentum of the momentum of the momentum of the momentum of the mo  $\begin{array}{|c|c|c|}\hline \hline \text{Teompearypa [Inom-0Ch 80984] & \text{(100)} & \text{(1989970)} \hline \text{000} & \text{(1989970)} \hline \text{20°C} & \text{(1989970)} \hline \text{20°C} & \text{(198920)} \hline \text{20°C} & \text{(198920)} \hline \text{20°C} & \text{(198920)} \hline \text{20°C} & \text{(198920)} \hline \text{20°C} & \text{(198920)} \hline \text{20°C} &$ **EXECTS AND THE CONDUCT CONDUCT AND CONDUCT AND CONDUCT CONDUCT CONDUCT CONDUCT CONDUCT CONDUCT CONDUCT CONDUCT CONDUCT CONDUCT CONDUCT CONDUCT CONDUCT CONDUCT CONDUCT CONDUCT CONDUCT CONDUCT CONDUCT CONDUCT CONDUCT COND** Paarbe Meluminent Malabulu Ax-1-314A-3<br>
Tor paaren Besinding The Exercise of FRINT]. OH<br>
Alexandre Society of Malabulus (The Exercise of The American Aproximation Aproximation and the principle of the American Conduction Whateheime Becami Chondule Shell and the method shell and the coepular Southy GND c контуром PRINT<br>
COEQUARIS KOHNY GND C КОНТУРОМ PRINT<br>
MINIMANYM.<br>
MINIMANYM.<br> **COEQUARIS HIST**<br> **COEQUARIS HIST**<br> **COEQUARIS CONTRACT COE** 

### AX-SW128

### Педальный выключатель

Выключатель используется для подключения разъема внешней клавиши и работы клавиш RE-ZERO и PRINT. ELA SERIA SERIA SERIA SERIA SERIA SERIA SERIA SERIA SERIA SERIA SERIA SERIA SERIA SERIA SERIA SERIA SERIA SERIA SERIA SERIA SERIA SERIA SERIA SERIA SERIA SERIA SERIA SERIA SERIA SERIA SERIA SERIA SERIA SERIA SERIA SERIA SE Bыключатель используется для<br>подключения разъема внешней клавиши и<br>работы клавиш <u>[RE-ZERO</u>] и [PRINT].<br>**амечание**<br>ыполните подключение AX-SW128 и<br>X-T-314A-S.<br>53

### **Замечание**

**При использовании педального выключателя выполните подключение AX-SW128 и AX-T-314A-S.** ONE3OBAHNN NEAANHOTO BEIKNOYATENS<br>
HA-S.<br>
4A-S.<br>
(AX-SW128 M) 53<br>
(AX-SW128 M) 53

Педальный выключ. AX-SW128

Разъем внешней клавиши AX-T-314A-S

![](_page_52_Picture_22.jpeg)

Терминал

![](_page_52_Picture_24.jpeg)

![](_page_53_Picture_178.jpeg)

# 20. Термины и определения andd.ru www.aandd.ru

<span id="page-54-0"></span>![](_page_54_Picture_321.jpeg)

![](_page_55_Picture_0.jpeg)

### ФИРМА-ИЗГОТОВИТЕЛЬ

3-23-14 Higashi-Ikebukuro, Toshima-ku, Tokyo 170-0013 JAPAN Telephone: [81] (3) 5391-6132 Fax: [81] (3) 5391-6148 W.aandd.ru www.aandd.ru www.aandd.ru

### **Э**й **энд ДИ, Япония**

170-0013, Япония, г. Токио, Тошима-Ку, Хигаши-икебукуро, 3-23-14 Тел: [81](3)5391-6132 Факс: [81](3)53916148 WWW.aandd.ru www.aandd.ru www.aandd.ru www.aandd.ru www.aandd.ru www.aandd.ru www.aandd.ru www.aandd.ru www.aandd.ru www.aandd.ru www.aandd.ru www.aandd.ru www.aandd.ru www.aandd.ru www.aandd.ru www.aandd.ru www.aandd.ru w WWW.aandd.ru www.aandd.ru www.aandd.ru www.aandd.ru www.aandd.ru www.aandd.ru www.aandd.ru www.aandd.ru www.aandd.ru www.aandd.ru www.aandd.ru www.aandd.ru www.aandd.ru www.aandd.ru www.aandd.ru www.aandd.ru www.aandd.ru w WWW.aandd.ru www.aandd.ru www.aandd.ru www.aandd.ru www.aandd.ru www.aandd.ru www.aandd.ru www.aandd.ru www.aandd.ru www.aandd.ru www.aandd.ru www.aandd.ru www.aandd.ru www.aandd.ru www.aandd.ru www.aandd.ru www.aandd.ru w WWW.aandd.ru www.aandd.ru www.aandd.ru www.aandd.ru www.aandd.ru www.aandd.ru www.aandd.ru www.aandd.ru www.aandd.ru www.aandd.ru www.aandd.ru www.aandd.ru www.aandd.ru www.aandd.ru www.aandd.ru www.aandd.ru www.aandd.ru w WWW.aandd.ru www.aanddegraphere www.aanddegraphere www.aanddegraphere www.aanddegraphere www.aanddegraphere www.aanddegraphere www.aanddegraphere www.aanddegraphere www.aanddegraphere www.aanddegraphere www.aanddegraphere WWW.aandd.ru www.aandd.ru www.aandd.ru www.aandd.ru www.aandd.ru www.aandd.ru www.aandd.ru www.aandd.ru www.aandd.ru www.aandd.ru www.aandd.ru www.aandd.ru www.aandd.ru www.aandd.ru www.aandd.ru www.aandd.ru www.aandd.ru w WWW.aandd.ru www.aandd.ru www.aandd.ru www.aandd.ru www.aandd.ru www.aandd.ru www.aandd.ru www.aandd.ru www.aandd.ru www.aandd.ru www.aandd.ru www.aandd.ru www.aandd.ru www.aandd.ru www.aandd.ru www.aandd.ru www.aandd.ru w WWW.aandd.ru www.aandd.ru www.aandd.ru www.aandd.ru www.aandd.ru www.aandd.ru www.aandd.ru www.aandd.ru www.aandd.ru www.aandd.ru www.aandd.ru www.aandd.ru www.aandd.ru www.aandd.ru www.aandd.ru www.aandd.ru www.aandd.ru w www.aandd.ru www.aandd.ru www.aandd.ru www.aandd.ru WARD CONDITION CONTRACTOR CONTRACTOR CONTRACTOR CONTRACTOR CONTRACTOR CONTRACTOR CONTRACTOR CONTRACTOR CONTRACTOR CONTRACTOR CONTRACTOR CONTRACTOR CONTRACTOR CONTRACTOR CONTRACTOR CONTRACTOR CONTRACTOR CONTRACTOR CONTRACT www.aandd.ru www.aandd.ru www.aandd.ru www.aandd.ru WWW.ABUT WWW.ARD PRISCRIPS AND RUN WARD NOT RUN WARD NOT RUN WARD NOT RUN WARD NOT RUN WARD NOT RUN WARD NOT RUN WARD NOT RUN WARD NOT RUN WARD NOT RUN WARD NOT RUN WARD NOT RUN WARD NOT RUN WARD NOT RUN WARD NOT RUN WARD WE THE TRISTER STRANG TOWARD TOWARD TOWARD TOWARD TOWARD TOWARD TOWARD TOWARD TOWARD TOWARD TOWARD TOWARD TOWARD TOWARD TOWARD TOWARD TOWARD TOWARD TOWARD TOWARD TOWARD TOWARD TOWARD TOWARD TOWARD TOWARD TOWARD TOWARD TO

ФИРМА-ПОСТАВЩИК

### **A&D RUS CO., LTD, Russia**

Vereyskaya st., 17, Moscow, 121357 RUSSIA Tel: [7](495)937-33-44 Fax: [7](495)937-55-66 www.aandd.ru www.aandd.ru www.aandd.ru www.aandd.ru NEW REGISTROSOW, 121357 RUSSIA<br>
Tex [7](495)937-3544<br>
FACK [7](495)937-3544<br>
KOMMANIMA 30 3NA ДM PYC, РОССИЯ,<br>
TEX [7](495)937-3544<br>
COMMANIMA 30 3NA ДM PYC, РОССИЯ, 17<br>
COMMANIMATELY RUNA DHRITOOT,<br>
ARD MOTORNEHWEIL, NU V

### **Компания Э**й **энд ДИ РУС, Россия**

121357, Россия, г. Москва, ул. Верейская, 17 Тел: [7](495)937-33-44 Факс: [7](495)937-55-66 WWW.ART/HASHAZAN POCCASE REGIONAL WWW.<br>
WARRANGEL WARRANGEL WARRANGEL WWW.ARTHURISTON<br>
WARRANGEL WARRANGEL WARRANGEL WARRANGEL WARRANGEL WARRANGEL WARRANGEL WARRANGEL WARRANGEL WARRANGEL WARRANGEL WARRANGEL WARRANGEL WARRA www.aandd.ru www.aandd.ru www.aandd.ru www.aandd.ru

Дата изготовления:

IMADHRi1007 WWW.aandd.ru www.aandd.ru WW.aandd.ru www.aandd.ru